## **Liebert® ITA2 TM 1kVA~3kVA** 锂电池 **UPS**

用户手册

资料版本: V1.0 归档时间:2022-07-01

维谛技术有限公司为客户提供全方位的技术支持,用户可与就近的维谛技术有限公司办事处或客户服务中 心联系,也可直接与公司总部联系。

维谛技术有限公司

版权所有,保留一切权利。内容如有改动,恕不另行通知。

维谛技术有限公司

地址:深圳市南山区学苑大道 1001 号南山智园 B2 栋

邮编: 518055

公司网址:www.vertiv.com

客户服务热线:4008876510

E-mail: vertivc.service@vertiv.com

## 特别申明

## 人身安全

1. 本产品安装必须由厂家或厂家授权代理商的专业工程师进行, 调试必须由厂家指定的工程师进行, 否则可能导 致产品故障或危及人身安全。

2.在对该产品进行安装和调试之前,务必详细阅读本产品手册和安全事项,否则可能导致产品故障或危及人身安 全。

- 3.本产品不可用作任何生命支持设备的电源。
- 4.严禁将本产品的电池置于火中,以免爆炸,危及人身安全。

## 设备安全

- 1.若长时间存储或放置不使用,必须将本产品置于干燥、洁净和规定温度范围的环境中。
- 2.本产品应在适当的工作环境中使用(详见本手册 1.6 节)。
- 3.禁止在以下工作环境中使用本产品:
	- ⚫ 超出本产品技术指标规定的高温、低温或潮湿场所
	- ⚫ 有导电粉尘、腐蚀性气体、盐雾或可燃性气体的场所
	- ⚫ 有振动、易受撞的场所
	- ⚫ 靠近热源或有强电磁场干扰的场所
	- ⚫ 热带环境下

## 免责

维谛技术不对以下原因造成的缺陷或故障负责:

- ⚫ 超出产品规定的使用范围和工作环境
- ⚫ 擅自改制或维修、错误安装、不当操作
- ⚫ 遭遇不可抗力
- ⚫ 其它违反本产品手册规定的事项

## 安全注意事项

本手册内容涉及维谛技术 Liebert® ITA2™ 1kVA~3kVA 锂电池 UPS(以下简称 UPS)的安装和使用。

安装前应仔细阅读本手册。

本手册主要使用了以下安全标识,请务必遵守!

使用不当会引起危险情况,极有可能导致人身伤亡。

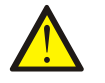

使用不当会引起危险情况,可能导致人身伤害和设备损坏。

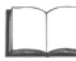

认真阅读并遵守该说明进行设备操作。

开始操作之前请仔细阅读操作提示、注意事项,以减少意外的发生。产品及产品手册中的"小心、注意、警告"等事 项并不代表所应遵守的所有安全事项,仅作为各种安全操作事项的补充。因此,负责维谛技术产品安装、操作的人 员必须经严格培训与认证,掌握系统正确的操作方法及各种安全注意事项后方可进行设备的各项操作。

在进行本公司产品、设备的各项操作时,必须遵守相关行业安全规范,严格遵守由维谛技术提供的相关设备注意事 项及特殊安全提示。

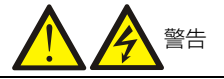

1. UPS 必须由厂家或其授权认证的代理商进行安装和调试,否则可能危及人身安全并导致 UPS 故障。由此引起的 UPS 损坏 不属保修范围。

2. UPS 只作商业和工业用途, 不可用作任何生命支持设备的电源。

3. 本产品是 C2 类 UPS, 用于住宅区可能需要采取安装限制或附加措施以抑制射频骚扰。

## 适用标准

本设备符合 2014/35/EU (LVD)、2014/30/EU (EMC)和 2011/65/EU (Rohs)及以下 UPS 产品标准:

- IEC/EN 62040-1, UPS 通用安全要求
- IEC/EN 62040-2,  $C2$  类 UPS
- IEC/EN 62040-3, 性能要求和测试方法

设备的安装应遵照以上要求并使用厂家指定附件。

# 注意

1. UPS 需要移动或重新接线前必须切断所有输入并保证 UPS 已完全关机,否则其输出端仍可能存在危险电压。

2.液体或其他异物不允许进入 UPS 机箱内。

- 3. 如果周围起火, 必须使用干粉灭火器, 使用液体灭火器会有触电危险。
- 4. 为避免输出线缆的射频干扰其它用电设备, 建议 UPS 输出电缆长度小于 10m。

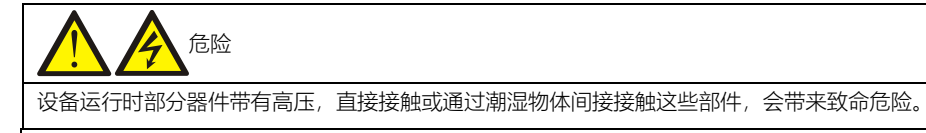

警告:大漏电流

- 1. 在接入输入电源前(包括交流市电和电池), 请务必可靠接地。
- 2.对地漏电流不超过 3.5mA。

3. 在选择漏电流动作断路器(RCCB)或其它漏电流检测装置(RCD)时, 应考虑设备启动时可能出现的瞬态和稳态对地泄 漏电流。

- 4.请注意负载的对地泄漏电流也将流过 RCCB 或 RCD。
- 5. 设备的接地必须符合当地电气规程。

警告:反灌保护

请在操作此电路前将 UPS 隔离,然后检查端口之间、端口与地之间的危险电压。

用户可维护器件

1. 所有设备内部维护及保养工作都需使用工具,并且应该由接受过相关培训的人员执行。需使用工具才能打开的保护盖板后 的器件为用户不可维护器件。

2. 该 UPS 完全满足使用操作区设备安规要求。UPS 及电池模块内部带有危险电压, 但非维护人员接触不到。由于带有危险 电压的元器件只有使用工具打开保护盖板后才能接触到,接触高压的可能性已降到最小。如果遵照一般规范并按照本书所建 议的步骤进行设备的操作,将不会存在任何危险。

警告:电池高压

1.所有电池的物理保养和维护都需由接受过相关培训的人员执行。

- 2.电池会有电击和高短路电流的危险。在操作电池前应该提供如下足够的防护:
	- ⚫ 拆除手表、戒指或其它金属部件;
	- ⚫ 使用带有绝缘把手的工具;
	- ⚫ 穿戴橡皮手套和鞋;
	- ⚫ 不要将工具或金属部件放置在电池表面;
	- ⚫ 在连接或断开电池端子前请先断开充电电源;
	- 检查电池是否无意间接地,如果无意间接地,请断开接地。接触任何接地的电池部分会导致电击的危险。请确保在安 装和维护工程中电池未接地。

3. 电池厂家提供了使用电池组的注意事项,在任何时候都应遵守这些注意事项,并且特别注意关于当地环境条件的相关建议 及提供防护工作服、急救设备和消防设备的相关规定。

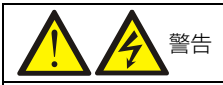

- 1.UPS 前级配电保护器件的配置需要确保遵循当地的电气法规。
- 2. 为了使得 UPS 达到 3kA 的额定限制短路电流能力, 前级必须配置符合 GB 14048 系列标准的保护器件。

# 本手册涉及以下 **UPS** 产品

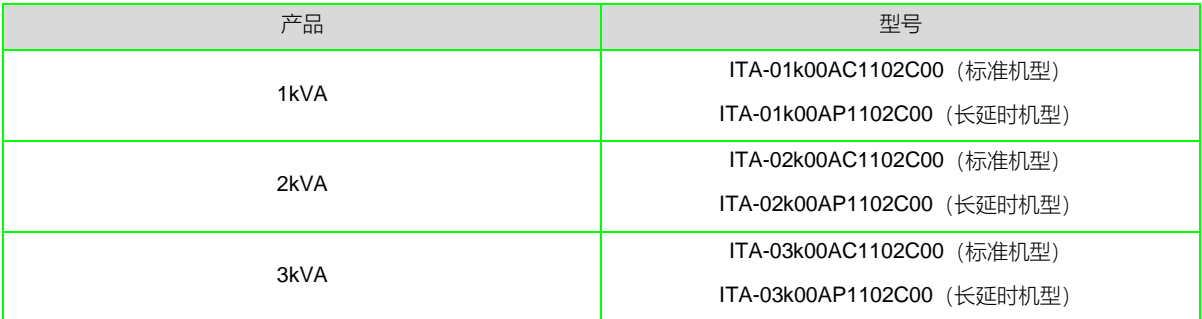

# 版本信息

## **V1.0**(**2022-07-01**)

首次发布。

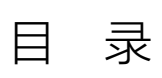

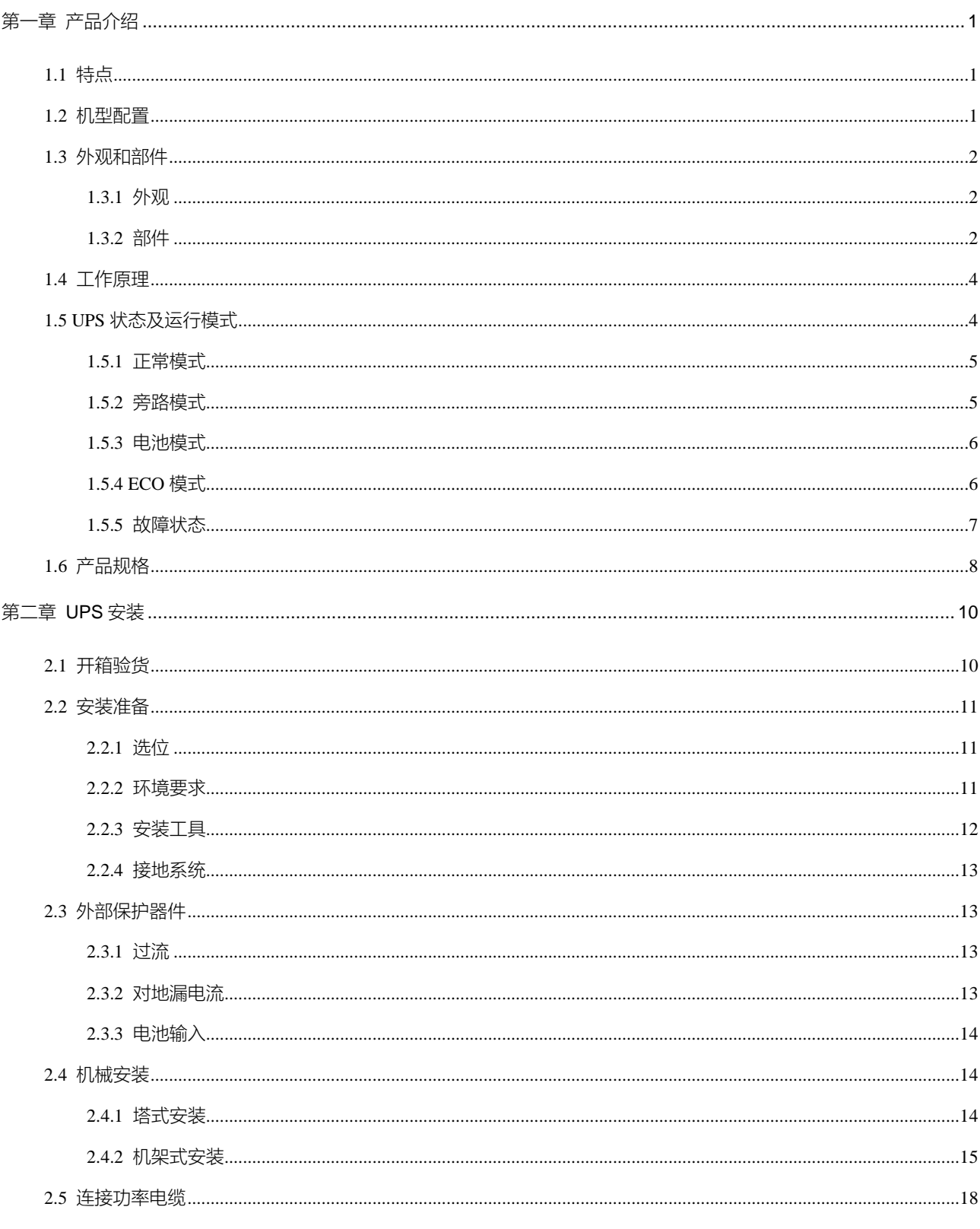

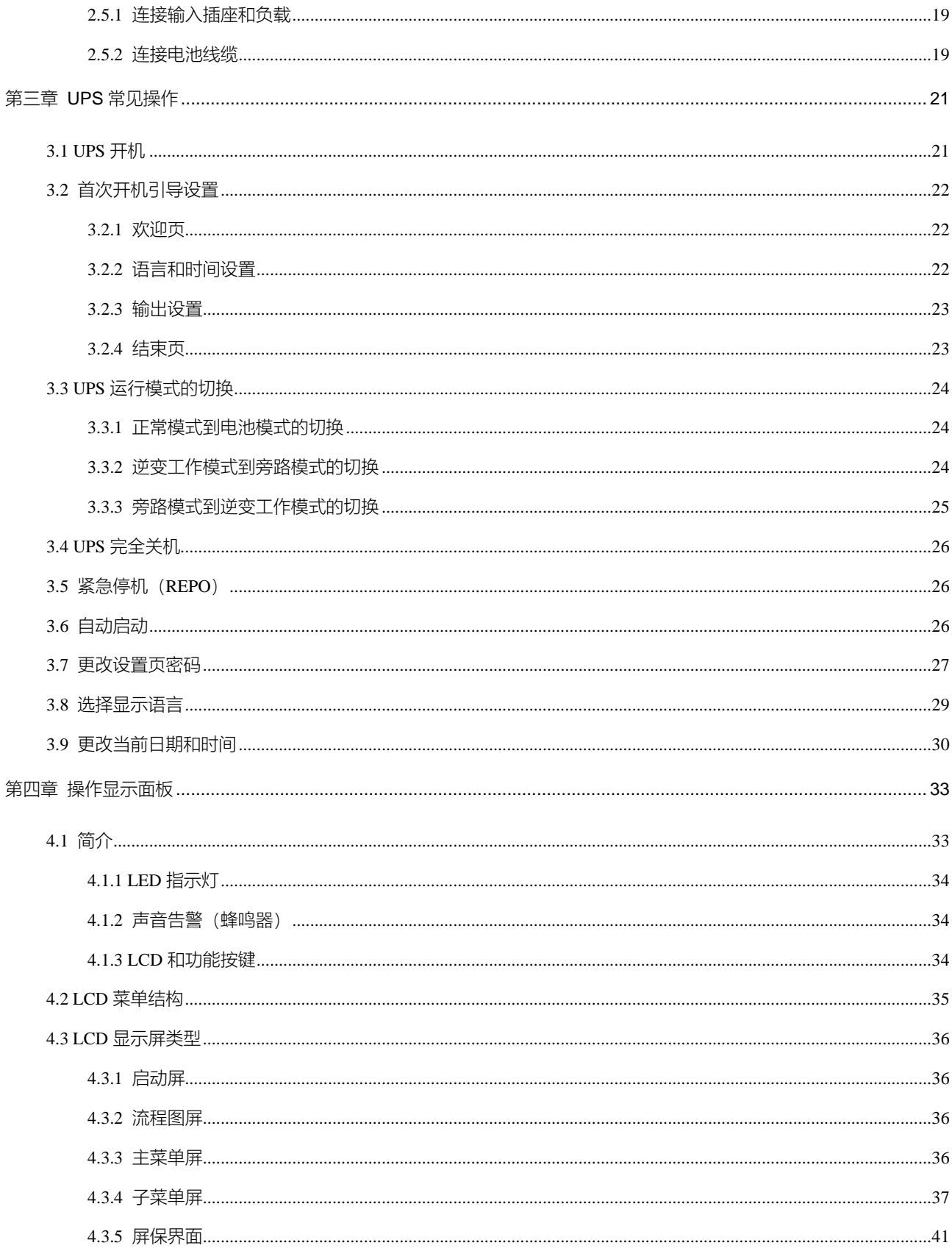

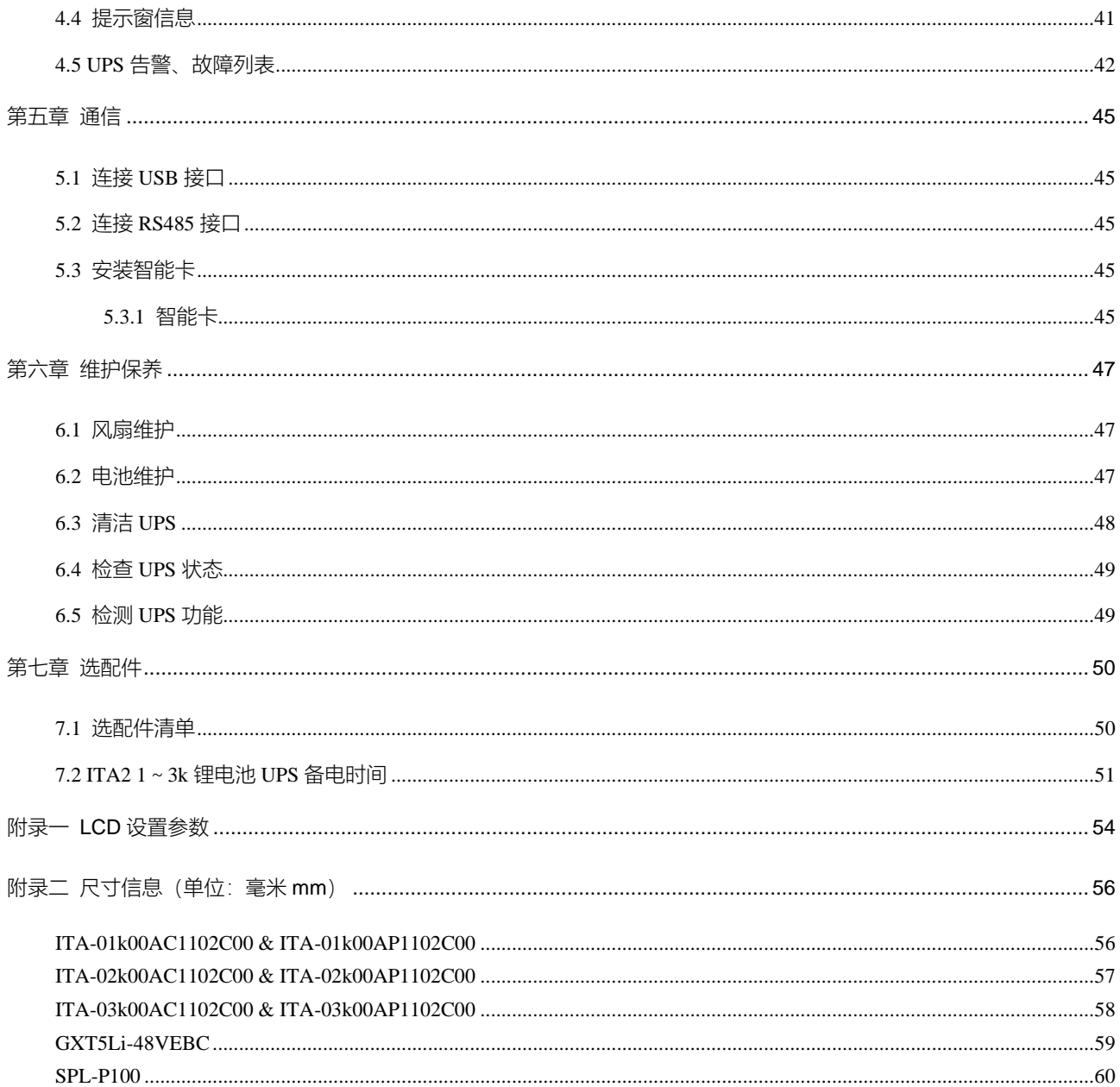

## 第一章 产品介绍

<span id="page-12-0"></span>Liebert® ITA2™ 1kVA~3kVA 锂电池 UPS (以下简称 UPS) 是维谛技术有限公司开发的智能化、在线式、正弦波不间断 电源系统,可为精密仪器设备提供可靠优质的交流电源。UPS 可根据需要装配为塔式或机架式。该设备适用于小型计算 机中心、网络、通信系统、自动控制系统和精密仪器设备的交流供电。

本章介绍 UPS 的特点、机型配置、外观和部件、工作原理、UPS 状态及运行模式和产品规格。

## <span id="page-12-1"></span>1.1 特点

- 高达 94%的在线双变换效率和高达 98%的 ECO 模式效率,为客户提供更为节能的产品。
- 显示面板采用了大屏幕的彩色 LCD,还有重力感应功能可根据机器放置状态自动调整显示方向。
- 2U 厚度, 可随意组装成塔式或机架式, 满足不同用户的安装需求。
- ⚫ 创新设计的布局和整机工艺,极大提升产品的可靠性,增强可靠性,通过了恶劣的湿尘测试、极限测试。
- 使用双向 LLC 电路拓扑,输入功率因数高,输入电压范围宽,输出不受电网干扰,适应比较恶劣的电网使用环

境;.

- 产品体积较上一代平均缩小 10%, 使用空间小, 搬运和装配简单。
- ⚫ 全新的数字化控制平台和硬件设计平台,能够适应更为恶劣的电网和负载冲击。
- ⚫ 具有电池模块自动识别功能。
- 锂电池包和锂电池箱都有电池管理系统 (BMS)。
- 锂电池 BMS 支持并联功能。
- 锂电池 BMS 支持向 UPS 提供电池健康和状态信息,以便用户及支持人员进行检查及交流。
- 可通过配套的 UPS 软件升级 BMS。

## <span id="page-12-2"></span>1.2 机型配置

UPS 的产品型号及机型配置说明见表 1-1。

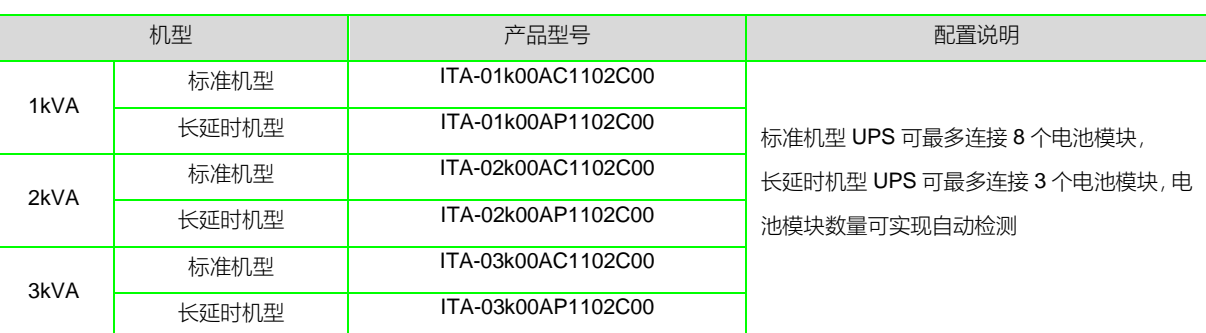

#### 表1-1 机型配置

函

注意:后文中涉及的标机指标准机型,长机指长延时机型。

## <span id="page-13-0"></span>1.3 外观和部件

## <span id="page-13-1"></span>1.3.1 外观

UPS 的外观如图 1-1 所示。

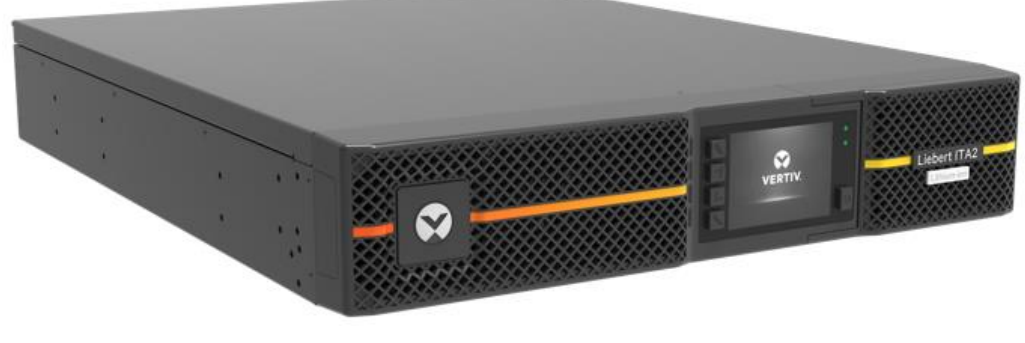

图1-1 UPS 外观图

### <span id="page-13-2"></span>1.3.2 部件

前面板

如图 1-2 所示,UPS 前面板提供通风孔、操作显示面板、LED 指示灯及功能按键。

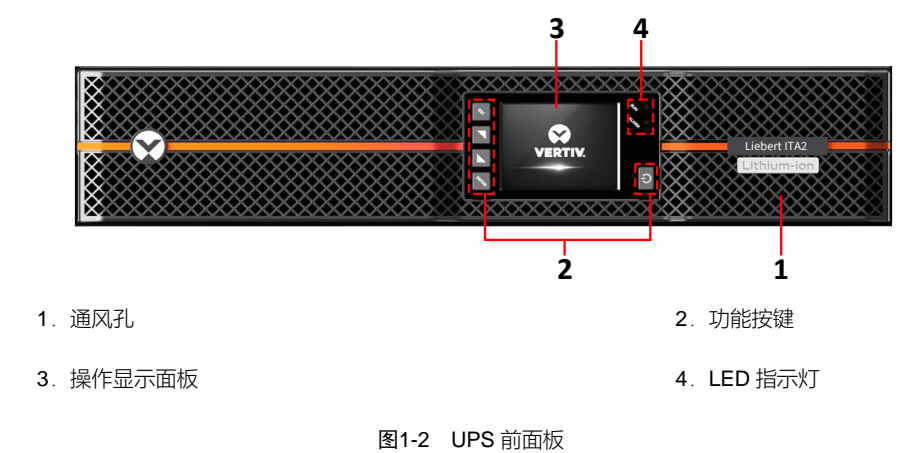

后面板

ITA2 锂电池各个机型的后面板如图 1-3 所示, UPS 后面板提供干接点接口、输入输出插座、电池模块接口、Intellislot 卡盒、USB 接口、CAN 通信接口、MODBUS 接口、REPO 接口等。

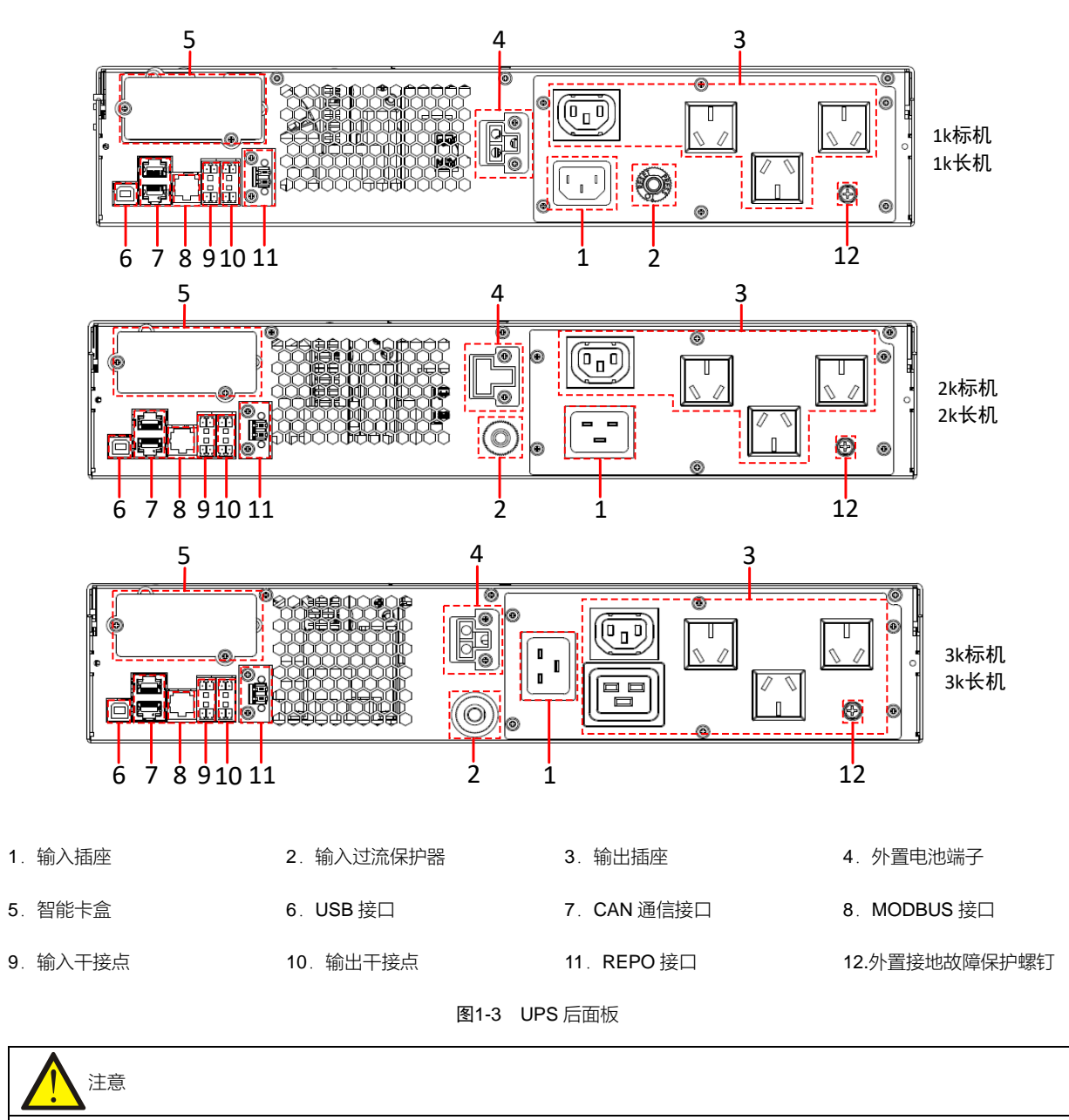

非维谛技术授权人员禁止打开 UPS 机箱盖。

## <span id="page-15-0"></span>1.4 工作原理

UPS 工作原理如图 1-4 所示。

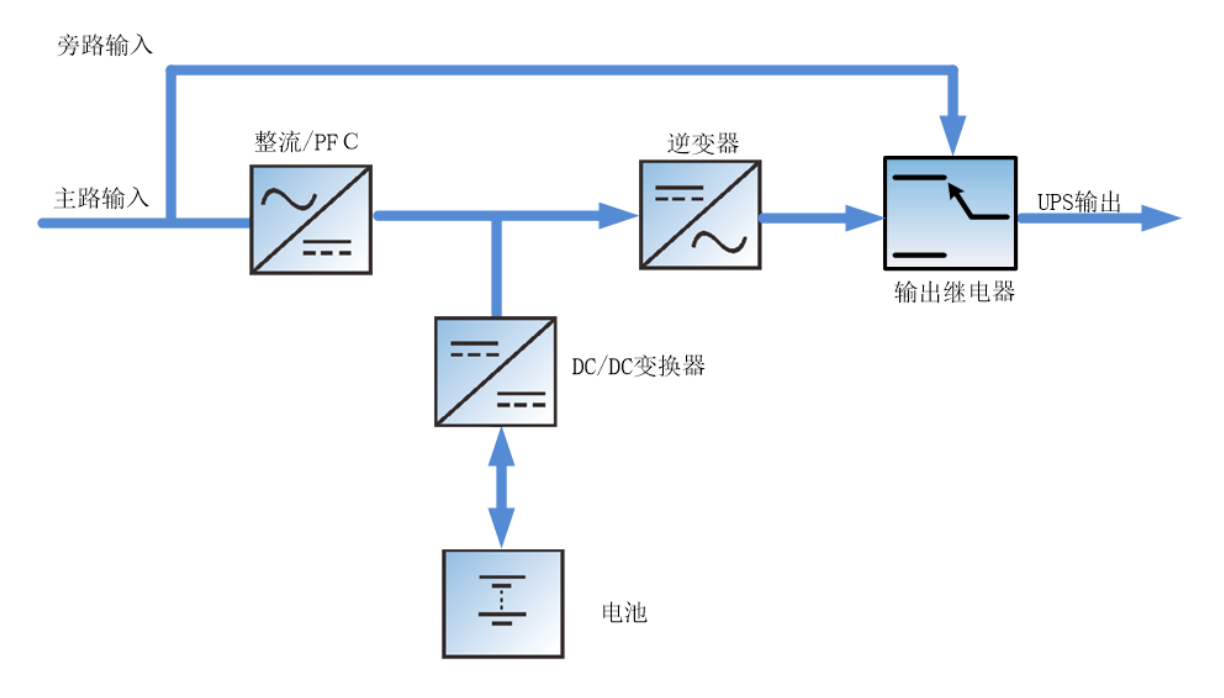

图1-4 UPS 工作原理示意图

1.UPS 由市电输入、整流/PFC、DC/DC 变换器、逆变器、旁路、电池、UPS 输出等功能模块组成。

2. 市电正常时,整流器启动,同时充电器给电池组充电。在 UPS 开机后,市电经过整流/PFC 电路后输出直流电给逆 变电路,经过逆变电路变换输出纯净的正弦波交流电,通过输出继电器提供给负载。

3. 市电异常时, 电池通过 DC/DC 变换器输入给逆变电路, 经过逆变电路变换输出纯净的正弦波交流电, 通过输出继电 器提供给负载。

4. 市电恢复正常后, UPS 自动从电池模式切换回正常模式, 市电仍然经过整流/PFC 电路后输出直流电给逆变电路, 通 过输出继电器提供给负载。

## <span id="page-15-1"></span>1.5 UPS 状态及运行模式

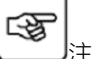

注: 本节所涉及的 LED 指示灯的详细介绍, 请参见 4.1.1。

UPS 运行模式可分为正常模式、旁路模式、电池模式、ECO 模式,状态包括故障状态显示。其中正常模式、旁路模式、 电池模式工作示意图如图 1-5~图 1-7 所示。

### <span id="page-16-0"></span>1.5.1 正常模式

市电输入正常时,市电经过整流/PFC 和逆变转换后给负载提供稳压稳频电源,同时充电器对电池进行充电的工作模式 就是正常模式。

正常模式下,运行指示灯(绿色)常亮,告警指示灯灭,蜂鸣器不鸣叫。

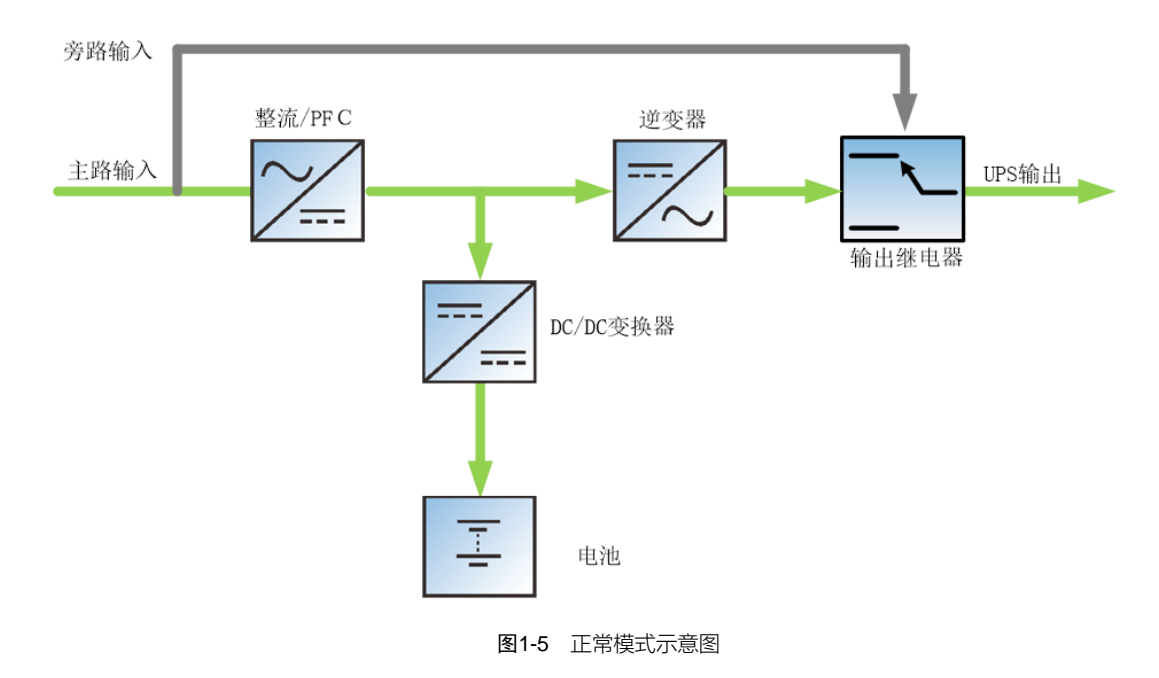

<span id="page-16-1"></span>1.5.2 旁路模式

当 UPS 工作于正常模式时,如出现过载超时、逆变器过载等情况时, UPS 将切换至旁路模式, 即负载所需电源由市电 输入直接经旁路提供。若整流器正常,内置充电器对电池充电。

旁路模式下,运行指示灯(绿色)亮,告警指示灯(黄色)亮,蜂鸣器间断鸣叫。LCD 面板的"当前告警"页面里显示"旁 路供电"。

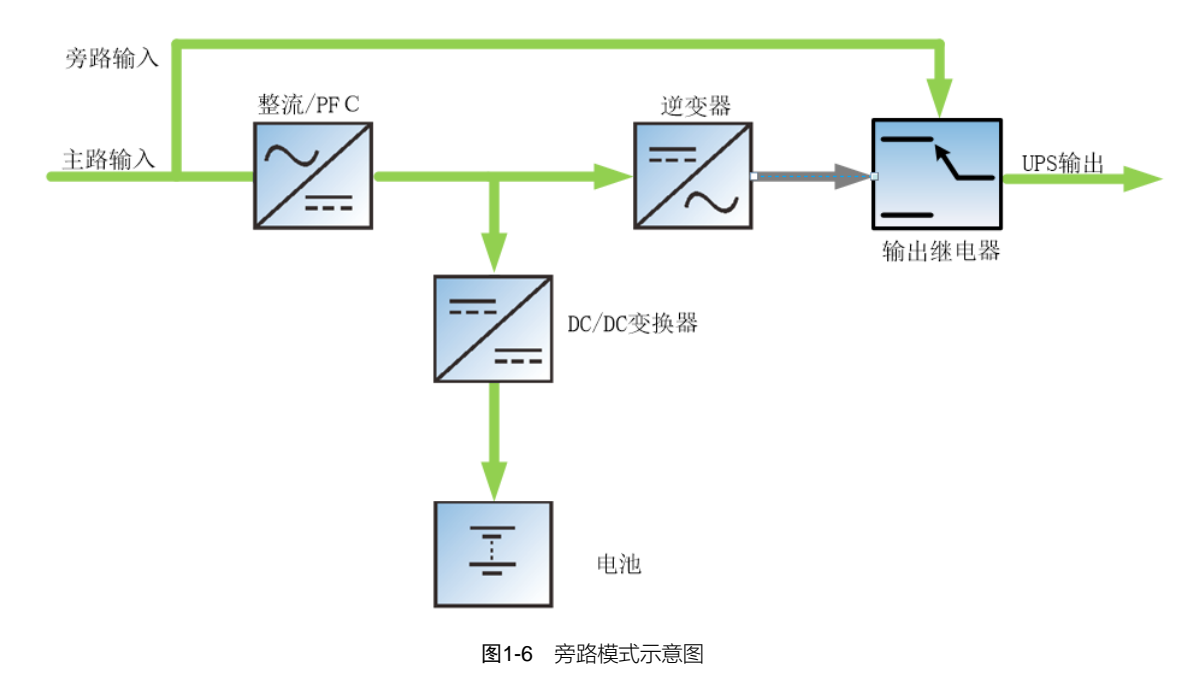

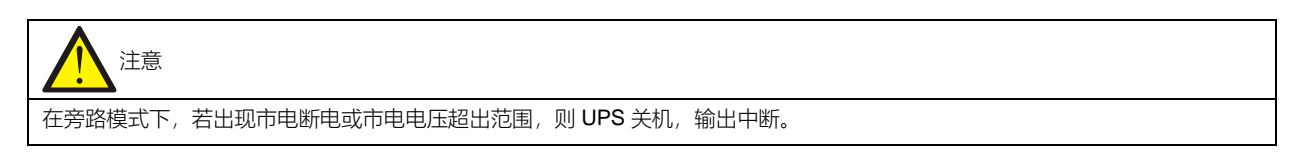

#### <span id="page-17-0"></span>1.5.3 电池模式

市电掉电或电压超出范围时,整流器和充电器停止运行,电池通过逆变器向负载提供电源。

电池模式下,运行指示灯(绿色)亮,告警指示灯(黄色)亮,蜂鸣器间断鸣叫。LCD 面板的"当前告警"页面里显示"电 池逆变供电"。

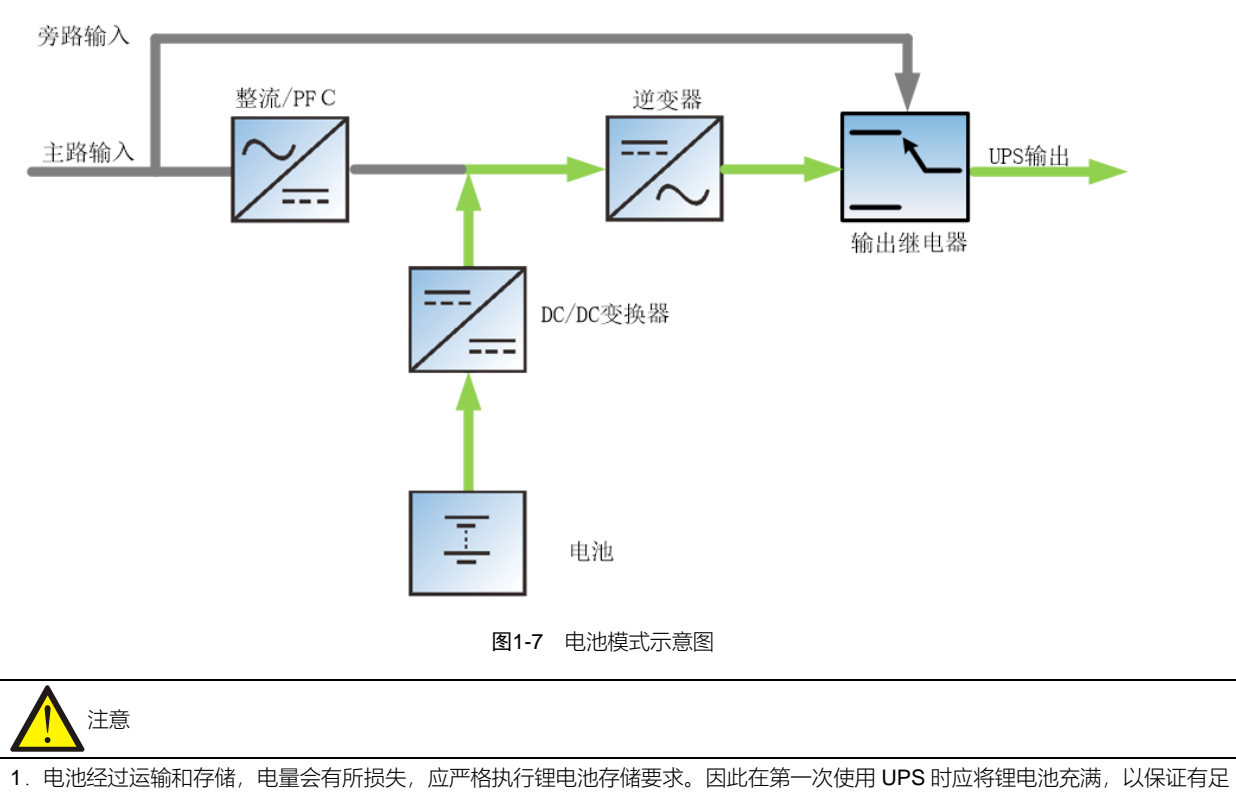

够的备用时间。

2.UPS 第一次上电必须接市电启机激活锂电池。

### <span id="page-17-1"></span>1.5.4 ECO 模式

在 ECO 模式下,当旁路电压正常时,负载由旁路供电。旁路电压异常时,负载由逆变器供电。ECO 模式是一种经济运 行模式,对于对电网质量要求不高的用电设备,用户可选择 ECO 模式通过旁路供电,减少电能损耗。

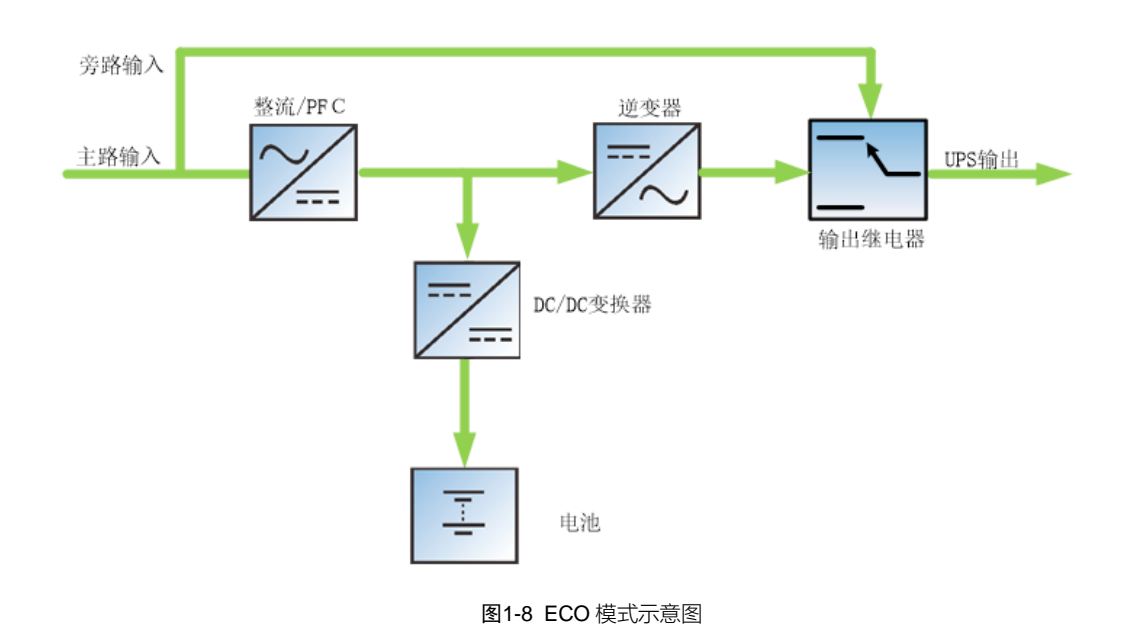

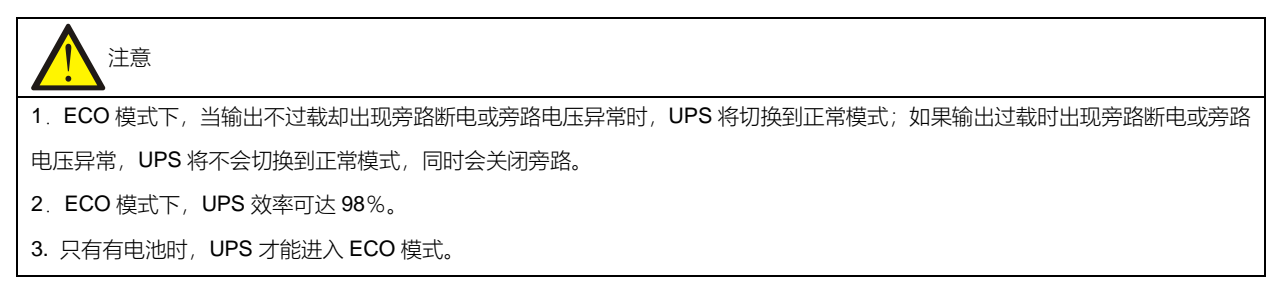

## <span id="page-18-0"></span>1.5.5 故障状态

在正常模式下,若出现逆变器故障、机内温度过高等情况, UPS 将转为旁路模式; 在电池模式 (无旁路市电) 下, 若出 现逆变器故障、机内温度过高等情况, UPS 将关机, 输出中断。当 UPS 发生故障时, 告警指示灯 (红色) 常亮, 蜂鸣 器长鸣,相应的故障信息在 LCD 面板上显示。

## <span id="page-19-0"></span>1.6 产品规格

| 项目 |          | 规格(每个机型均包括标机与长机)                                     |              |              |
|----|----------|------------------------------------------------------|--------------|--------------|
|    |          | 1kVA                                                 | 2kVA         | 3kVA         |
| 输入 | 额定电压     | $220$ Vac                                            |              |              |
|    |          | 176Vac~288Vac 时, 满载工作                                |              |              |
|    | 相电压范围    | 100Vac 时, 半载工作                                       |              |              |
|    |          | 100Vac~176Vac 时, 负载率随输入电压线性增加                        |              |              |
|    | 额定频率     | 50Hz/60Hz                                            |              |              |
|    | 频率范围     | $40Hz \sim 70Hz$                                     |              |              |
|    | 功率因数     | 100%线性载,≥0.99;50%线性载,≥0.97; 30%线性载,≥0.94             |              |              |
| 输出 | 额定功率     | 1000VA/1000W                                         | 2000VA/2000W | 3000VA/2700W |
|    | 电压       | 220Vac/230Vac/240Vac, 默认值 220V                       |              |              |
|    | 频率同步范围   | 可设定范围:±0.5Hz~±5Hz 默认值±3Hz。                           |              |              |
|    | 频率跟踪速率   | 可设定范围:0.2/0.5/1Hz/s;默认值 0.5Hz/s。                     |              |              |
|    | 峰值因数     | 3:1                                                  |              |              |
|    | 电压失真度    | <2%(线性负载),<5%(非线性负载)                                 |              |              |
|    | 动态响应恢复时间 | 40 <sub>ms</sub>                                     |              |              |
|    | 过载能力     | 市电模式下,105%至 125%,10min;125%至 150%,60s; > 150%,200ms; |              |              |
|    |          | 电池模式下, 105%至 125%, 60s; >125%, 200ms。                |              |              |
|    | 旁路工作电压   | 上限可设: + 10%、 + 15%或 + 20%;默认值: + 20%;                |              |              |
|    |          | 下限可设: -10%、-20%、-30%或-40%;默认值: -40%;                 |              |              |
|    | 旁路工作频率   | 可设±5Hz、±10Hz,默认值:±10Hz                               |              |              |
|    | 市电工作效率   | 90%                                                  | 93%          | 94%          |

表1-2 产品规格

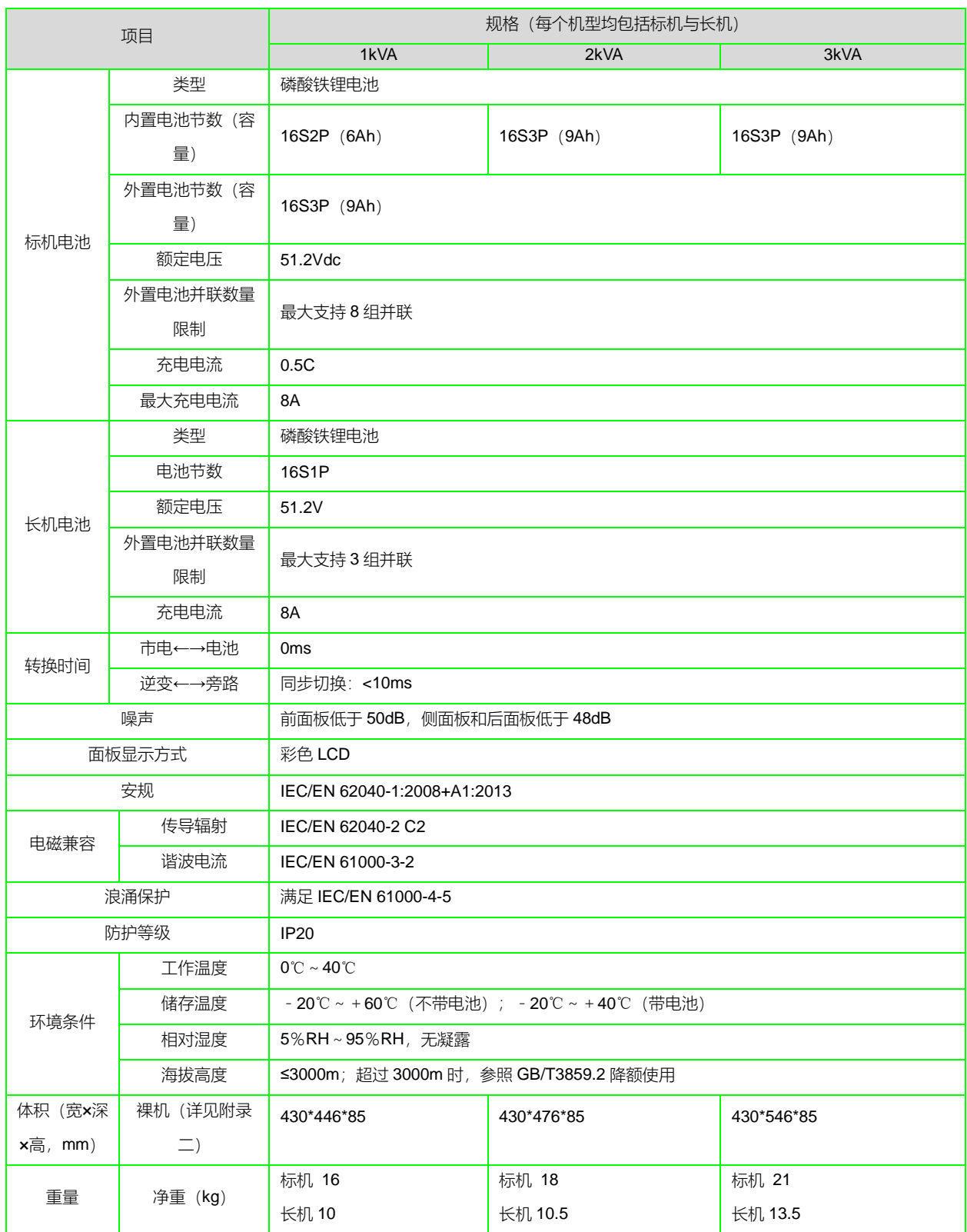

## 第二章 UPS 安装

<span id="page-21-0"></span>本章介绍单机 UPS 的安装、电缆连接。

由于每个场地都有其特殊性,本章为安装人员提供一般的指导性的安装步骤和方法,由安装人员根据场地具体情况处理。

警告:要求专业安装 1. UPS 的安装应根据本章说明由维谛技术授权工程师进行。若有任何问题,请立即与维谛技术当地用服中心联系。 2.经调试工程师同意后,才可给 UPS 上电。 3.对于本手册未涉及的其它设备,发货时附有其详细的机械安装及电气安装资料。

## <span id="page-21-1"></span>2.1 开箱验货

1~3kVA 机型采用纸箱包装, 其带包材的尺寸及重量如表 2-1 所示, 开箱时先将纸箱竖直放置, 然后打开纸箱取出机器 即可,如图 2-1 所示。

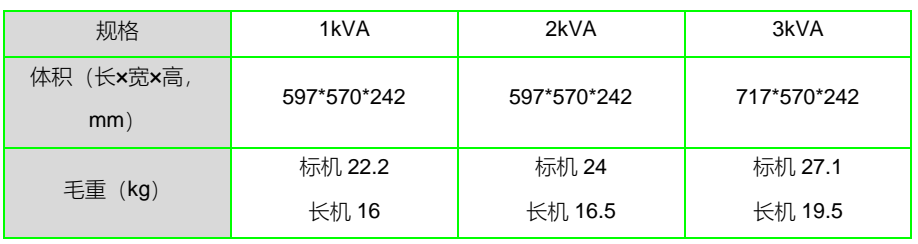

#### 表2-1 UPS 的包装尺寸及重量

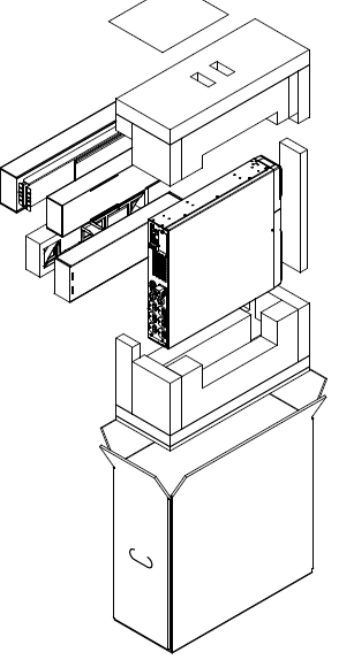

图2-1 开箱示意图

设备搬运

$$
\bigwedge_{\text{minimize } UPS.}
$$

可使用人力搬运 UPS, 也可使用叉车或其它类似的起重设备搬运 UPS。

## <span id="page-22-0"></span>2.2 安装准备

## <span id="page-22-1"></span>2.2.1 选位

为延长使用寿命, UPS 位置的选择应保证:

- ⚫ 接线方便
- ⚫ 有足够的操作空间
- ⚫ 通风良好,以满足散热要求
- 周围无腐蚀性气体, 如二氧化硫等
- ⚫ 无过湿和高温源
- ⚫ 非多尘环境
- ⚫ 符合消防要求
- ⚫ 工作环境温度符合产品规格要求,见表 1-2

#### <span id="page-22-2"></span>2.2.2 环境要求

UPS 室

UPS 需要在室内安装,应安装在清洁的环境中,并且通风良好,以保证环境温度满足产品规格要求。 UPS 由内部风扇提供强制风冷,冷风通过 UPS 前面板的通风孔进入 UPS 内部,并通过 UPS 后部的通风孔排出热风, 请勿阻塞通风孔。UPS 的前、后面板应与墙壁或相邻设备间保持至少 200mm 的空间 (见图 2-2), 以免阻碍 UPS 的通 风散热造成 UPS 内部温度升高进而影响 UPS 的使用寿命。 如有必要,应安装室内排气扇,以避免室温增高。在尘埃较多的环境中,应加装空气过滤网。 UPS 应用环境需要满足过电压等级 2 级、污染等级 2 级的要求。

#### 空间预留

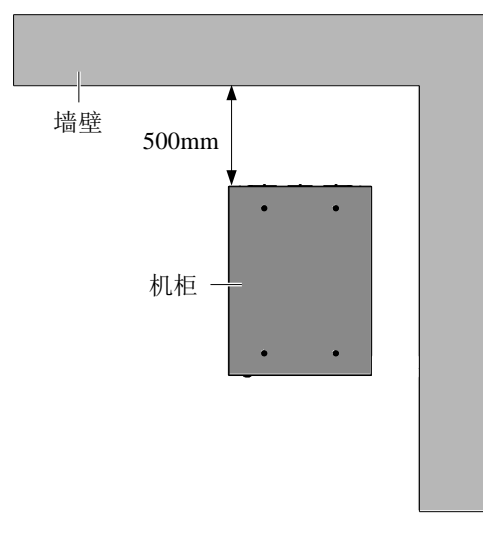

图2-2 操作空间示意图 (机架式安装, 顶视图)

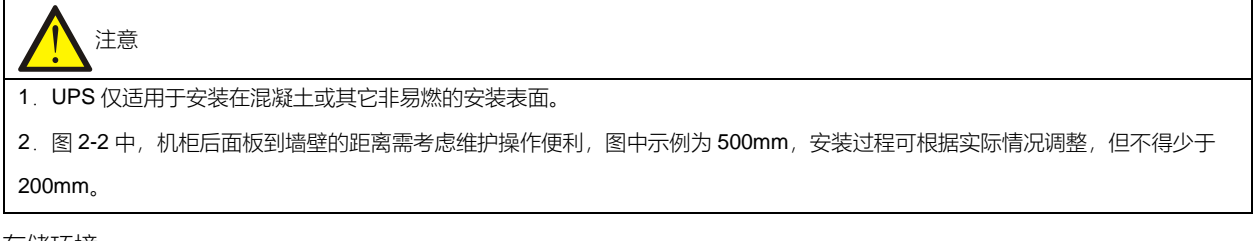

存储环境

如无需马上安装 UPS,必须将 UPS 存储于室内,以避免过湿或温度过高的环境。电池需要在干燥低温、通风良好的地 方储存,最适宜的储存温度是 20℃~25℃。

警告:电池危险 电池存储期间, 必须按电池说明书对电池进行定期充电。充电时可将 UPS 暂时接入市电, 对电池充电来激活电池。

<span id="page-23-0"></span>2.2.3 安装工具

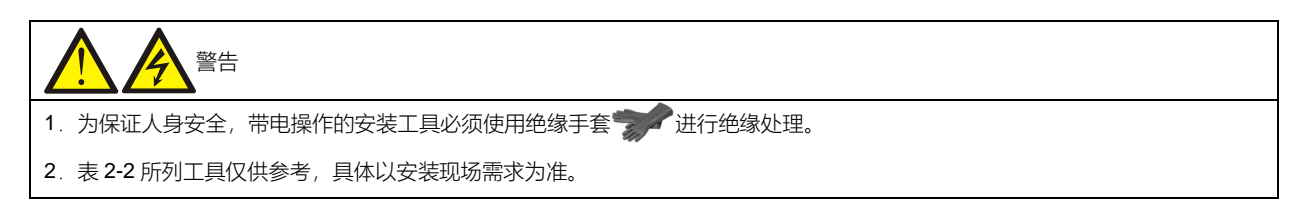

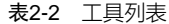

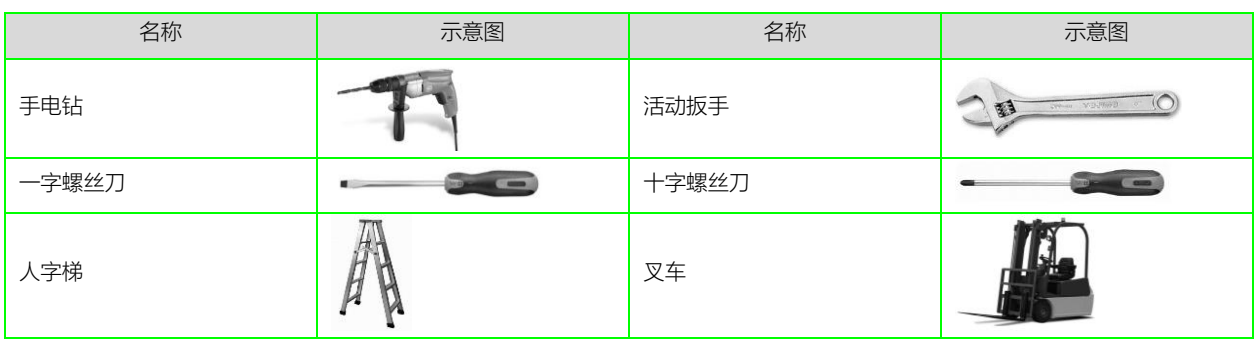

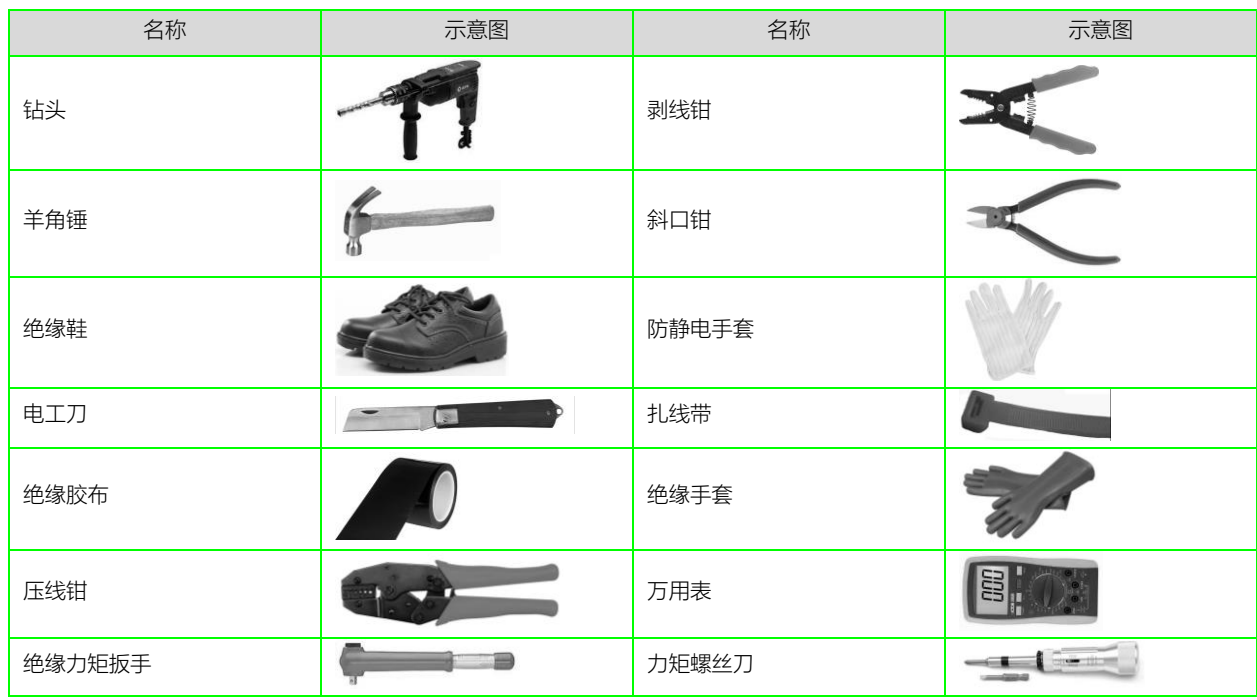

#### <span id="page-24-0"></span>2.2.4 接地系统

UPS 支持 TN 及 IT 系统,系统默认接地为 TN 系统, 如果配电接地为 IT 系统, 在接入正确配电启动 UPS 后, 需要在监 控显示屏的设置选项中的设置页中,将 IT 系统选项启用,有关参数设置详情,请参考附录一 LCD 设置参数。

## <span id="page-24-1"></span>2.3 外部保护器件

必须在 UPS 外部交流电源输入处安装断路器或其它保护器件。本节为合格的安装工程师提供一般性指导。合格的安装 工程师应了解有关当地接线规定及其他相关知识。

#### <span id="page-24-2"></span>2.3.1 过流

在市电输入配电上加装合适的过流保护装置,安装时应考虑功率电缆电流容量和系统的过载能力要求,热磁断路器的选 择,请参考表 2-3。

#### <span id="page-24-3"></span>2.3.2 对地漏电流

UPS 上级输入配电采用的漏电流检测装置(RCD)必须:

- 对配电网络中的直流单向脉冲(A 级)敏感
- ⚫ 对瞬态电流脉冲不敏感
- 是普通敏感度型, 在 0.3A~1A 间可调

漏电流动作断路器(RCCB)必须对配电网络的直流单向脉冲 (A 级) 敏感, 对瞬态电流脉冲不敏感, 分别如图 2-3.所 示。

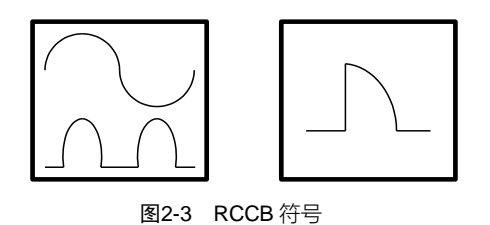

UPS 内的 RFI 滤波器引入的对地漏电流不超过 3.5mA。建议确认上级输入配电及下级配电(到负载)的每个差动器件 的敏感度。

<span id="page-25-0"></span>2.3.3 电池输入

需采用维谛技术的锂电池模块选件,电池模块内置了 BMS 及过流保护装置, 为 UPS 及其电池提供过流保护。

<span id="page-25-1"></span>2.4 机械安装

UPS 的安装方式包括两种:塔式安装和机架式安装,可根据实际情况选择合适的安装方式。

- <span id="page-25-2"></span>2.4.1 塔式安装
	- 1. 从 UPS 附件中取出支撑座, 将 1 对支撑座 (附件) 通过连接扣组装在一起, 如图 2-4 所示, 平置于安装台面上。

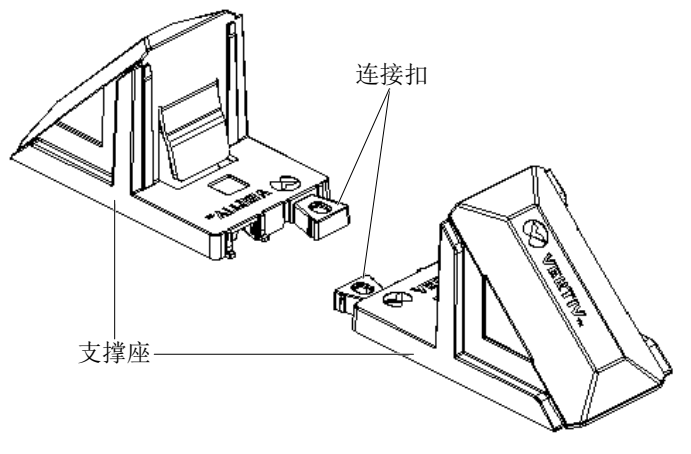

图2-4 连接支撑座

2. 如需安装电池模块,从电池模块附件中取出中间座,将中间座和支撑座通过连接扣组装在一起,如图 2-5 所示。

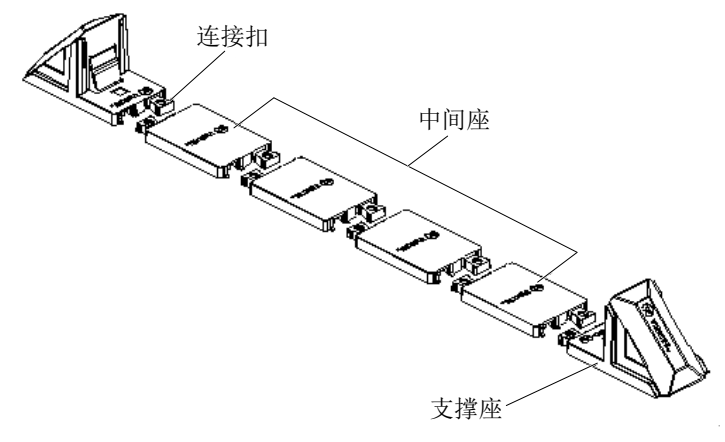

图2-5 安装带中间座的支撑座

3. 将 UPS 放置于支撑座和中间座上, 如图 2-6 所示。两组支撑座尽可能远距离放置, 以防倾倒 UPS。建议 UPS 前后 面板和对应支撑座之间保持 70mm 的距离。

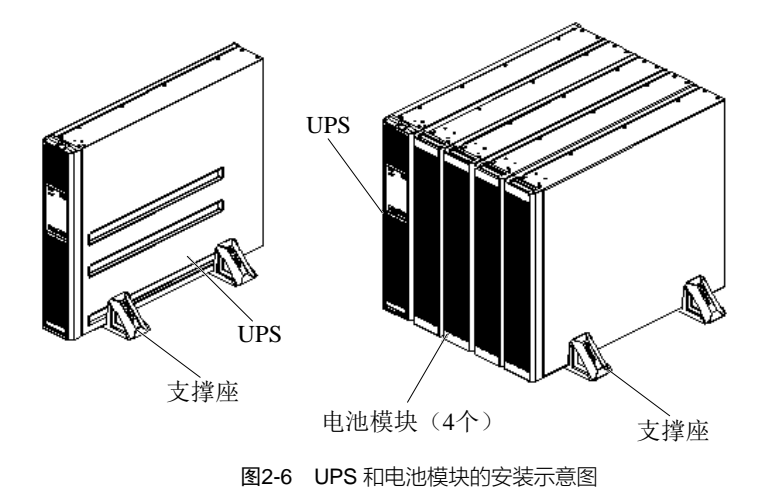

<span id="page-26-0"></span>2.4.2 机架式安装

UPS 安装步骤

1. 使用 M4×8 螺钉 (8 个) 将 2 个挂耳 (附件) 分别固定在 UPS 的前面板两侧, 如图 2-7 所示。

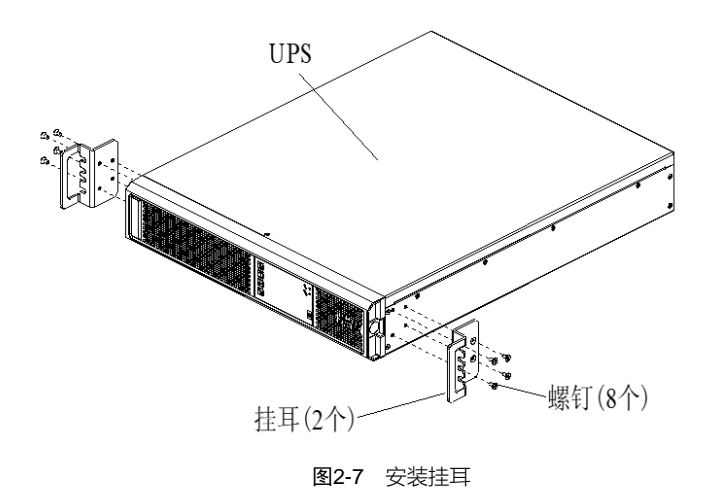

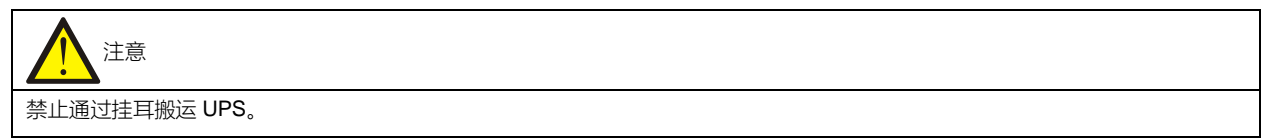

### 2.安装导轨。

UPS 采用 2U 导轨, 安装步骤如下:

1) 从包装箱中取出导轨(左右导轨各一支)、导轨螺钉, 按照图 2-8 区分左右导轨, 并分别确认其伸缩功能。

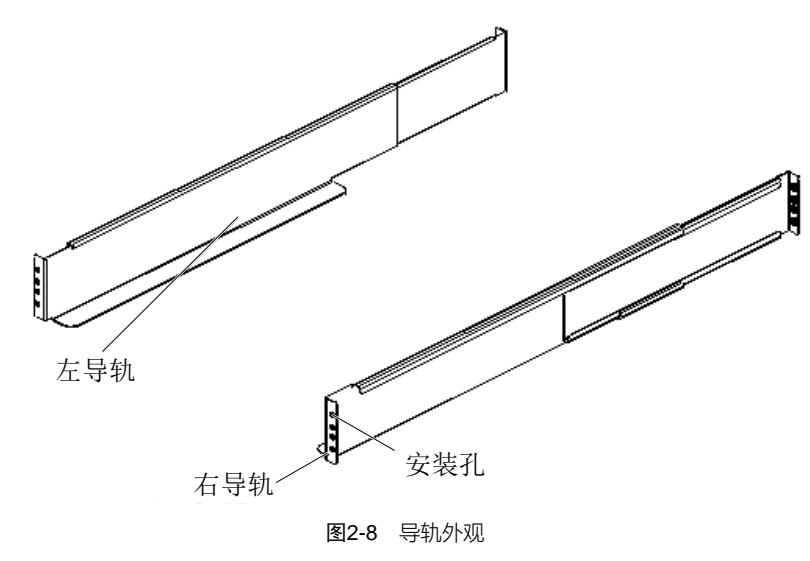

导轨螺钉见图 2-9 所示。

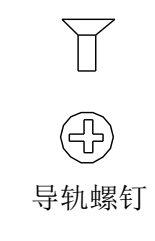

图2-9 导轨螺钉外观

2)根据机架尺寸调整导轨长度。

3) 将导轨的安装孔对准机架方形孔,用所附的导轨螺钉将导轨固定在机架上,左右导轨各需 4 个导轨螺钉, 如图 2-10 所示。

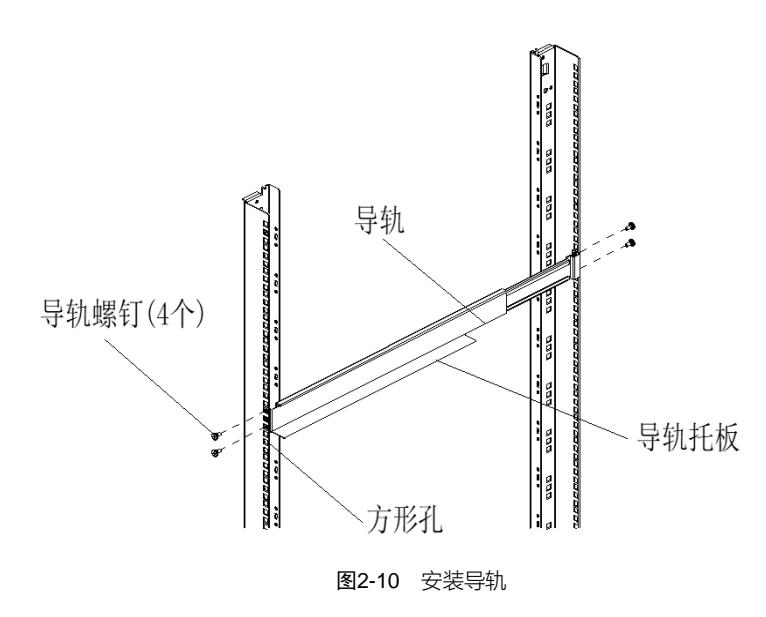

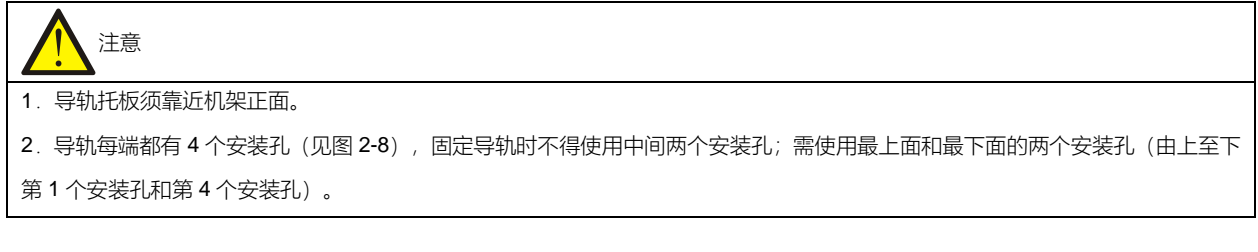

导轨安装完成图如图 2-11 所示。

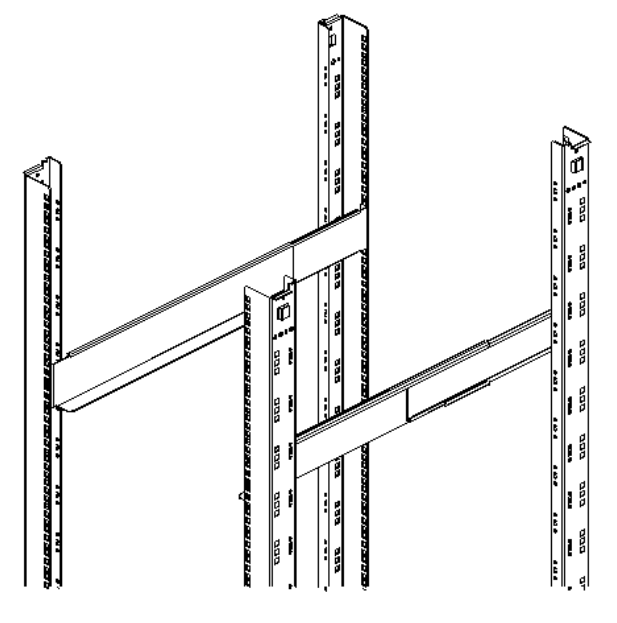

图2-11 导轨安装完成图

3. 将 UPS 置于机架的导轨上, 推入 UPS 直到推不动为止。使用 4 个螺钉将 UPS 通过挂耳固定在机架上, 如图 2-12 所示。

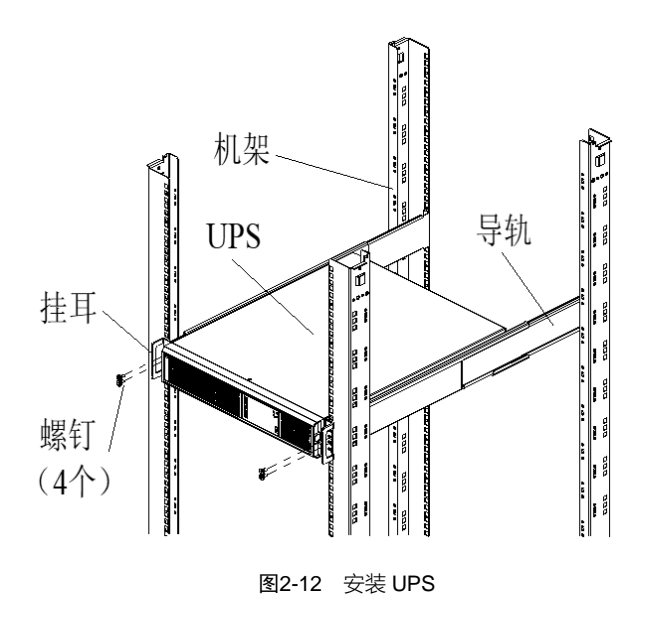

#### 电池模块安装步骤

电池模块安装方法与 UPS 安装方法完全相同。重复上述安装步骤,将需要安装的电池模块和 UPS 逐一安装固定到机架 上 (这里安装了 4 个电池模块), 全部安装完成后, 如图 2-13 所示。

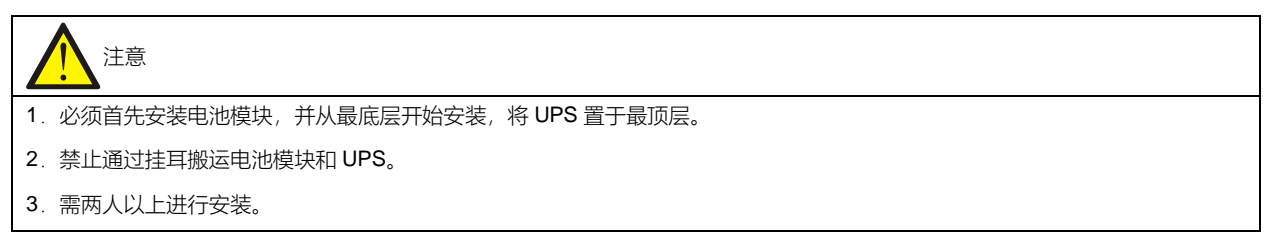

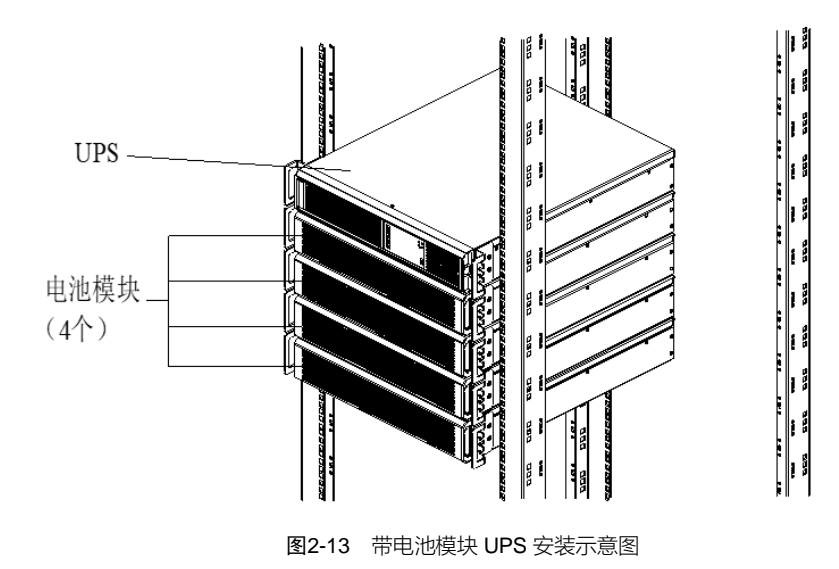

## <span id="page-29-0"></span>2.5 连接功率电缆

UPS 后面板提供输入插座和输出插座,详细信息参见 1.3.2 部件。如果配置电池模块, 电池电缆和电池模块一起发货。

### <span id="page-30-0"></span>2.5.1 连接输入插座和负载

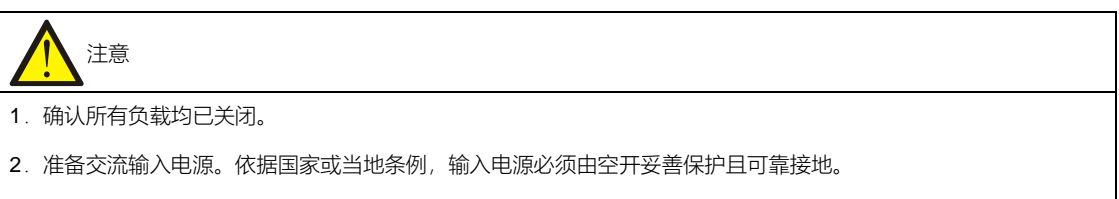

3.空开的推荐容量如表 2-3 所示:

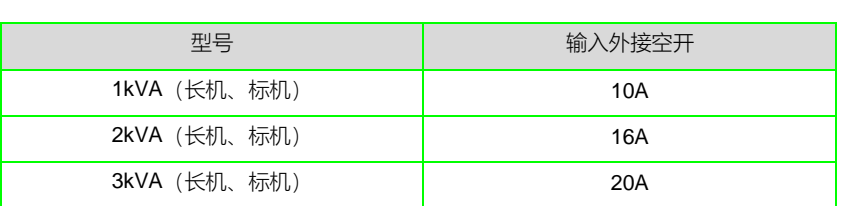

表2-3 UPS 输入空开推荐容量

### 连接步骤

- 1.将负载连接至 UPS 后面板的输出插座。(注意:单个输出插座所带负载不能超出 UPS 后面板上标识的容量。)
- 2. 使用附件输入线缆将交流输入连接至 UPS 的输入插座。

#### <span id="page-30-1"></span>2.5.2 连接电池线缆

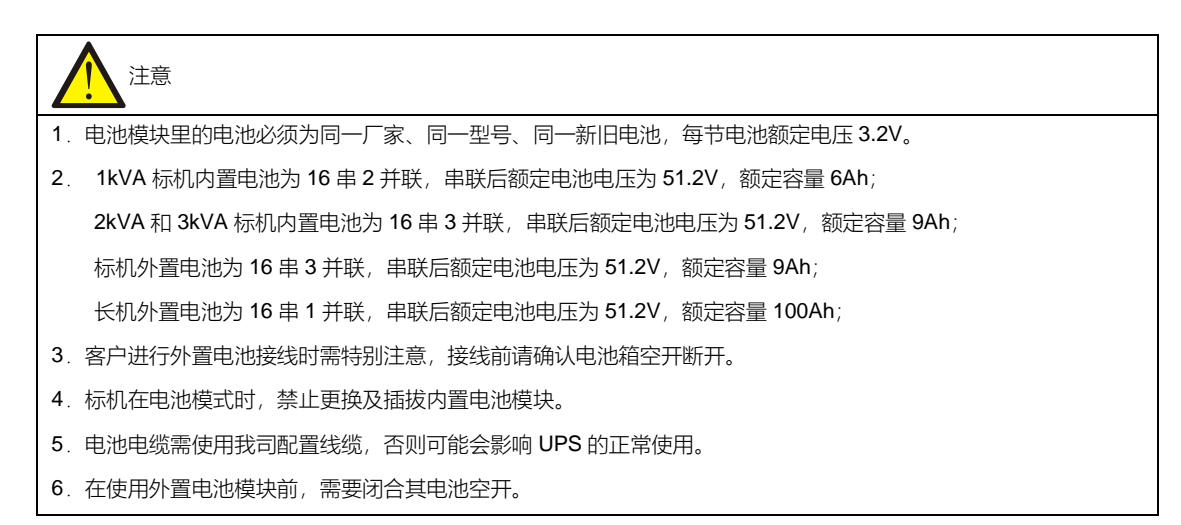

#### 标机与电池模块连接

标机与我司 48V 锂电池模块连接方式如图 2-14, 使用线缆 GXT5LI EBC 专用线缆。从电池模块附件中取出电池电缆, 将电池电缆的一端插至 UPS 后面板的外置电池接口,另一端插至电池模块后面板上的对应电池接口,并连接锂电池与 UPS 之间 CAN 通信环形接法。

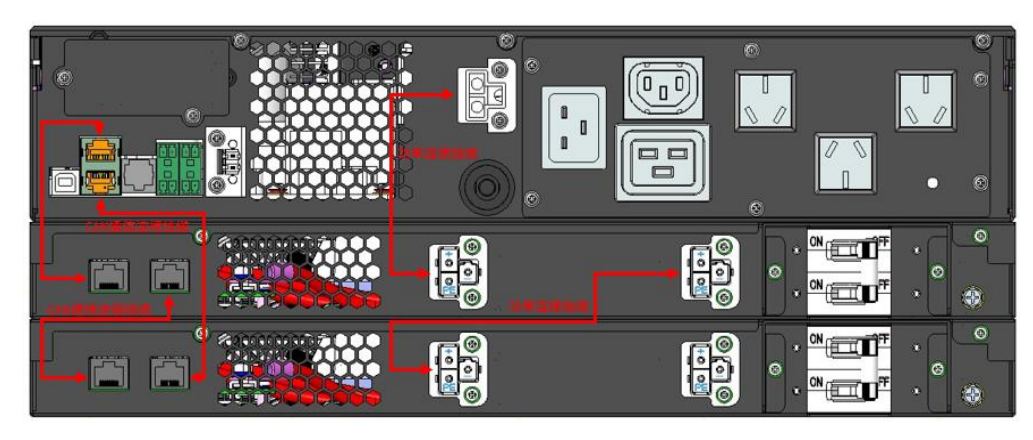

图2-14 UPS 标机与电池模块连接试示意图

长机与电池模块连接

长机与我司电池模块连接

长机与我司锂电池模块连接方式与标机类似,只是 UPS 与电池模块连接线缆需要使用线缆 ITA2 LIO 长机 EBC 线缆, 该线缆连接方式与标机与电池模块的连接方式完全相同,只是与标机电池线缆有硬件防呆,电池模块之间的连接方式请 参考图 2-15。

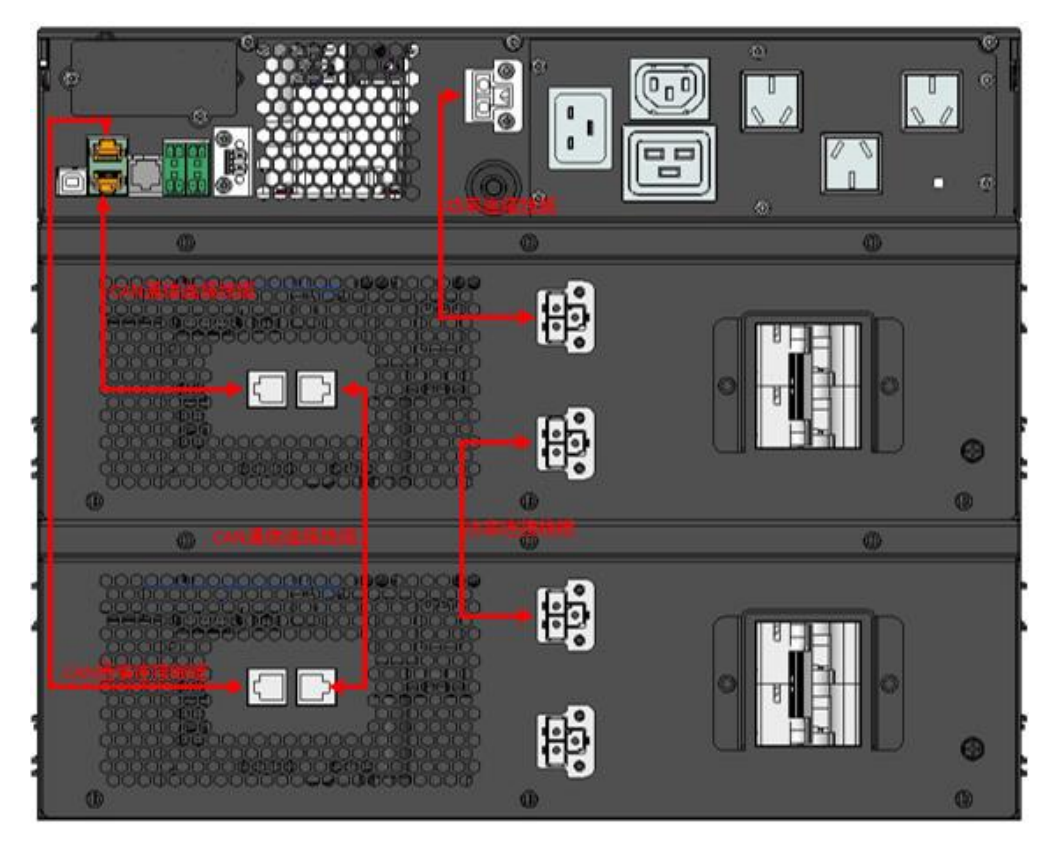

图2-15 电池组接线原理意图

## 第三章 UPS 常见操作

<span id="page-32-0"></span>本章详细描述 UPS 的操作步骤。

运行操作时,可能随时出现蜂鸣器报警。按 约 3 秒可消除声音告警。

警告: 保护盖板后存在危险市电或电池电压

1. 需工具才可打开的保护盖板后的部件为用户不可操作部件。

2. 只有合格维护人员才允许打开此类保护盖板。

## <span id="page-32-1"></span>3.1 UPS 开机

UPS 必须安装完毕,并由工程师调试正常,且外部输入空开已闭合,方可执行开机步骤。

警告 执行 UPS 开机步骤时, UPS 输出插座将带电。如有负载与 UPS 输出插座相连接, 请确认给负载供电是否安全。如果负载尚未准备 好接受供电,勿连接负载与 UPS 输出插座。

开机前检查:

- 1. UPS 输入插座和输出插座是否正确、可靠连接。
- 2.检查电池安装和接线连接正确。
- 3.通讯电缆是否可靠连接。
- 4.测量并确认市电电压、频率等正常。
- 5.检查 UPS 后端干接点 REPO 接口短接线缆接线端子是否可靠连接。
- 6.检查其余输入/输出干接点是否有接线端子连接,出厂默认应为空置。

开机步骤如下:

- 1. 闭合 UPS 外部输入空开。
- 2. 整流器进入正常运行状态后约 30 秒,整流器启动完毕,充电器短暂开启 10s,进行电池唤醒。
- 3. 按住电源开关键 2 秒, 直到 LCD 弹出确认对话框。(注意, 如果电池未接入, 长按电源键, 无对话框弹出。)
- 4. 使用 或 移动光标,按 键选择"是",则运行指示灯(绿灯)闪烁,逆变开启,此时运行指示灯亮。

5.查看逆变输出电压正常后闭合输出空开。

6.如电池未接入,告警指示灯变为黄色;如电池接入,告警指示灯灭。

7. 如果 UPS 是首次启动, 则会打开"首次开机引导"以设置 UPS 的基本参数, 3.2 节介绍了开机引导的相关设置。有关 UPS 显示功能和设置的详细说明,请参考第四章"操作显示面板"。

## <span id="page-33-0"></span>3.2 首次开机引导设置

### <span id="page-33-1"></span>3.2.1 欢迎页

UPS 整机首次上电时会进入如图 3-1 所示的开机引导页面, 引导用户对 UPS 的基本参数进行设置。点击"下一步", 则进 入引导页面(2/4)。

有关 UPS 按键的使用说明请参考 4.1.3 节内容, 根据每个按键的功能进行操作。

![](_page_33_Picture_115.jpeg)

图3-1 首次开机引导界面(1)

### <span id="page-33-2"></span>3.2.2 语言和时间设置

在此界面设置 LCD 显示的语言和系统日期、时间,如图 3-2,点击**"**下一步**"**,则进入引导页面(3/4)。

![](_page_33_Picture_116.jpeg)

图3-2 首次开机引导界面(2)

### <span id="page-34-0"></span>3.2.3 输出设置

在此界面设置输出电压、输出频率(后续还可在设置中进行更改),如图 3-3 所示, 点击"下一步", 则进入引导页面 (4/4)。

![](_page_34_Picture_95.jpeg)

#### 图3-3 首次开机引导界面(3)

### <span id="page-34-1"></span>3.2.4 结束页

在此界面, UPS 将显示如图 3-4 所示的信息, 点击"完成", 则进入流程图页面, 用户即可正常使用 UPS。

![](_page_34_Picture_7.jpeg)

图3-4 首次开机引导界面(4)

## <span id="page-35-0"></span>3.3 UPS 运行模式的切换

UPS 运行模式主要分为正常模式、旁路模式和电池模式,有关的详细介绍请参考 1.5 UPS 状态及运行模式。

注意 逆变工作模式包括正常模式(市电逆变)和电池模式(电池逆变)。

<span id="page-35-1"></span>3.3.1 正常模式到电池模式的切换

UPS 通常会以"正常"模式运行,除非断开市电;在市电断开后, UPS 将自动进入电池模式。如需将 UPS 切换回正常模 式,恢复市电, UPS 将再次切换到正常模式。

<span id="page-35-2"></span>3.3.2 逆变工作模式到旁路模式的切换

待机状态下,长按电源开关键。如果整流器和逆变器工作状态均正常,则系统弹出如图 3-5 所示对话框,选择"是",则 开启 UPS。

![](_page_35_Picture_8.jpeg)

(注意,必须是有电池情况长按才生效)。

![](_page_35_Picture_207.jpeg)

![](_page_35_Figure_11.jpeg)

逆变工作模式下,长按电源开关键。如果旁路正常,则弹出图 3-6 所示界面,选择"转换到旁路"点击"是"则切换到旁路工 作模式;选择"关闭输出"点击"是"则关闭 UPS 输出。

![](_page_35_Figure_13.jpeg)
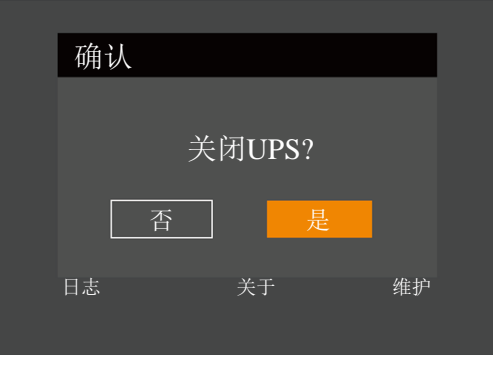

图3-6 旁路正常提示界面

逆变工作模式下,长按电源开关键。如果旁路异常,则弹出对话框"关闭 UPS?",选择"是",则关闭 UPS 输出。

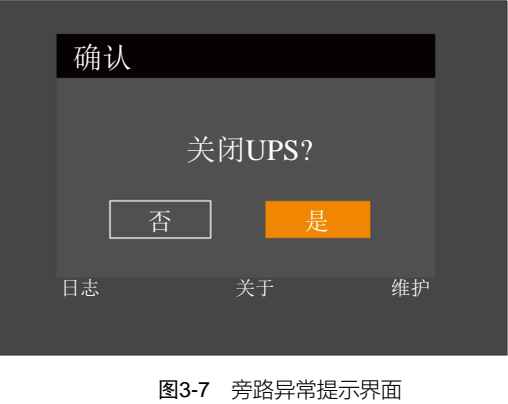

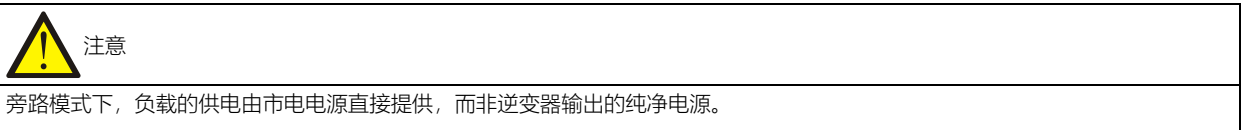

#### 3.3.3 旁路模式到逆变工作模式的切换

旁路模式下,长按电源开关键。

如果 ECO 模式未开启, 则弹出如图 3-8 所示的对话框。选择"开启 UPS", 点击"是"则切换到逆变工作模式; 选择"关闭 UPS"并点击"是"则关闭 UPS 输出。

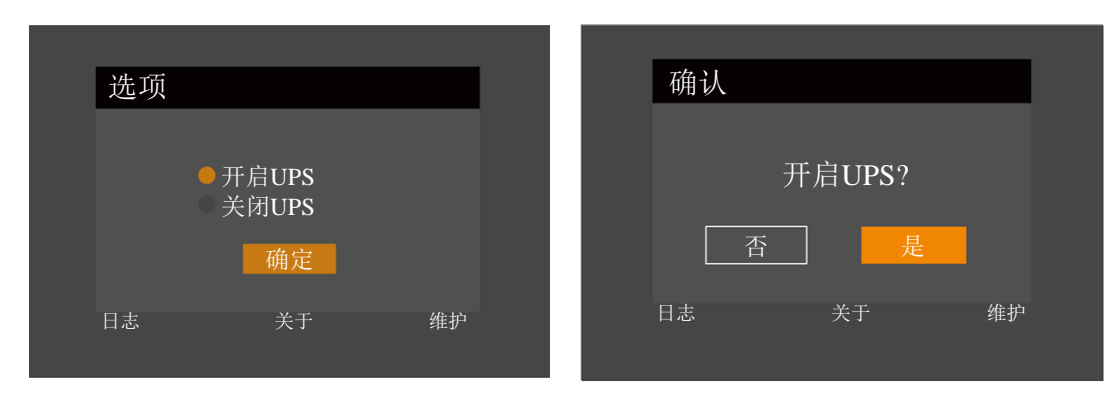

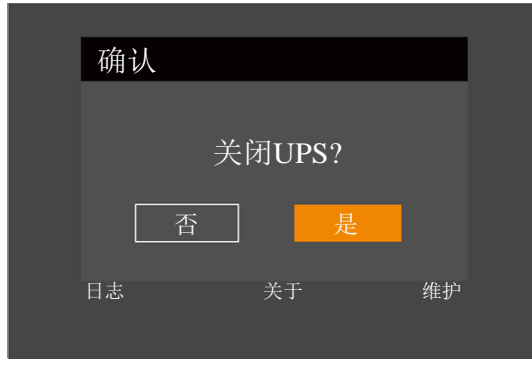

图3-8 旁路转逆变模式

如果 ECO 模式已开启, 则弹出对话框"关闭 UPS?"。选择"是", 则关闭 UPS 输出。

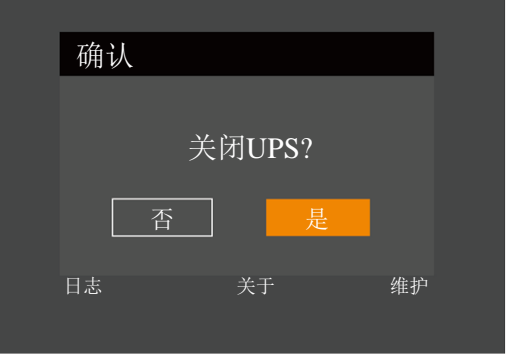

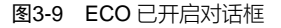

### 3.4 UPS 完全关机

对于用户自行配电的 UPS 系统,如需将 UPS 与交流电源进行隔离,应断开外部输入空开。

### 3.5 紧急停机(REPO)

UPS 后部的紧急停机 (REPO) 端口用于在紧急情况下 (如火灾、水灾等) 关闭 UPS。系统将关闭整流器、逆变器, 并 迅速切断负载供电(包括逆变和旁路输出),且电池停止充电或放电。如需紧急停机,请拔下 REPO 的接线端子即可。 如 UPS 仍有主路输入,则 UPS 控制电路仍带电,但 UPS 输出已关闭。如需彻底切换 UPS 的市电电源,应断开 UPS 的外部主路输入空开。

### 3.6 自动启动

ITA2 可以实现有电池自启机和无电池自启机。 有电池时,市电停电时,UPS 通过电池给负载供电,直至电池放电至电池放电终止电压,UPS 停止输出。 无电池模式下, 逆变开启, 此时市电断电, UPS 将停止供电。 这两种情况下,满足以下条件后,UPS 将自动重新启动,恢复输出供电。

- 市电恢复
- ⚫ UPS 已设置自动启动功能
- 自动启动延时过程中,UPS 给电池充电,以防止市电再次停电给负载设备带来断电危险(有电池时)。

如 UPS 未设置自动启动功能,可通过按电源开关键手动启动 UPS。

### 3.7 更改设置页密码

设置页的默认密码是 **111111**(六个)。必须使用当前密码来更改密码。我们建议您将密码设为默认值,以保护系统和设 备。如果更改了密码,请记录新密码并将其存储在可访问的位置以供以后检索。

用户如需更改设置页密码,请按照以下步骤操作:

1.设备上电后,在主菜单屏,按方向键 或 可以切换光标焦点以选择"设置"菜单。见图 3-10。

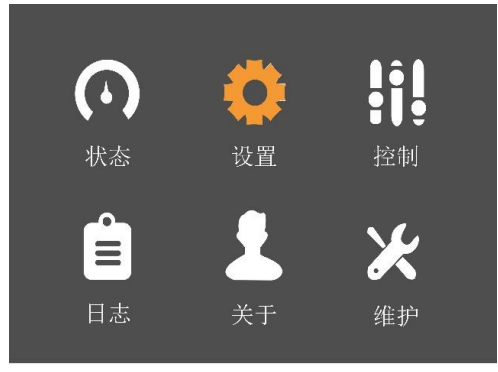

图3-10 主菜单屏

2. 按 <sup>3.</sup> 键, 系统弹出图 3-11 左图所示对话框。在密码输入页, 使用 3. 选择第一个数字 (从 0 到 9), 按 3. 核动到 下一位数字,重复选择每位数字,然后按 |提交密码,密码正确即可访问设置页,如图 3-11 右图。

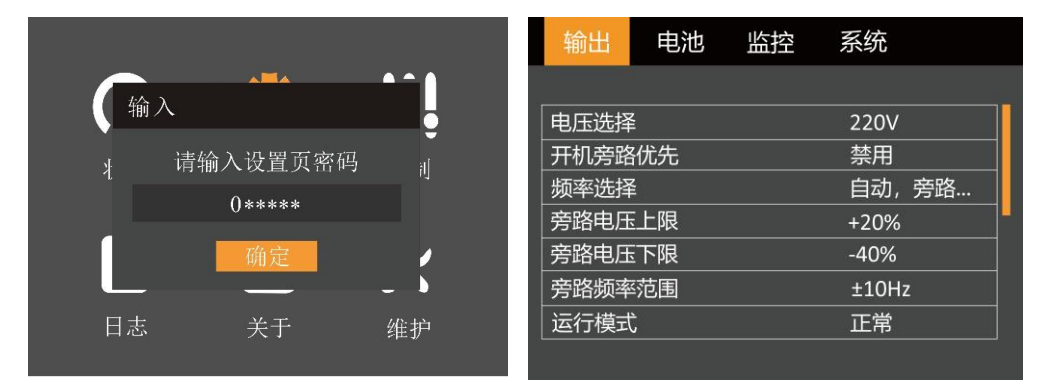

图3-11 输入设置页密码

3. 按 <sup>4 </sup> 键将光标移至"监控"子菜单, 见图 3-12。

| 输出       | 电池 | 监控         | 系统 |  |
|----------|----|------------|----|--|
|          |    |            |    |  |
| 语言       |    | 中文         |    |  |
| 日期       |    | 2022-06-23 |    |  |
| 时间       |    | 10:26:23   |    |  |
| 屏幕显示方向   |    | 自动旋转       |    |  |
| 声音报警     |    | 启用         |    |  |
| UPS通信地址  |    | 1          |    |  |
| Modbus地址 |    | 1          |    |  |
|          |    |            |    |  |

图3-12 监控界面

4. 按 <sup>3</sup> 键, 然后按方向键 可选择"更改设置页密码", 见图 3-13。 系统 输出 电池 监控 更改设置页密码

图3-13 更改设置页密码

5. 按 <sup>3</sup> 键, 系统弹出如下对话框, 见图 3-14。

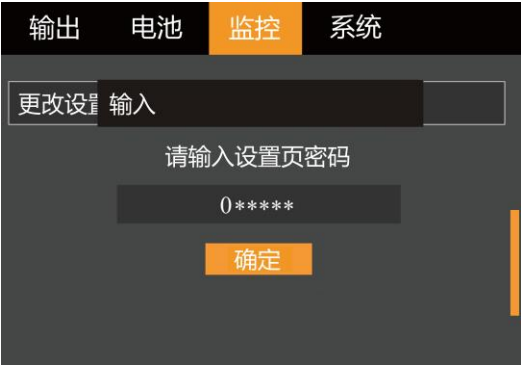

图3-14 输入设置页密码

6.输入当前密码,然后按 键确认,系统提示输入新密码,见图 3-15。

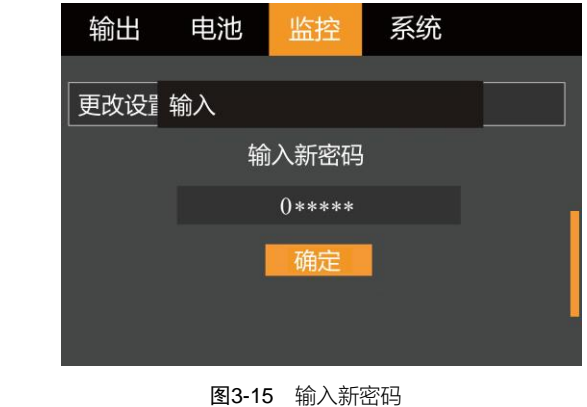

7. 用户可输入新密码,然后按 建确认,系统提示确认新密码,见图 3-16。

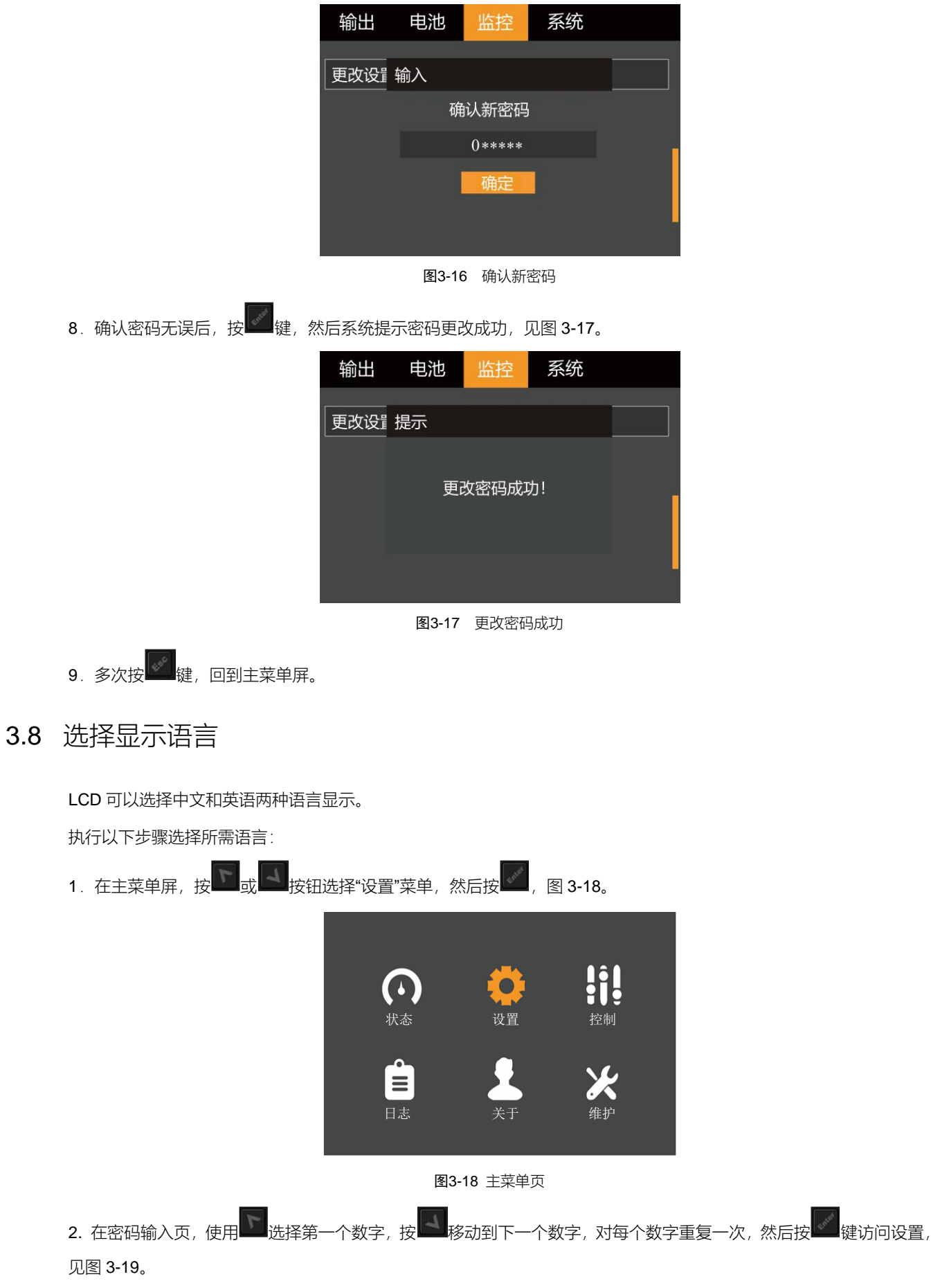

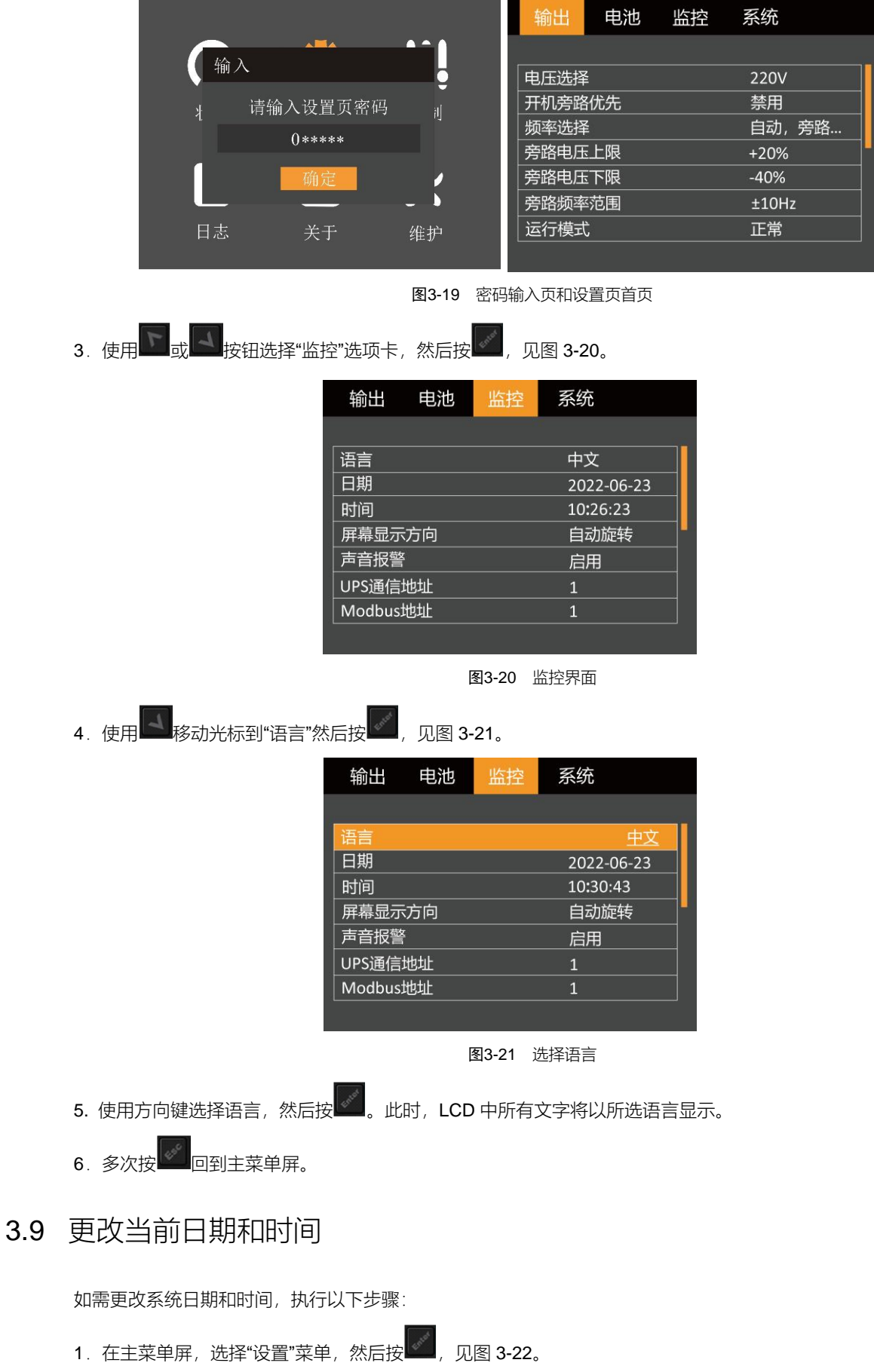

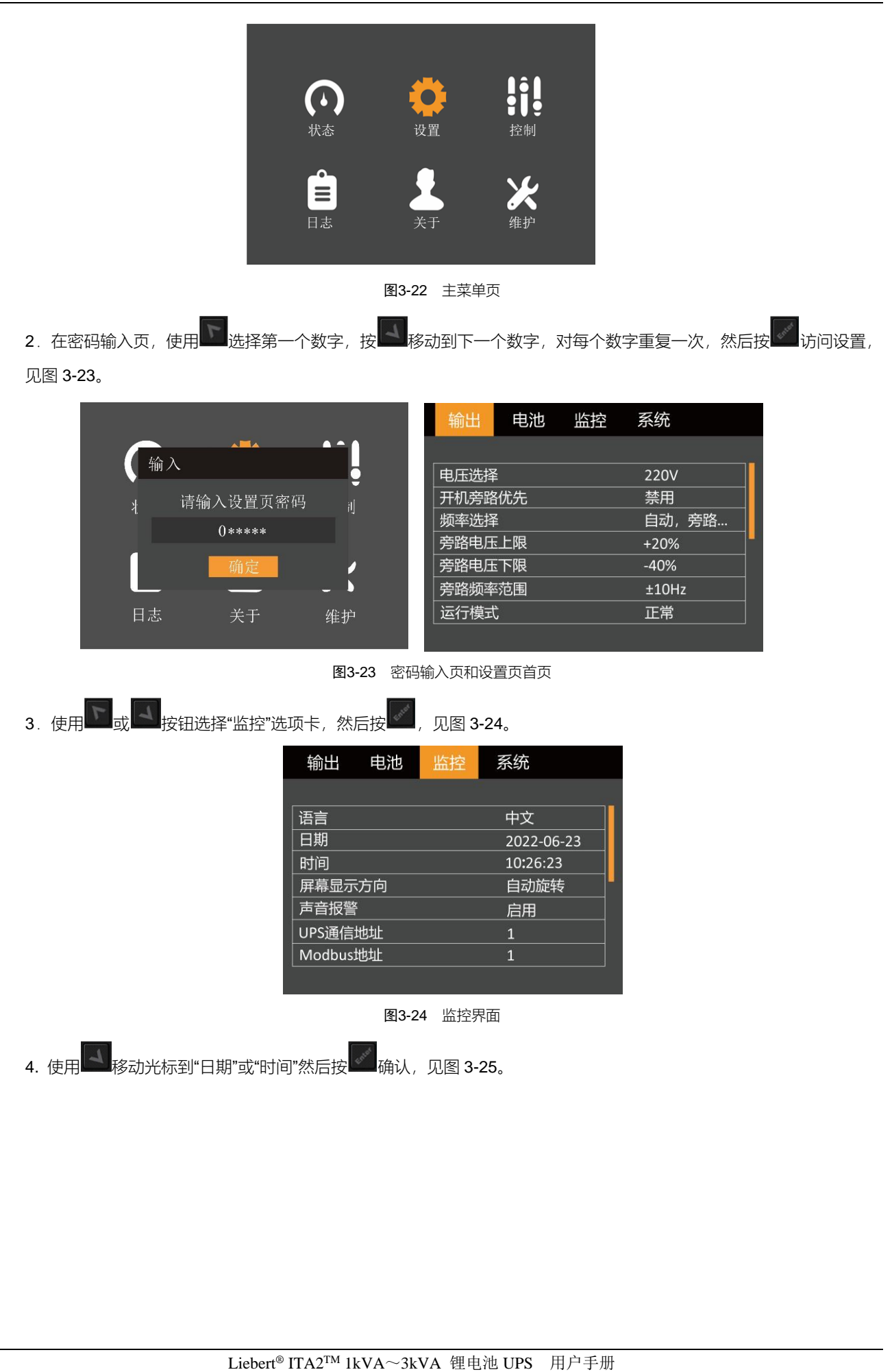

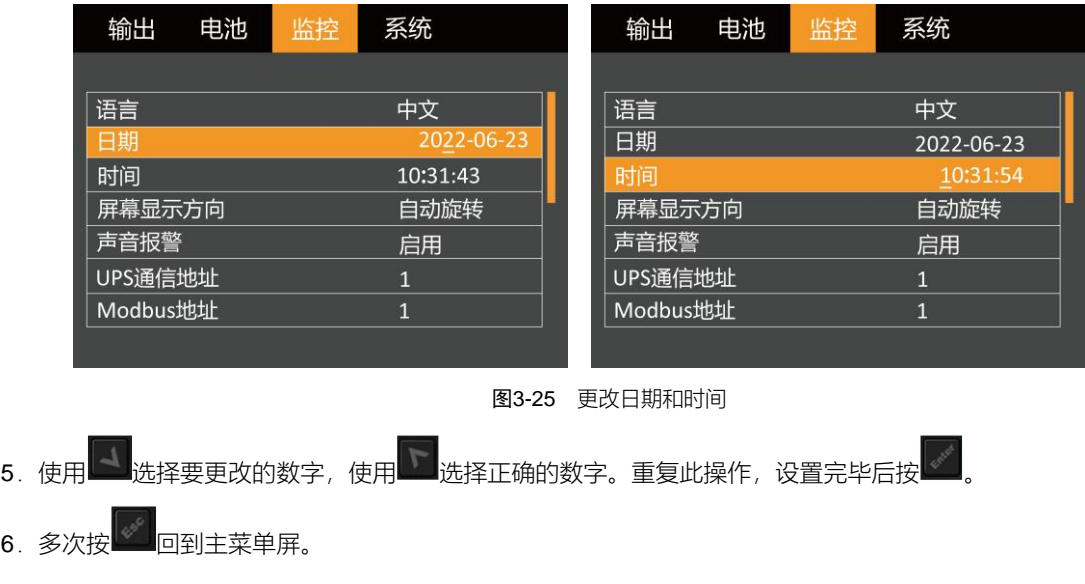

## 第四章 操作显示面板

本章详细介绍 UPS 操作显示面板的各部件功能和使用方法,并提供 LCD 显示信息,包括 LCD 显示屏类型、详细菜单 信息、提示窗信息和 UPS 告警列表。

4.1 简介

UPS 前面板提供操作显示面板。通过操作显示面板,可对 UPS 进行操作控制和查询 UPS 的所有参数、UPS 和电池状 态以及告警信息。

如图 4-1, 操作显示面板提供 LCD、菜单控制键、LED 指示灯 (运行指示灯和告警指示灯)。

图 注意:该设备具有重力感应功能,可根据机器放置方式自动调整屏幕显示方向。

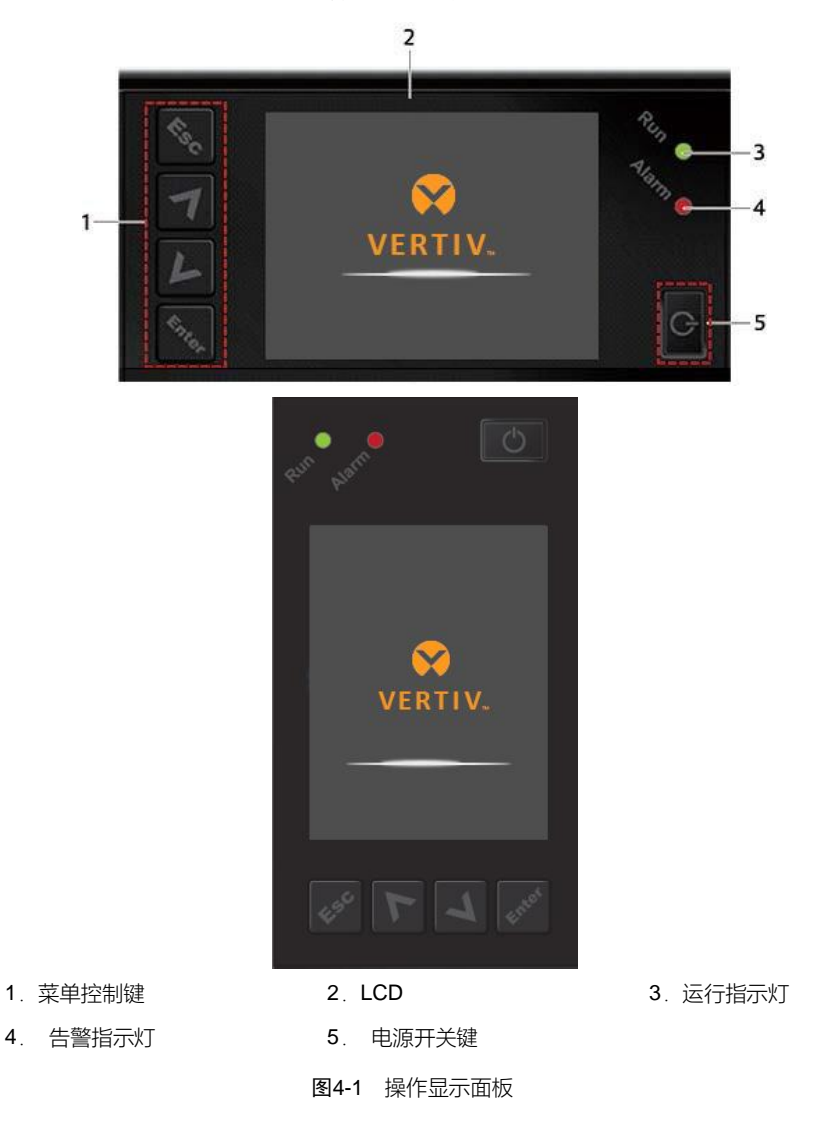

#### 4.1.1 LED 指示灯

LED 指示灯包括运行指示灯和告警指示灯。指示灯状态描述见表 4-1。

表4-1 指示灯状态描述

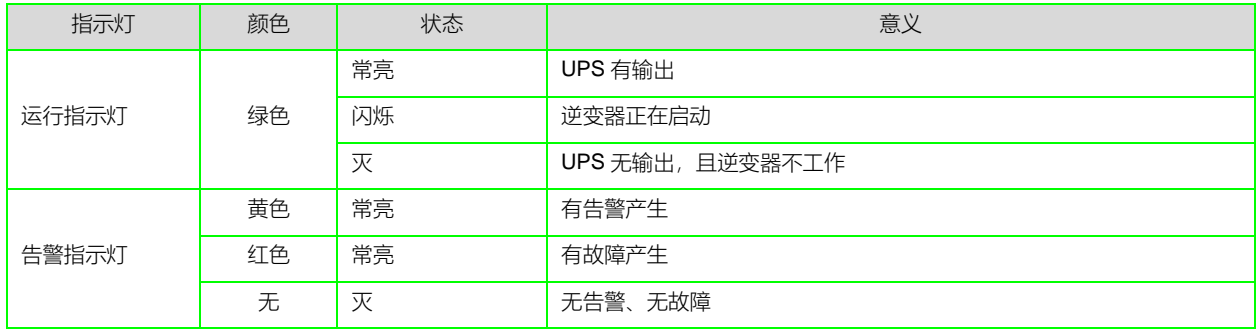

#### 4.1.2 声音告警(蜂鸣器)

UPS 在运行过程中可伴随有如表 4-2 所述两种不同的声音告警。

#### 表4-2 声音告警描述

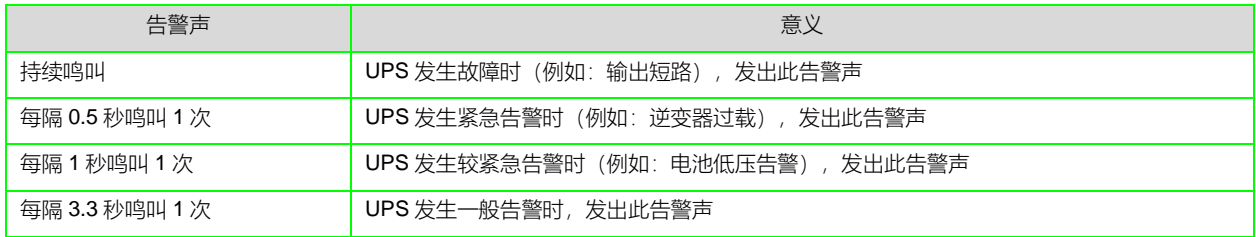

#### 4.1.3 LCD 和功能按键

操作显示面板上提供 LCD 显示屏和 5 个功能按键, 见表 4-3。

表4-3 功能按键描述

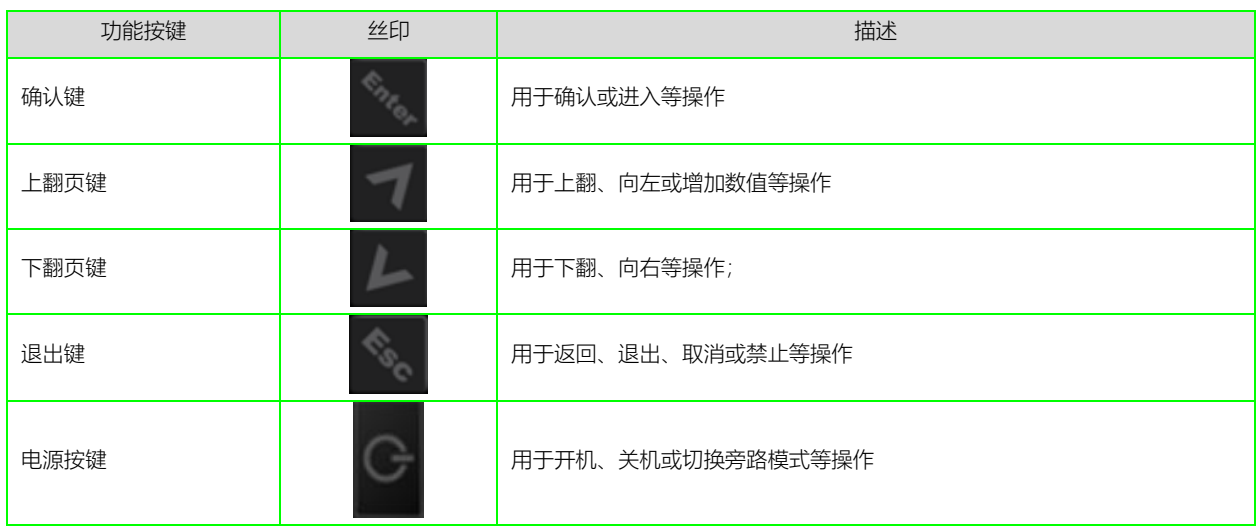

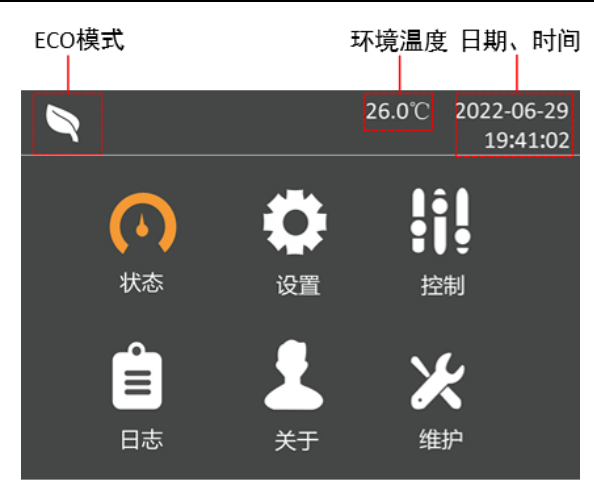

图4-2 LCD 显示屏示意图

LCD 显示界面友好, 通过 LCD 显示菜单界面, 用户可方便地浏览 UPS 的输入、输出、负载和电池参数, 及时获得 UPS 的当前状态和告警信息,并进行相关功能设置和控制操作,UPS 主菜单界面如图 4-2。 LCD 还可提供历史告警记录供用户查询,给故障诊断提供可靠依据。

### 4.2 LCD 菜单结构

LCD 菜单结构如图 4-3 示。

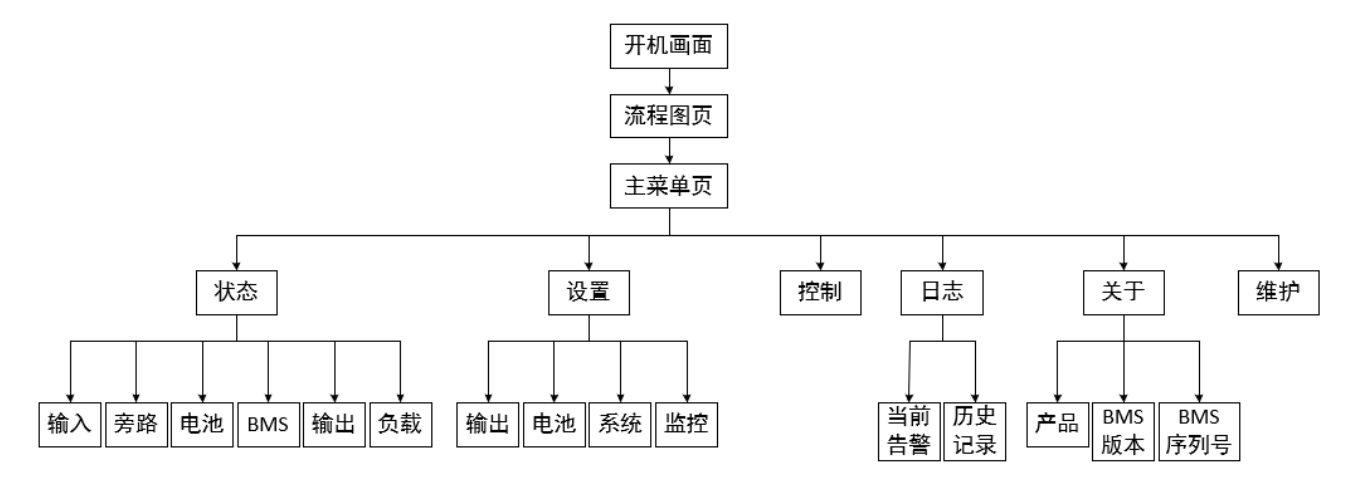

图4-3 菜单结构图

### 4.3 LCD 显示屏类型

#### 4.3.1 启动屏

UPS 启动时开始执行自检, LCD 显示启动屏, 持续约 10 秒, 如图 4-4 所示。

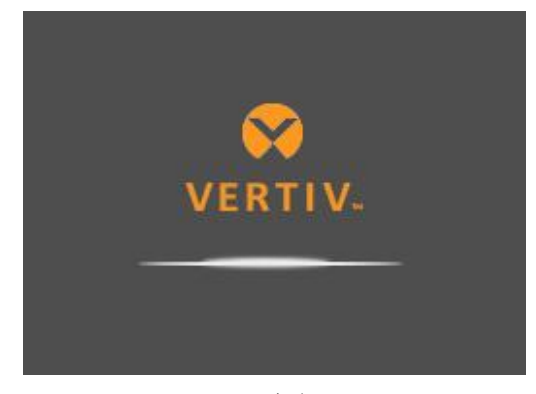

图4-4 启动屏

#### 4.3.2 流程图屏

UPS 完成自检后,LCD 显示如图 4-5 所示流程图屏。

流程图屏是整个 UPS 的状态总览,包括输入、旁路、整流器、电池、逆变器、输出等各模块的运行状态。处于工作状 态的模块以彩色显示,非工作状态的模块以灰色显示。

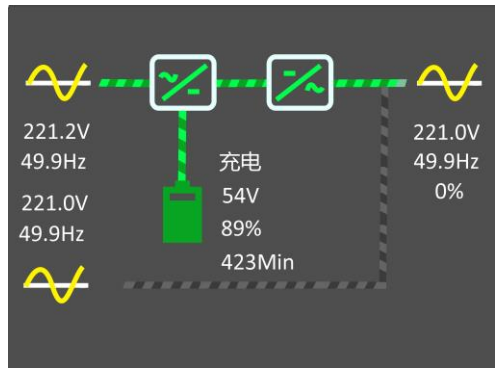

图4-5 流程图屏

在流程图屏下按 <sup>3 1</sup>即可进入主菜单屏。

4.3.3 主菜单屏

主菜单屏包含 6 个图标:状态、设置、控制、日志、关于和维护。见图 4-6。

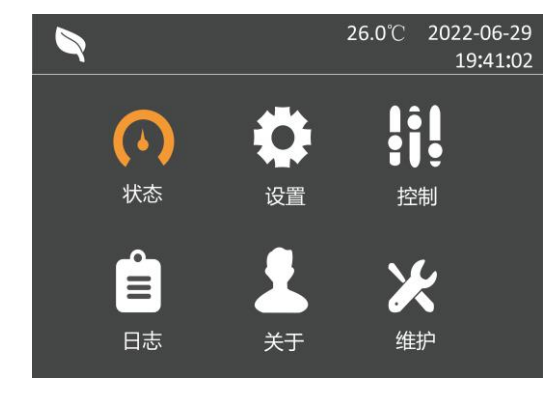

图4-6 主菜单屏

在主菜单屏按 可以返回流程图屏。按 或 可以切换光标焦点,以选择想要查看的子页面;按下 键可以进 入相应的子页面。

#### 4.3.4 子菜单屏

子菜单屏包含 UPS 的参数显示和选项设置等详情。

进入子菜单屏后,如果存在选项卡,则光标焦点在选项卡上。此时可通过按 或 来切换选项卡。按下 则光标 焦点切换到首个条目上。

进入子菜单页后,如果不存在选项卡,则光标焦点停留在首个条目上。

按下<sup>。"</sup>可以回到上层菜单。

状态页

状态页主要包括输入、旁路、电池、BMS、输出、负载等子菜单。

显示界面如下所示:

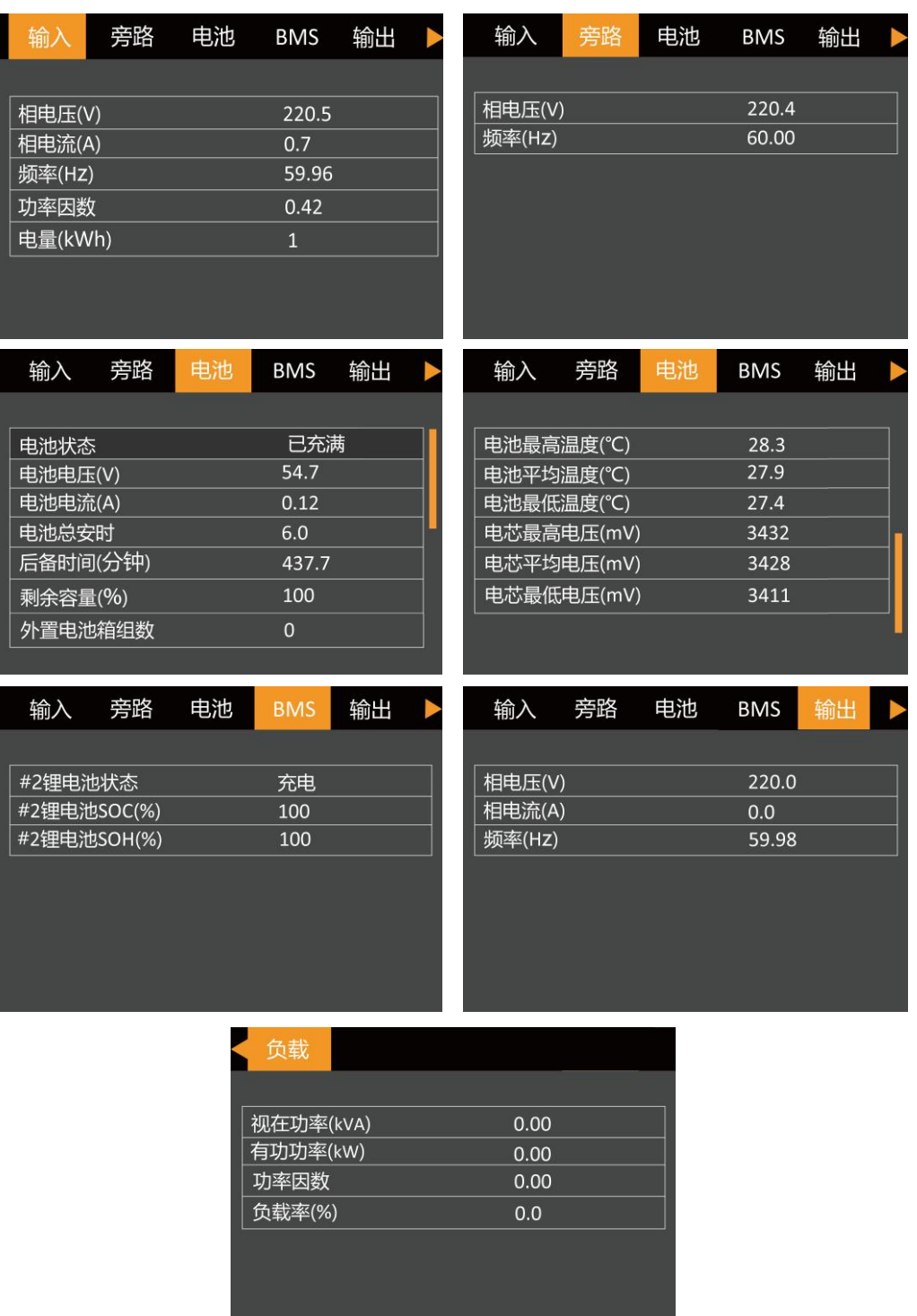

#### 设置页

设置页主要包括输出、电池、监控、系统等子菜单。有关参数设置详情,请参考附录一 *LCD* 设置参数。显示界面如下 所示:

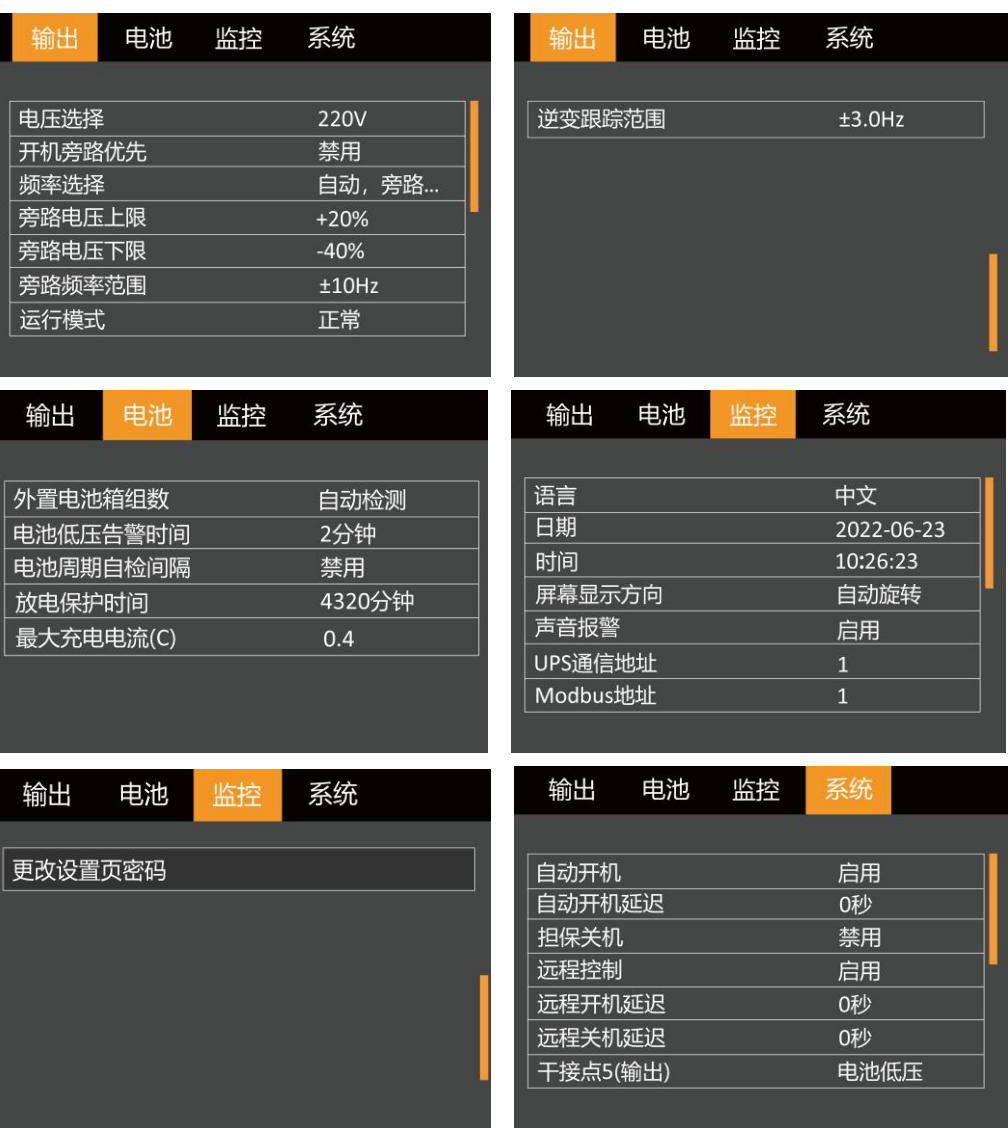

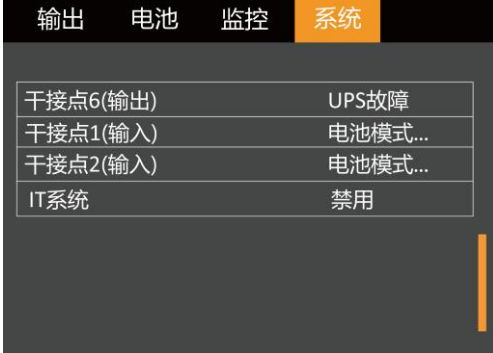

 $\overline{\phantom{a}}$ 

控制页

控制页包括开机/关机/转旁路、电池自检等常用控制命令。

显示界面如下所示:

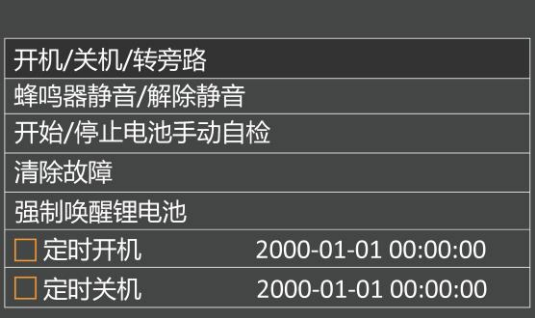

日志页

日志页包括当前告警、历史记录。

显示界面如下所示:

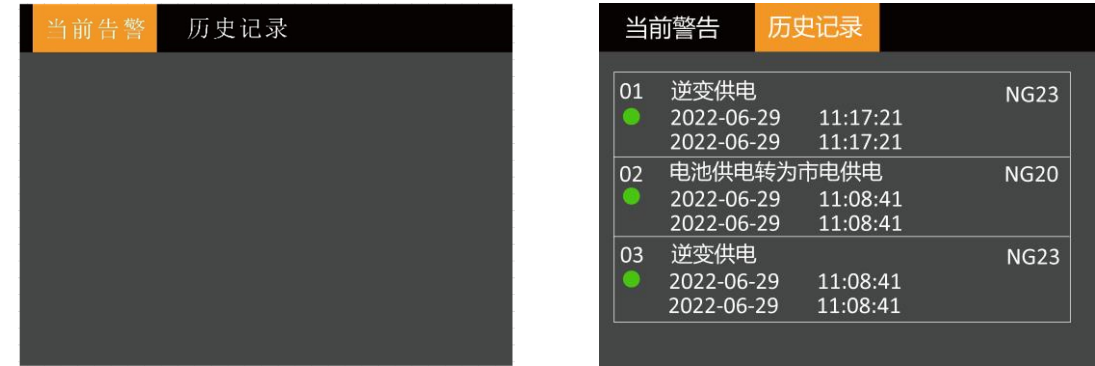

#### 关于页

关于页包括产品、BMS 版本、BMS 序列号等子菜单。显示界面如下所示:

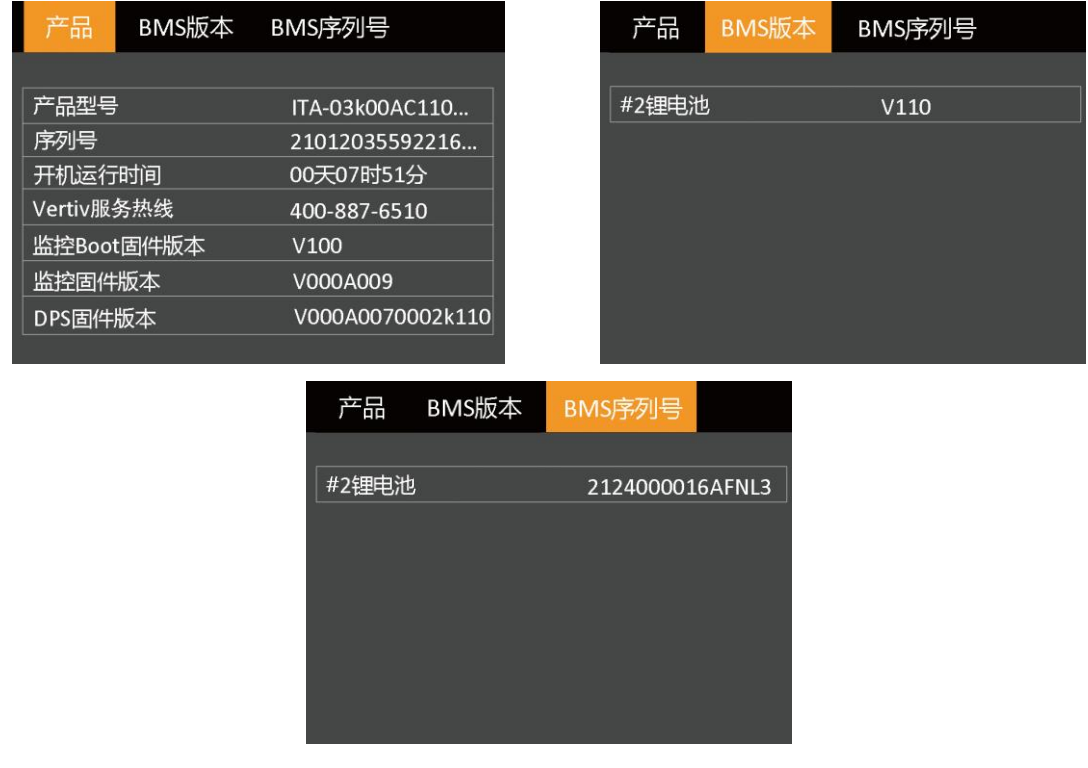

#### 维护页

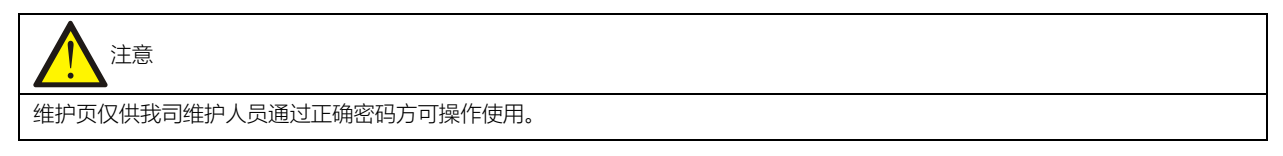

#### 4.3.5 屏保界面

UPS 运行过程中,如 2 分钟内无任何操作, LCD 会显示图 4-7 所示屏保界面。屏保显示期间, 如果产生告警或故障提 示,或者用户按下了任意按键,则退出屏保,显示流程图(见图 4-5)。

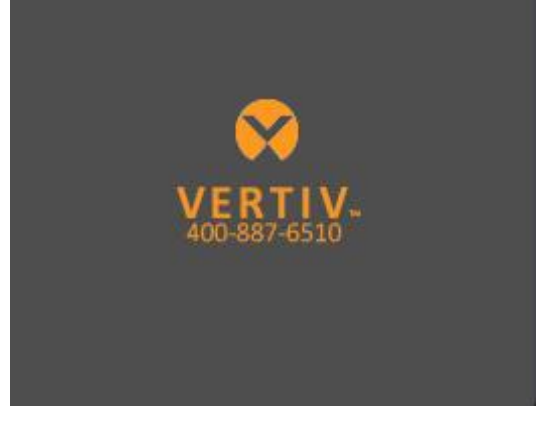

图4-7 屏保界面

### 4.4 提示窗信息

系统运行时,当系统需要提醒用户注意某些系统状态,或需要用户对某一命令进行确认或进行其它操作时,系统会跳出 提示窗。提示窗信息及其含义见表 4-4。

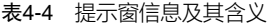

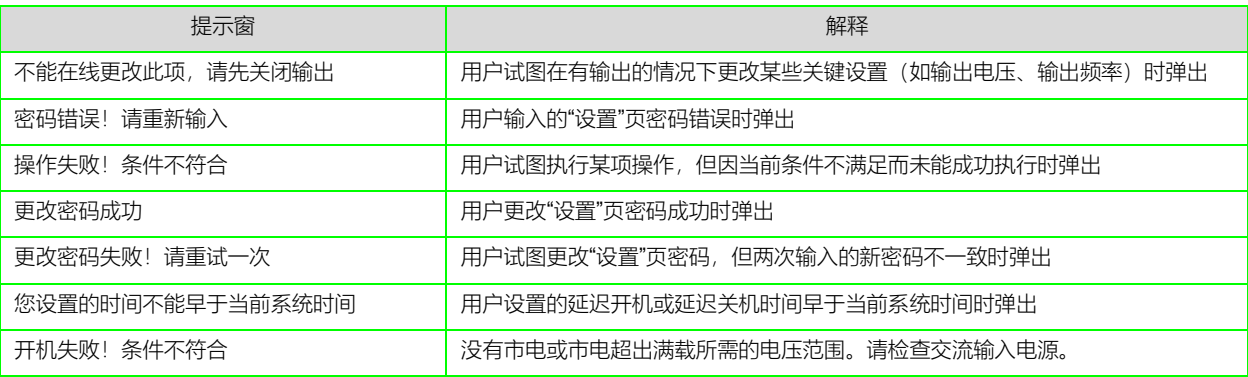

## 4.5 UPS 告警、故障列表

"当前记录"和"历史记录"菜单可显示的所有 UPS 告警和故障信息, 见表 4-5。

表4-5 UPS 告警、故障清单

| 告警       | 解释                                                  |  |  |  |  |  |  |
|----------|-----------------------------------------------------|--|--|--|--|--|--|
| 主路异常     | 主电压、频率超出正常范围,导致整流器、充电器关闭。检查整流器输入相电压、频率是否超出正常范围      |  |  |  |  |  |  |
|          | 或市电掉电                                               |  |  |  |  |  |  |
| 风扇故障     | 散热风扇出现故障。检查是否有风扇发生堵转或风扇转速为 0、风扇接线是否松动               |  |  |  |  |  |  |
| 整流器过载    | 输入电压在 100V-176V 之间, 输出功率大于整流器过载判断值                  |  |  |  |  |  |  |
| 开机失败     | 有手动开机命令,开机过程中检测到电池无或 EOD 自开机过程中触发任意模式关机             |  |  |  |  |  |  |
| 整流器故障    | 整流器故障,整流器关闭                                         |  |  |  |  |  |  |
| 充电器故障    | 充电器输出电压异常,充电器关闭;正组充电器继电器粘连,充电器关闭。。                  |  |  |  |  |  |  |
| 放电器故障    | 放电器故障,放电器开启或软起时母线电压超出设置范围                           |  |  |  |  |  |  |
|          | 机器内部散热器温度过高,逆变器关闭。消除此告警需要各模块散热器温度均降到低于设定值以下。在过      |  |  |  |  |  |  |
|          | 温故障恢复后能够自开机。                                        |  |  |  |  |  |  |
| 系统过温     | 如存在过温状况, 检查:                                        |  |  |  |  |  |  |
|          | 1. 环境温度是否过高。                                        |  |  |  |  |  |  |
|          | 2. 风道是否被堵塞。                                         |  |  |  |  |  |  |
|          | 3. 是否发生风扇故障                                         |  |  |  |  |  |  |
|          | 逆变器带负载量大干额定值,过载延迟时间到,关逆变器,如旁路可用,切旁路,旁路不可用时,输出掉      |  |  |  |  |  |  |
| 逆变器过载    | 电。检测实际逆变器带负载大小,若过载,可适当降低负载量,告警消失五分钟后切回逆变            |  |  |  |  |  |  |
| 逆变器故障    | 逆变器输出电压、电流超出设定的范围,逆变器关闭。如果旁路可用,UPS 会切换到旁路供电,如果旁路    |  |  |  |  |  |  |
|          | 不可用,系统会掉电                                           |  |  |  |  |  |  |
| 输出即将关闭   | 电池模式关机干接点触发,在延迟的时间段内置出输出即将关闭告警                      |  |  |  |  |  |  |
| 输出禁止     | 系统处于待机,干接点关机使能。检查关机干接点是否使能                          |  |  |  |  |  |  |
| 母线异常     | 直流母线电压异常,逆变器关闭。若旁路可用负载切换至旁路                         |  |  |  |  |  |  |
| 旁路过流     | 旁路电流超过额定值。过载延时时间到,旁路关闭                              |  |  |  |  |  |  |
|          | 可能是由旁路电压、频率不在设定的范围、旁路掉电、旁路接线错误。                     |  |  |  |  |  |  |
| 旁路异常     | 1. 检查旁路电压频率是否在设定的范围,                                |  |  |  |  |  |  |
|          | 2. 检查旁路接线                                           |  |  |  |  |  |  |
| ECO 旁路异常 | ECO 模式开启, 旁路电压、频率在设置范围之外。检查旁路输入电压、频率是否在设置的 ECO 旁路范围 |  |  |  |  |  |  |
|          | 之内                                                  |  |  |  |  |  |  |
|          | 电池到达放电终止电压前会出现电池电压低预告警。预告警后,电池容量允许 2 分钟满载放电。该时间用    |  |  |  |  |  |  |
| 电池电压低预告警 | 户可设置,设置范围:2 分钟~30 分钟,默认为 2 分钟。请及时关闭负载               |  |  |  |  |  |  |
| 电池电压异常   | 电池接入时,检测到电池电压超出正常设置范围。检查电池端电压是否超出正常范围               |  |  |  |  |  |  |
| 电池无      | 检查电池和电池接线                                           |  |  |  |  |  |  |
| 电池自检失败   | 电池在手动或周期自检时检测到电池电压低。建议更换电池                          |  |  |  |  |  |  |
| 电池逆变供电   | UPS 处于电池模式, 逆变开启                                    |  |  |  |  |  |  |
| 紧急关机关机告警 | REPO 端子常闭触点断开而关机                                    |  |  |  |  |  |  |

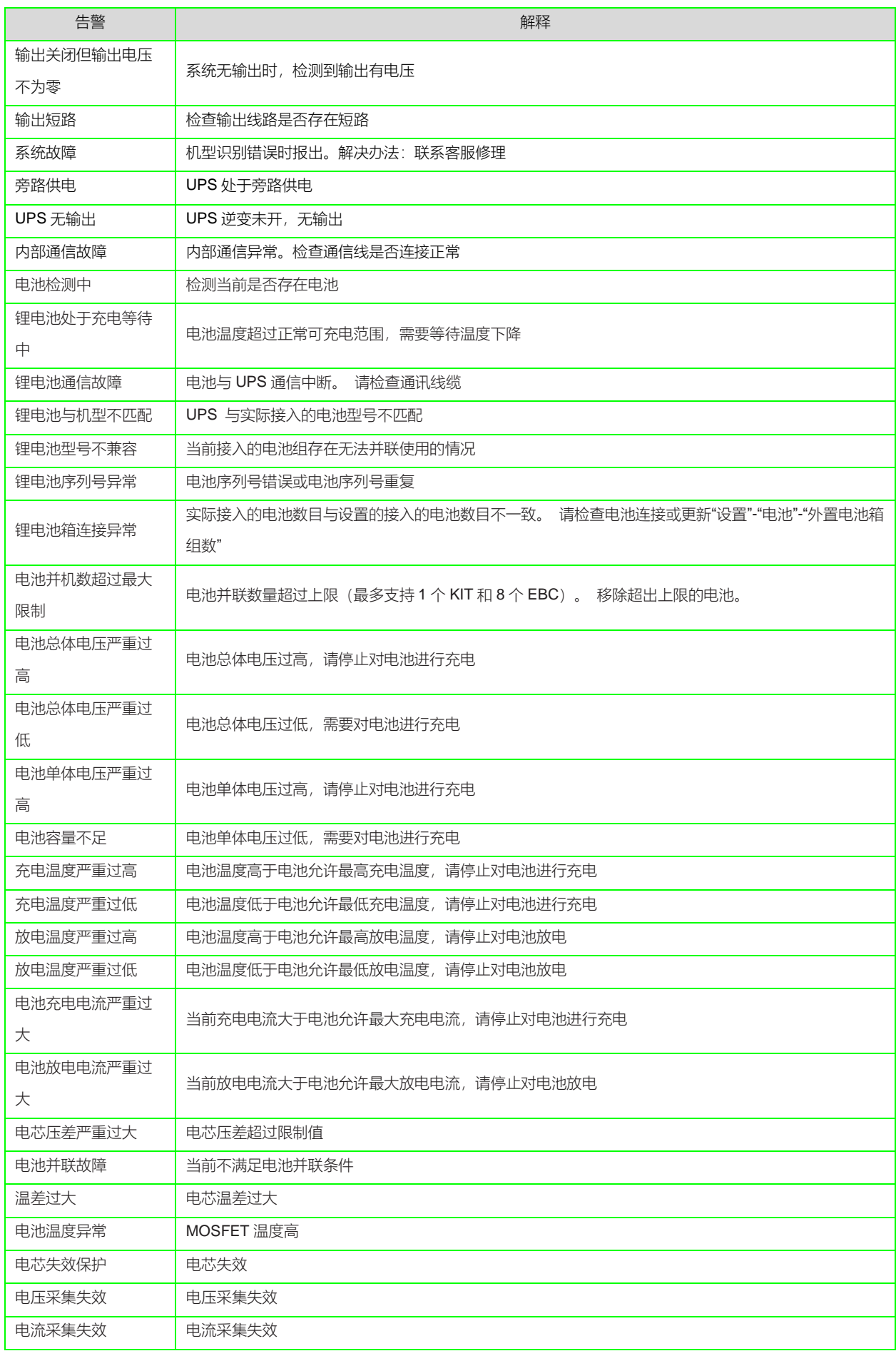

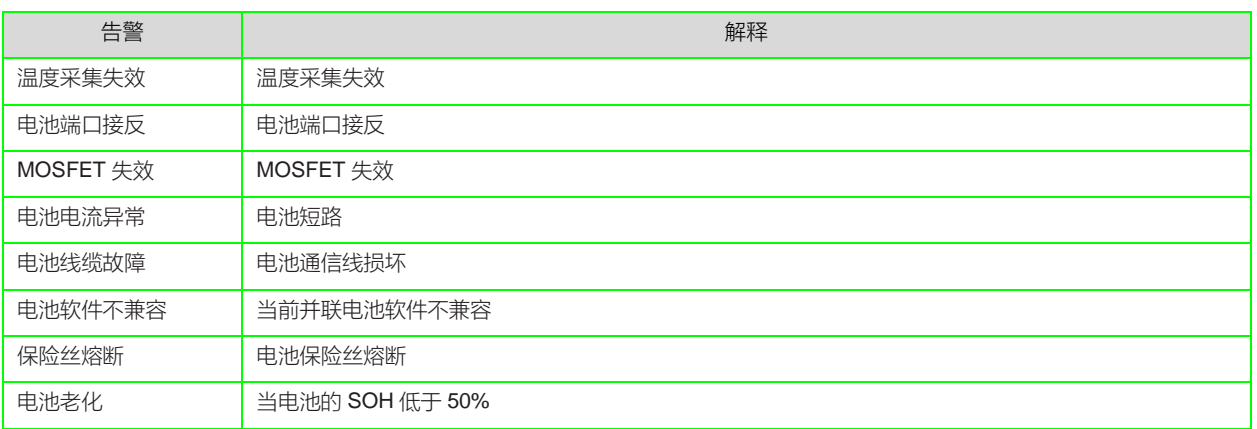

说明

如果告警是由维谛技术授权人员通过设置软件设置的设置值引起,并需要更改设置值时,请与当地客服中心联系解决。

### 第五章 通信

本章简要介绍 UPS 的通信。

通信接口包括 USB 接口、CAN 通信接口,RS485 接口、智能卡盒。

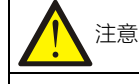

建议信号线缆长度控制在 3m 以内, 并远离功率线缆。

### 5.1 连接 USB 接口

USB 接口可支持电总协议。可以通过 paramset 软件访问 UPS, 实现对 UPS 的监控和参数下设等功能。 连接通信线:将附件 USB 线 Type B 一端连接到 UPS 的 USB 口, 另一端连接至用户电脑 USB 口。 Paramset 软件的具体安装与操作说明, 请参考相应的用户手册。

### 5.2 连接 RS485 接口

RS485 接口可支持维谛技术 UPS 标准 MODBUS 协议。可以通过 MODBUS 协议实现对 UPS 的实时监控和访问。 将通信线缆的一端插入 UPS 后面板的 RS485 接口, 另一端插入另一个 RS485 设备中。 RS485 管脚功能如下:

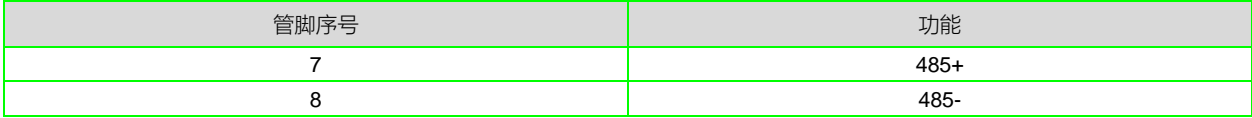

### 5.3 安装智能卡

#### 5.3.1 智能卡

UPS 安装有内置卡盒,智能卡直接安装在卡盒中,从而实现智能卡与 UPS 的通信。智能卡的选件包括:SIC 卡、RDU-SIC 卡、RS232 卡、RS485 卡、IS\_REALY 卡。

SIC 卡

SIC 卡是一种网络管理卡,它可以使维谛技术生产的 UPS、空调、静态切换系统 (STS)、服务器电源管理系统 (SPM) 等智能设备具备网络通信能力。

SIC 卡的具体安装与操作说明请参考相应的用户手册。SIC 卡软件版本要求在 V300B000D000 用测试版本以上,含该版 本。

RDU-SIC 卡

RDU-SIC 卡是一种网络管理卡,它可以使维谛技术有限公司生产的不间断电源系统(UPS)和配电单元(PDU)等智 能设备具备网络通讯能力,还可以接入环境监测设备,包括 IRM 系列或 1-Wire 系列的温度传感器、温湿度传感器或干 接点信号输入检测传感器。当智能设备发生告警时, RDU-SIC 卡可通过记录日志、发送 Trap 消息、发送电子邮件、发 送短消息等多种方式通知用户。RDU-SIC 卡要求在 V5.21 版本以上,含该版本。

RDU-SIC 卡提供以下四种途径对智能设备和机房环境量进行全方位监控:

- 利用 Web 浏览器,通过 RDU-SIC 卡提供的 Web 服务器功能来监控智能设备和机房环境量
- 利用网络管理系统 (NMS), 通过 RDU-SIC 卡提供的 SNMP 代理功能来监控智能设备和机房环境量
- 利用机房管理软件(RDU-Manager),通过 RDU-SIC 卡提供的 TCP/IP 接口来监控智能设备和机房环境量
- 利用集中管理软件(Nform), 通过 RDU-SIC 卡提供的 Velocity Server 服务功能来监控智能设备

RDU-SIC 卡还可以与维谛技术有限公司开发的计算机安全关机程序 (Network Shutdown) 配合, 为安装有 Network Shutdown 的计算机提供自动安全关机功能, 从而防止用户数据丢失。

RDU-SIC 卡的具体安装与操作说明请参考相应的用户手册。

RS485 卡

RS485 卡和维谛技术有限公司的 Liebert® ITA 系列 UPS 配套使用, 可实现 RS232 信号向 RS485 信号的转换。

RS485 卡的具体安装与操作说明, 请参考相应的用户手册。

RS232 卡

RS232 卡和维谛技术有限公司的 Liebert® ITA 系列 UPS 配套使用,仅支持 RS232 协议通信,通信线缆最大线长度不得 超过 15m。

IS\_REALY 卡

IS\_REALY 和维谛技术有限公司的 Liebert® ITA 系列 UPS 配套使用,可实现干接点信号的扩展。

IS\_REALY 卡的具体安装与操作说明,请参考相应的用户手册。

### 第六章 维护保养

本章介绍 UPS 的维护,包括风扇维护、电池维护、清洁 UPS、检查 UPS 状态和检测 UPS 功能等内容。

# 注意

UPS 不允许在线维护,进行 UPS 内部维护时必须保证 UPS 已经完全下电。

### 6.1 风扇维护

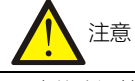

风扇停止运转之前切勿将手指或工具伸入风扇中,以免损坏设备或对人体造成伤害。

连续运转下, UPS 风扇的预期工作时间为 20000 小时~40000 小时。环境温度越高, 风扇使用寿命越短。 UPS 运行中,应每半年一次定期检查所有风扇是否运行正常,确认有风从 UPS 后面板通风孔吹出。

### 6.2 电池维护

### 注意

1. 请勿将电池丢入火中, 电池可能会爆炸, 切勿将电池短接, 否则会引起燃烧。

2. 切勿打开电池, 以防电解液伤害人体。如果不小心接触到电解液, 应立即用大量的清水进行清洗并去医院检查。

在更换内置电池包之前请阅读所有安全注意事项。当 UPS 位于受限访问位置(例如机架或服务器机柜)时,只有经过 培训的用户可以更换内部电池包。要获得适当的更换电池包类型,请参阅表 6 -1 并联系您当地的经销商或 Vertiv 代表。 注意:EBC 电池不可更换。 当 EBC 电池老化时,请购买相同部件号的新 EBC 进行更换。 保存包装并将老化的 EBC 退回 Vertiv 进行回收或在当地回收。

#### 表 6-1 更换电池包型号

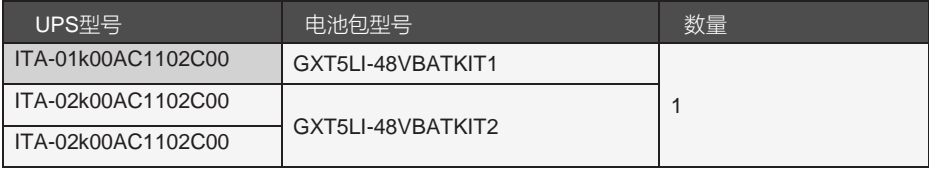

更换步骤:

注:内部电池组可热插拔。但是,如果未安装 EBC,则必须小心,因为:在此过程中,负载不受干扰和断电保护。当 UPS 在电池模式下运行时,请勿更换电池。这将导致输出功率损失并降低连接的负载。

- 1. 按下 UPS 前面板左前方的按钮, 将面板拉开, 然后松开并取下电池门上的螺丝, 参见下页图 6-1。
- 2. 将盖子、电池盖和螺丝放在一边以便重新组装。
- 3. 抓住电池手柄, 拉出电池组, 见图 6-1。
- 4. 打开更换电池组的包装,注意不要损坏包装以便在处理旧电池时重新使用。

5. 比较新旧电池组,确保它们的类型和型号相同。如果是,继续执行步骤

6. 如果它们不同,请停止并联系您的 Vertiv 代表或技术支持,http://www.Vertiv.com/emea/support/。

6. 对齐并慢慢推入每个更换电池组。直到 2/3 的长度进入托架中,然后抬起并继续平稳推动直到电池组完全插入托架 中。电池完全插入- 如果电池门与 UPS 齐平,则插入。

7. 用螺丝重新装上电池盖, 然后装回前盖。

8. 使用操作/显示面板激活新电池组:

注意:显示菜单和功能在操作和显示面板中进行了描述。

• 从主菜单中,选择设置,然后选择监控选项卡并验证日期和时间是否正确。如果日期或时间需要更正,请参阅第 29 页 的设置日期和时间。

#### • 使用 ESC 返回主显示屏。

图 6-1 更换电池包

| 序号 | 描述        |
|----|-----------|
|    | 前面板       |
|    | 电池仓盖板     |
| ు  | 电池包手柄     |
|    | 握住手柄并拉出电池 |

电池是锂电池, 应保持充电以达到其设计寿命, UPS 连接到市电输入电源时会持续为电池充电。 如果 UPS 需要长时间存放, 我们建议每 3 到 6 个月将 UPS 连接到输入电源至少 24 小时, 以确保电池 SOC 充 电 30-50%.

### 6.3 清洁 UPS

定期清洁 UPS,特别是通风孔,确保气流在机箱内自由流通,必要时使用吸尘器进行清理。确认没有任何物体妨碍 UPS 通风。

### 6.4 检查 UPS 状态

建议每半年检查一次 UPS 的工作状态。

检查内容包括:

1. 检查 UPS 有无故障。告警指示灯是否亮, 是否有故障报警。

2. 检查 UPS 是否工作于旁路。正常情况下, UPS 应以正常模式运行; 如果 UPS 以旁路模式运行, 需确认原因, 如: 人为动作、过载、内部故障等。

3. 检查电池是否处于放电状态。市电正常情况下,电池不应放电;如果 UPS 以电池模式运行,需确认原因,如:市电 停电、电池测试、人为动作等。

### 6.5 检测 UPS 功能

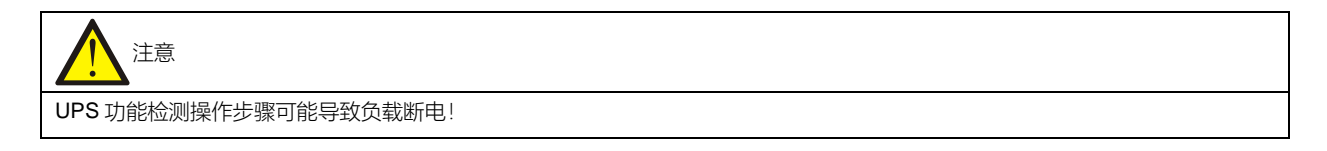

建议每半年进行一次 UPS 功能检测。

在进行功能检测前先确认市电正常并做好数据备份。操作步骤如下:

- 1.按电源开关键,检查蜂鸣器、指示灯及 LCD 显示是否正常。
- 2. 按  $\left\| \mathcal{C} \right\|$ , 再次检查指示灯和 LCD 显示是否正常, UPS 是否切换到逆变供电状态。

## 第七章 选配件

本章介绍 UPS 产品的选配件。

### 7.1 选配件清单

选配件清单见表 7-1。

#### 表7-1 选配件清单

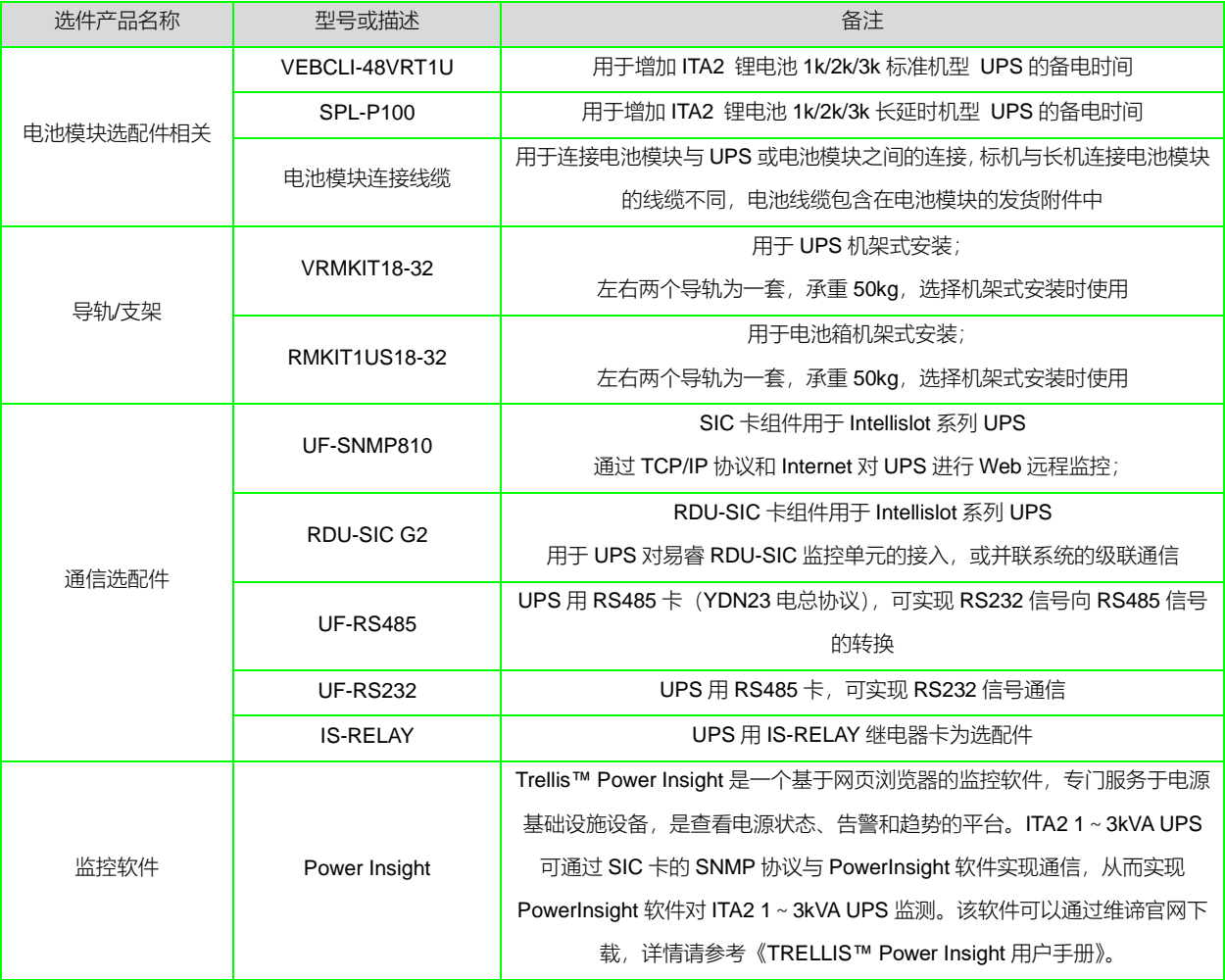

## 7.2 ITA2 1~3k 锂电池 UPS 备电时间

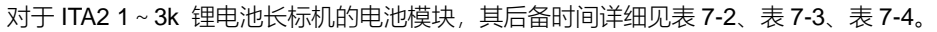

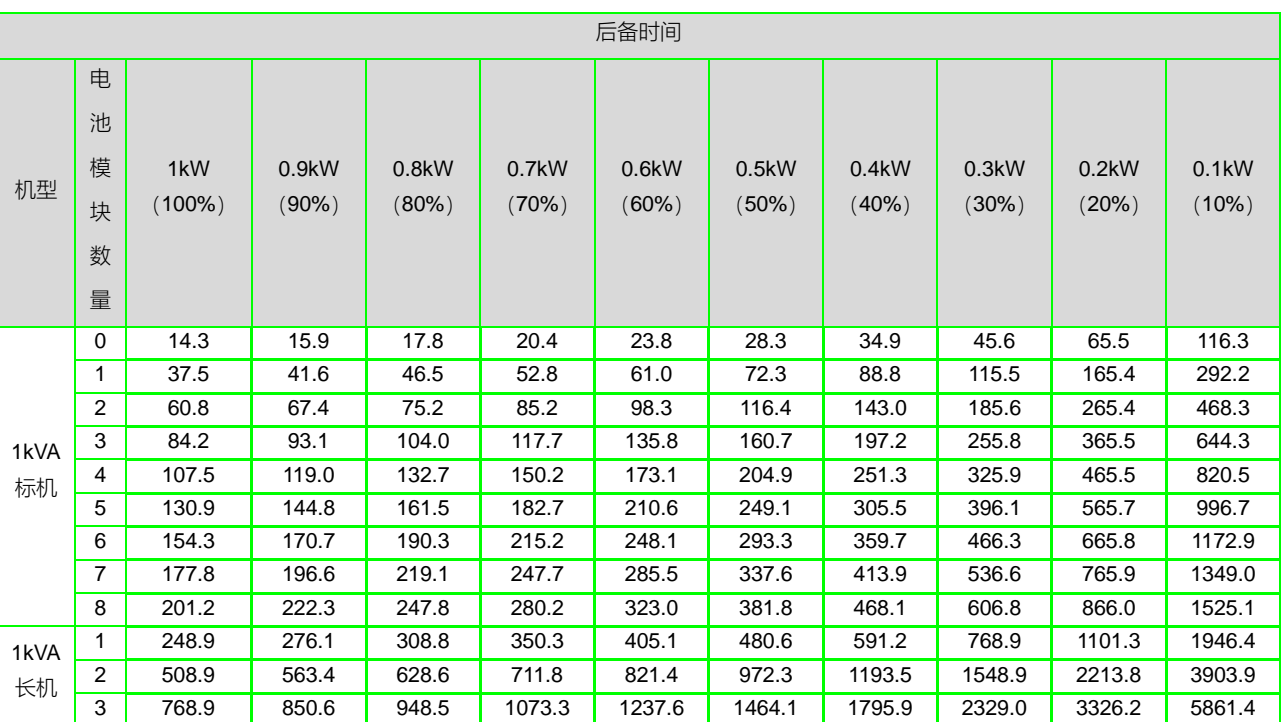

表7-2 1kVA 长标机 UPS 后备时间表 (单位: 分钟)

| 后备时间       |                            |                  |                   |                   |                |                   |                |                |                |                |                   |
|------------|----------------------------|------------------|-------------------|-------------------|----------------|-------------------|----------------|----------------|----------------|----------------|-------------------|
| 机型         | 电<br>池<br>模<br>块<br>数<br>量 | 2kW<br>$(100\%)$ | 1.8kW<br>$(90\%)$ | 1.6kW<br>$(80\%)$ | 1.4kW<br>(70%) | 1.2kW<br>$(60\%)$ | 1.0kW<br>(50%) | 0.8kW<br>(40%) | 0.6kW<br>(30%) | 0.4kW<br>(20%) | 0.2kW<br>$(10\%)$ |
|            | $\mathbf 0$                | 10.5             | 11.7              | 13.2              | 15.2           | 17.8              | 21.5           | 26.7           | 35.7           | 52.4           | 98.3              |
| 2kVA<br>标机 | $\mathbf{1}$               | 22.4             | 24.9              | 28.0              | 32.2           | 37.6              | 45.0           | 55.8           | 73.2           | 106.6          | 198.5             |
|            | 2                          | 34.7             | 38.5              | 43.3              | 49.3           | 57.3              | 68.4           | 84.6           | 110.6          | 160.9          | 298.6             |
|            | 3                          | 46.9             | 52.0              | 58.3              | 66.3           | 77.0              | 91.8           | 113.4          | 148.1          | 215.1          | 398.7             |
|            | $\overline{4}$             | 59.1             | 65.4              | 73.3              | 83.4           | 96.7              | 115.2          | 142.2          | 185.5          | 269.3          | 498.8             |
|            | 5                          | 71.3             | 78.8              | 88.3              | 100.4          | 116.4             | 138.6          | 171.0          | 223.0          | 323.5          | 599.0             |
|            | 6                          | 83.4             | 92.3              | 103.3             | 117.4          | 136.1             | 162.0          | 199.8          | 260.5          | 377.7          | 699.1             |
|            | $\overline{7}$             | 95.6             | 105.7             | 118.3             | 134.4          | 155.8             | 185.5          | 228.6          | 297.9          | 431.9          | 799.2             |
|            | 8                          | 107.8            | 119.2             | 133.3             | 151.5          | 175.5             | 208.9          | 257.3          | 335.4          | 486.1          | 899.3             |
| 2kVA<br>长机 | $\mathbf{1}$               | 123.3            | 137.0             | 154.2             | 176.3          | 207.2             | 248.9          | 308.8          | 405.1          | 591.2          | 1101.3            |
|            | $\overline{2}$             | 259.3            | 287.4             | 322.4             | 367.2          | 426.6             | 508.9          | 628.6          | 821.4          | 1193.5         | 2213.8            |
|            | 3                          | 394.6            | 436.7             | 489.2             | 556.4          | 645.4             | 768.9          | 948.5          | 1237.6         | 1795.9         | 3326.2            |

表7-3 2kVA 长标机 UPS 后备时间表 (单位: 分钟)

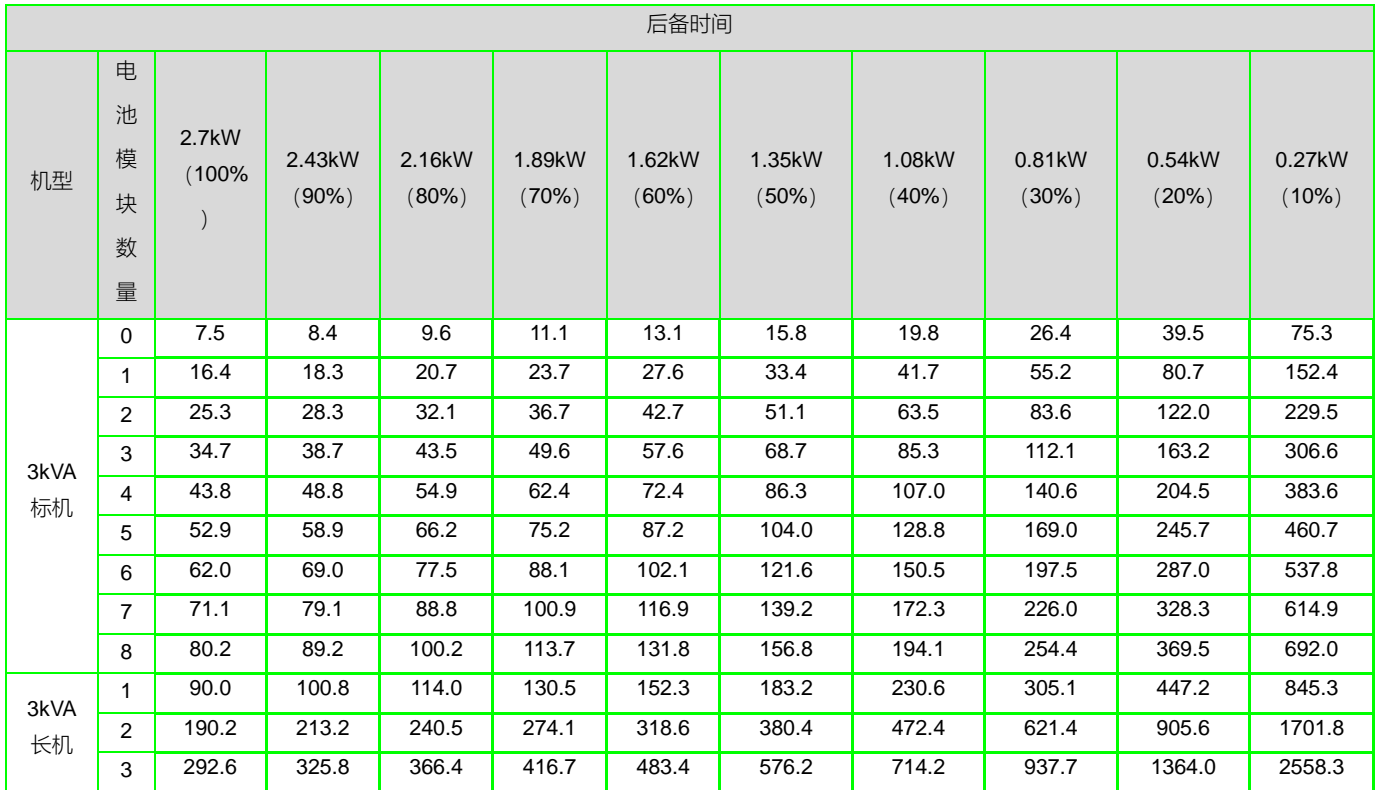

表7-4 3kVA 长标机 UPS 后备时间表 (单位: 分钟)

## 附录一 LCD 设置参数

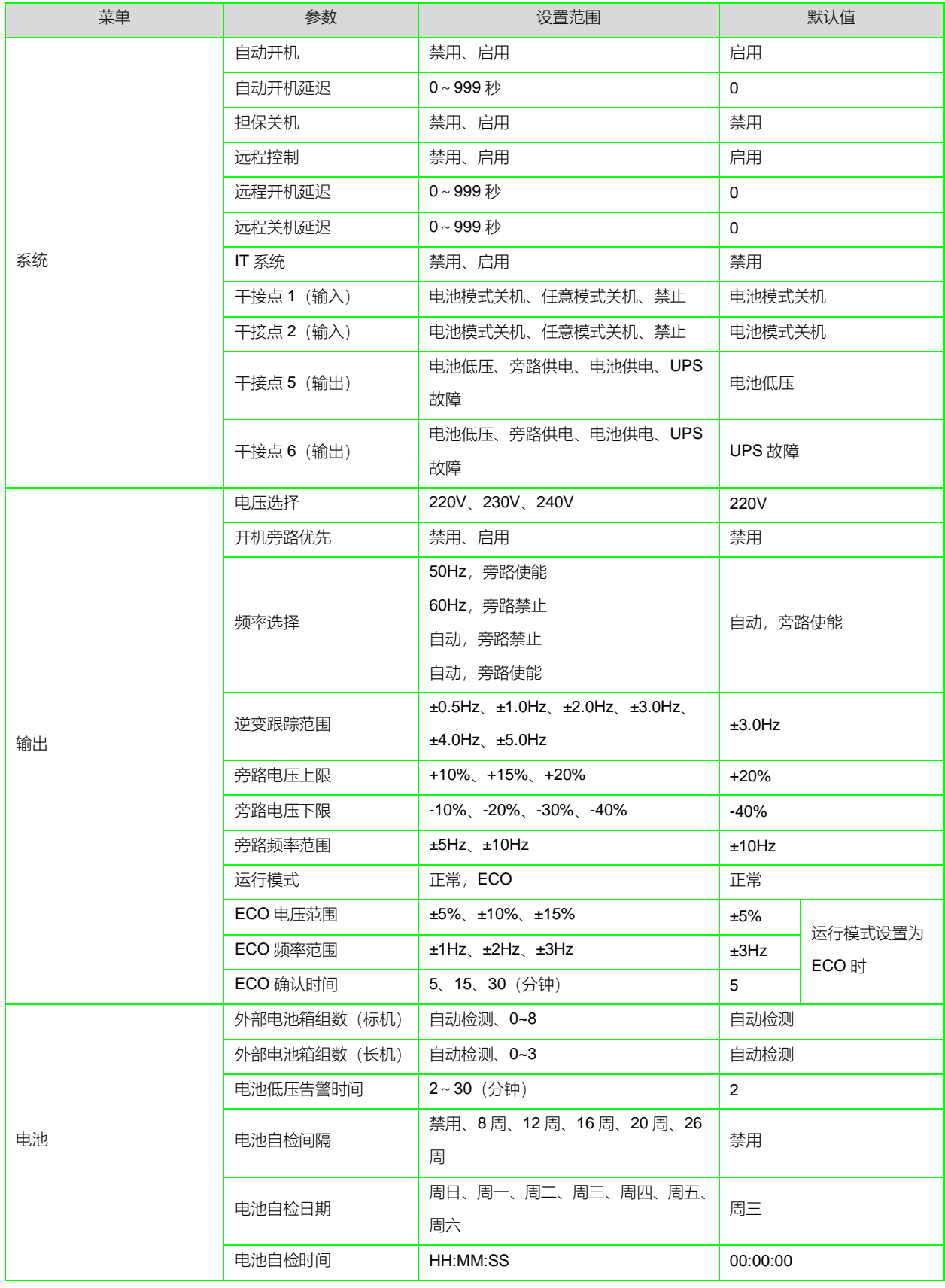

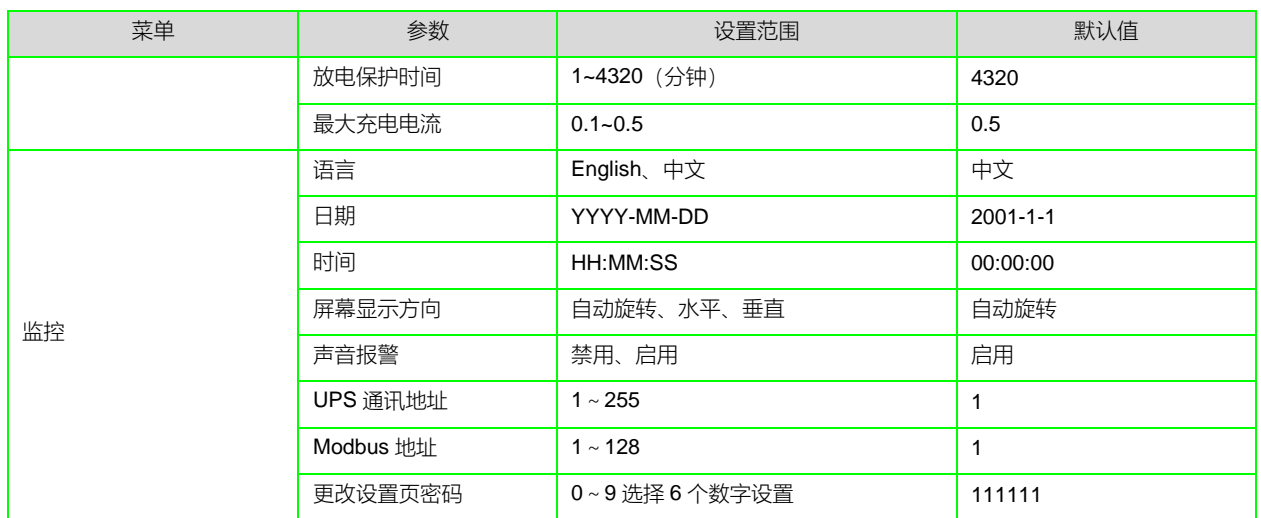

## 附录二 尺寸信息 (单位: 毫米 mm)

### ITA-01k00AC1102C00 & ITA-01k00AP1102C00

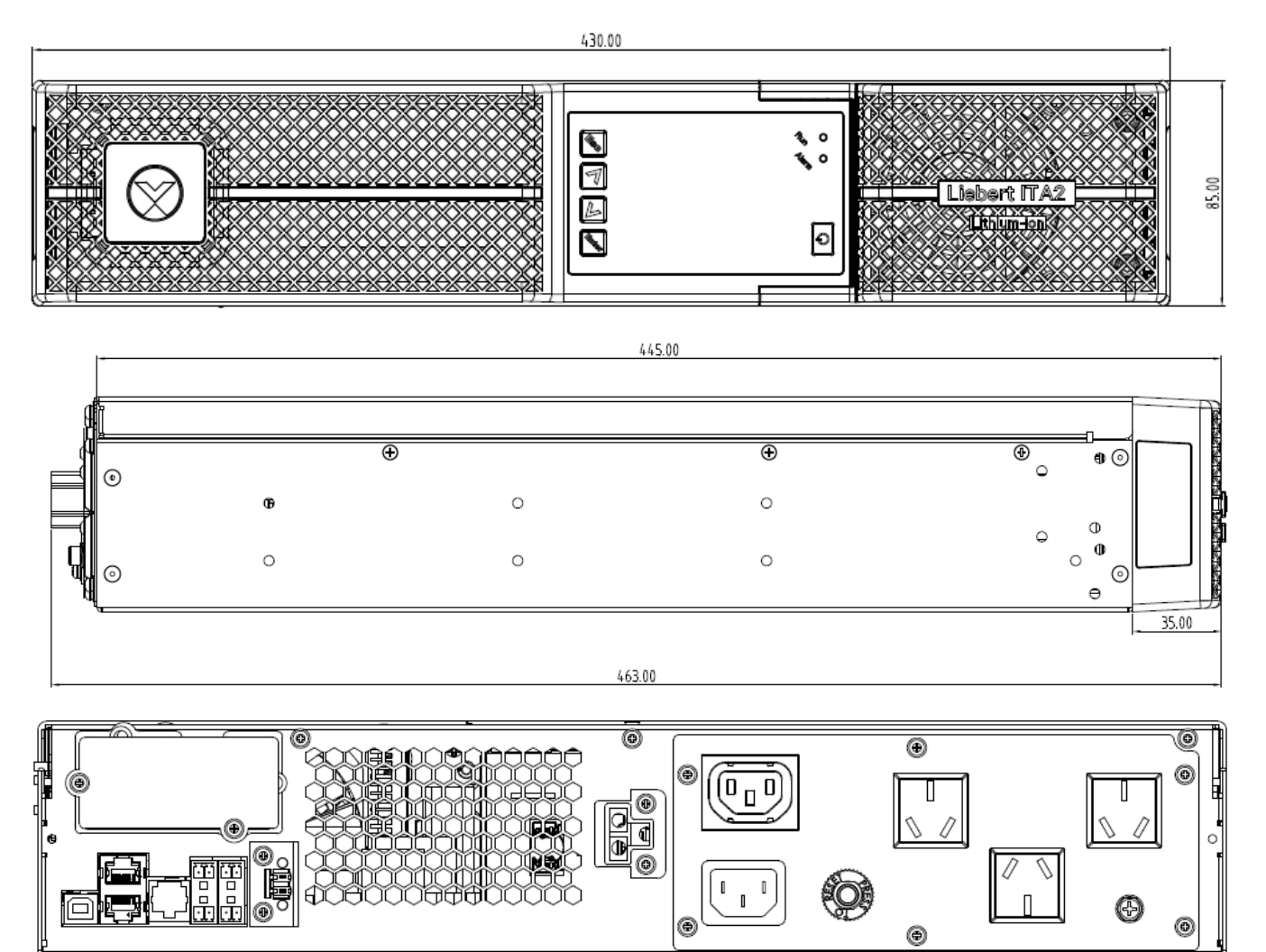

### ITA-02k00AC1102C00 & ITA-02k00AP1102C00

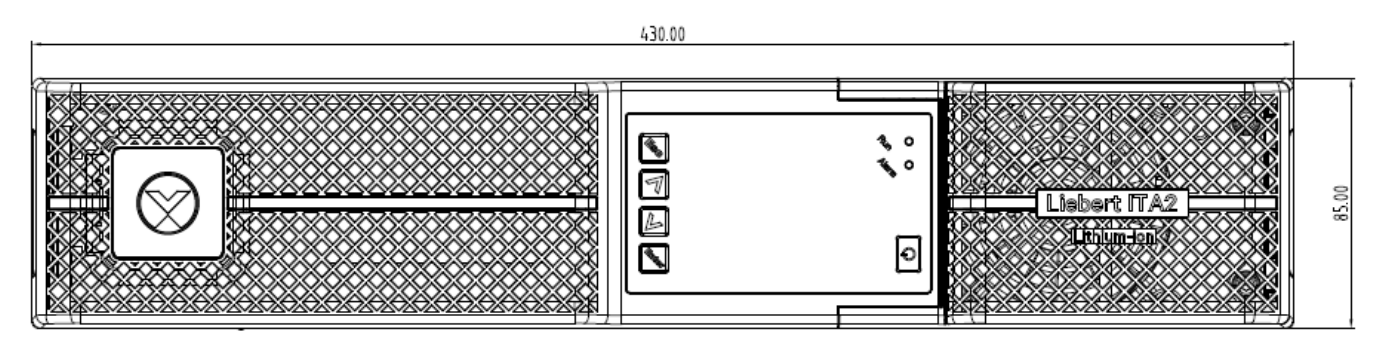

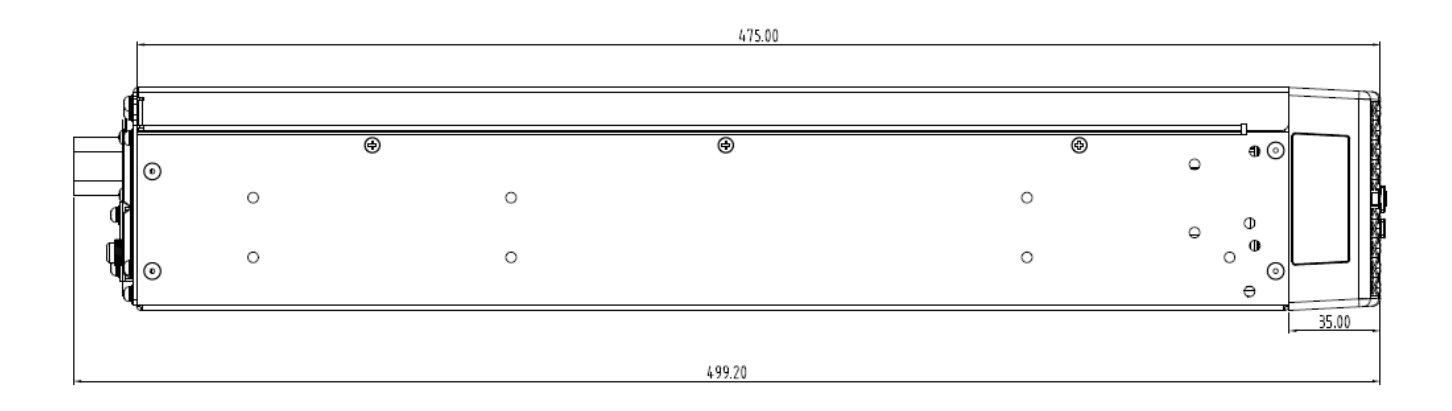

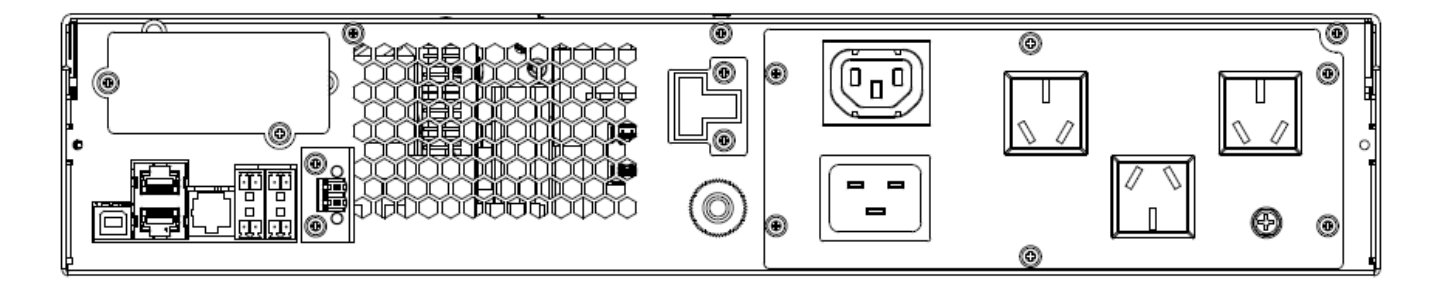

### ITA-03k00AC1102C00 & ITA-03k00AP1102C00

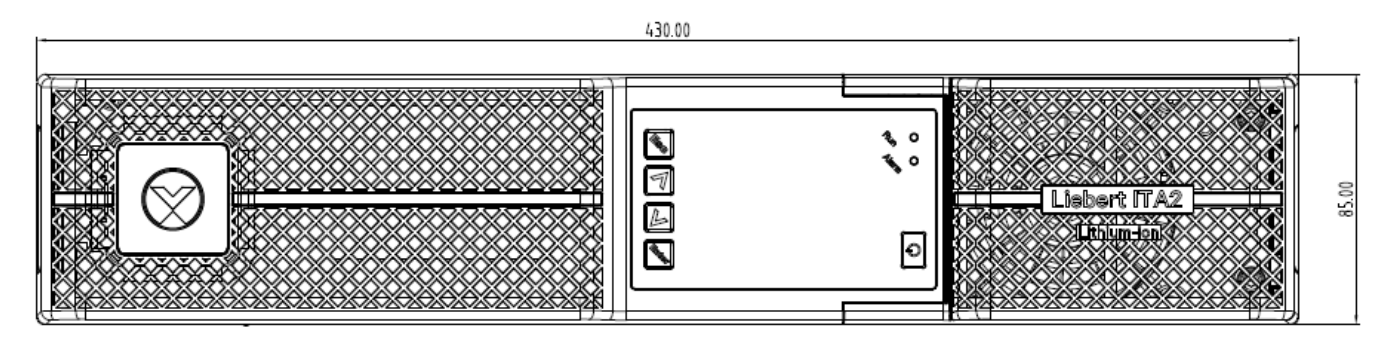

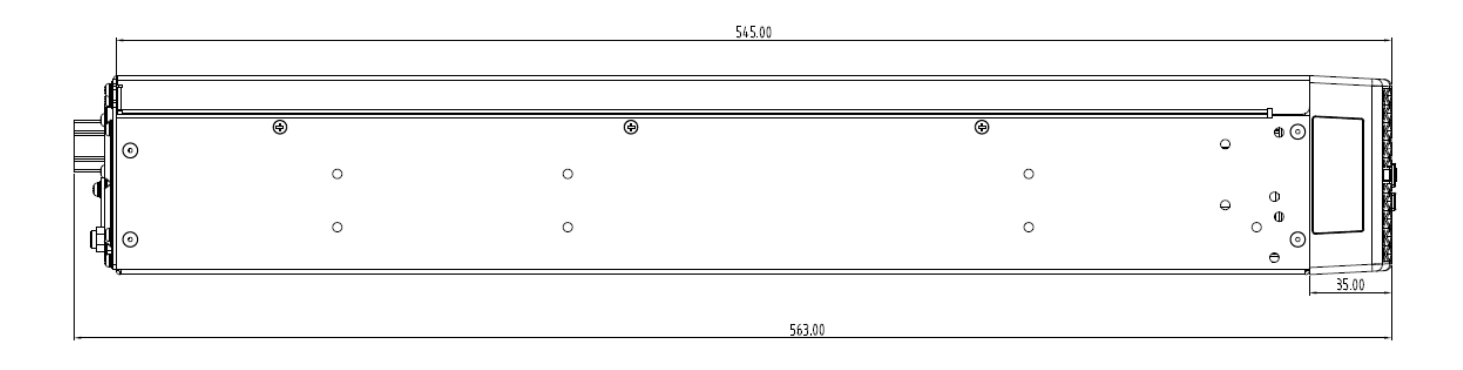

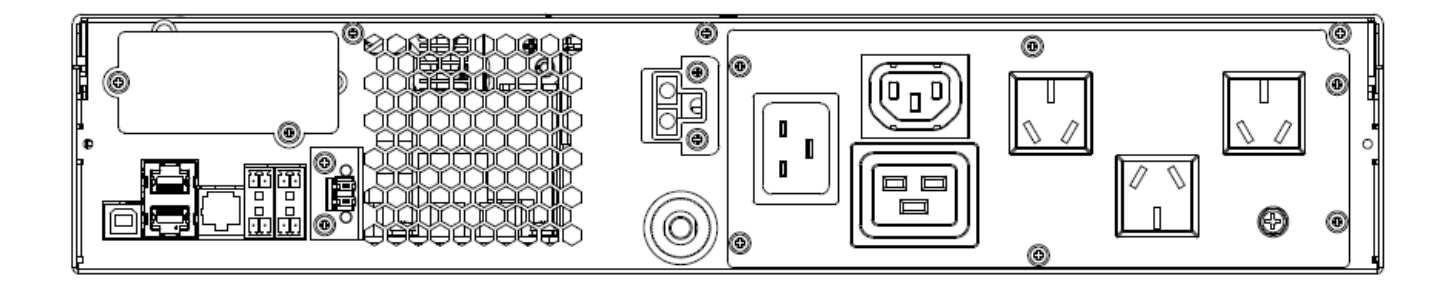

### GXT5Li-48VEBC

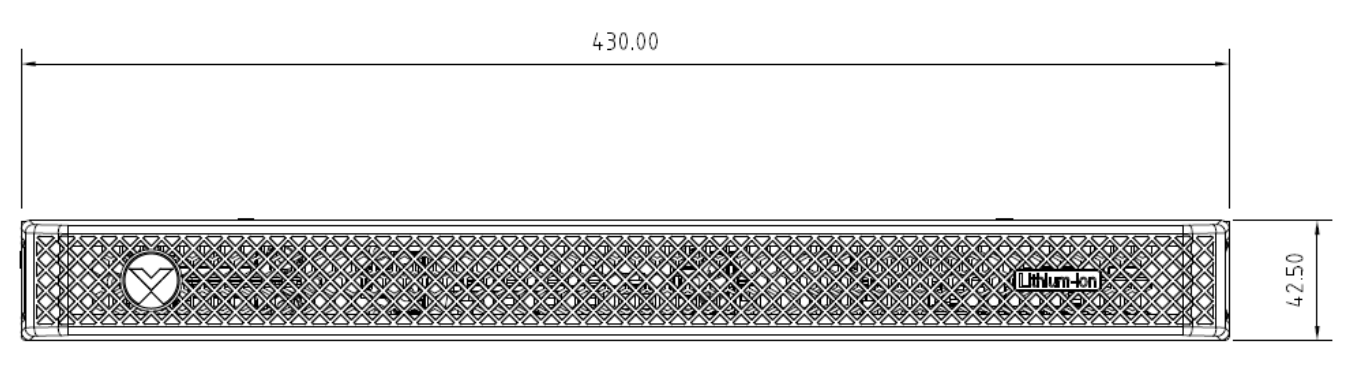

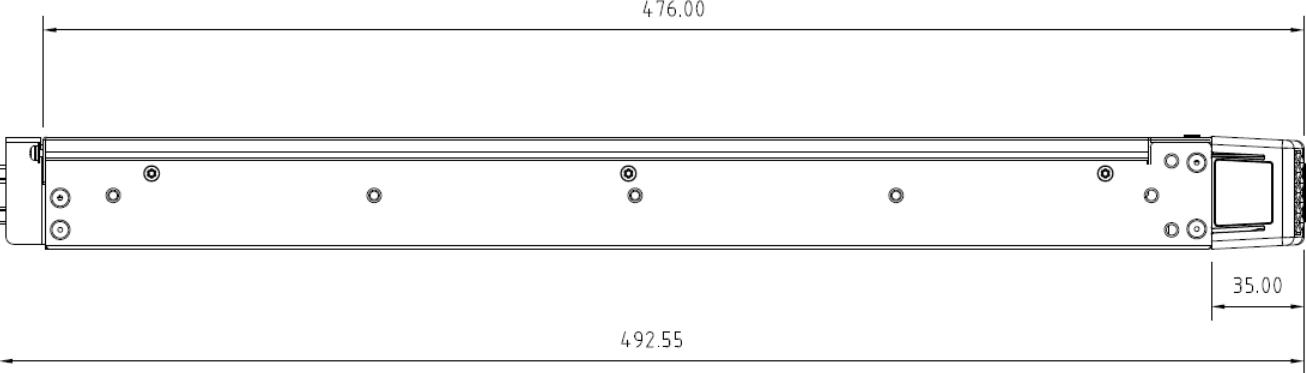

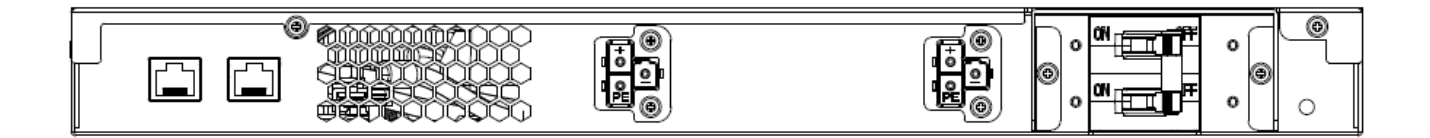

SPL-P100

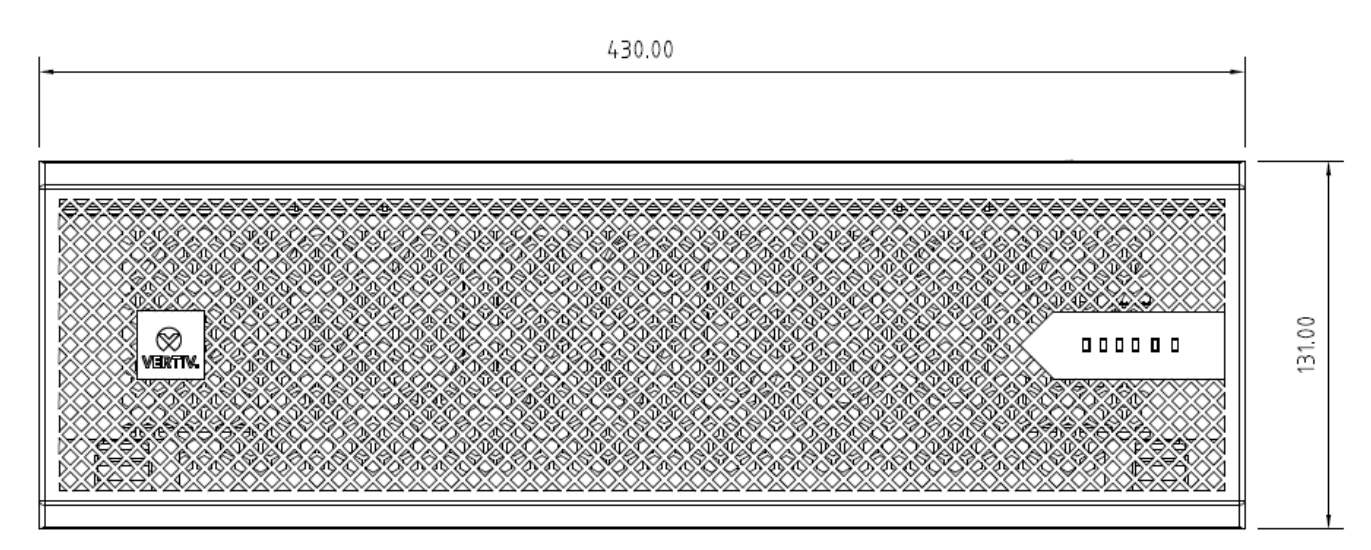

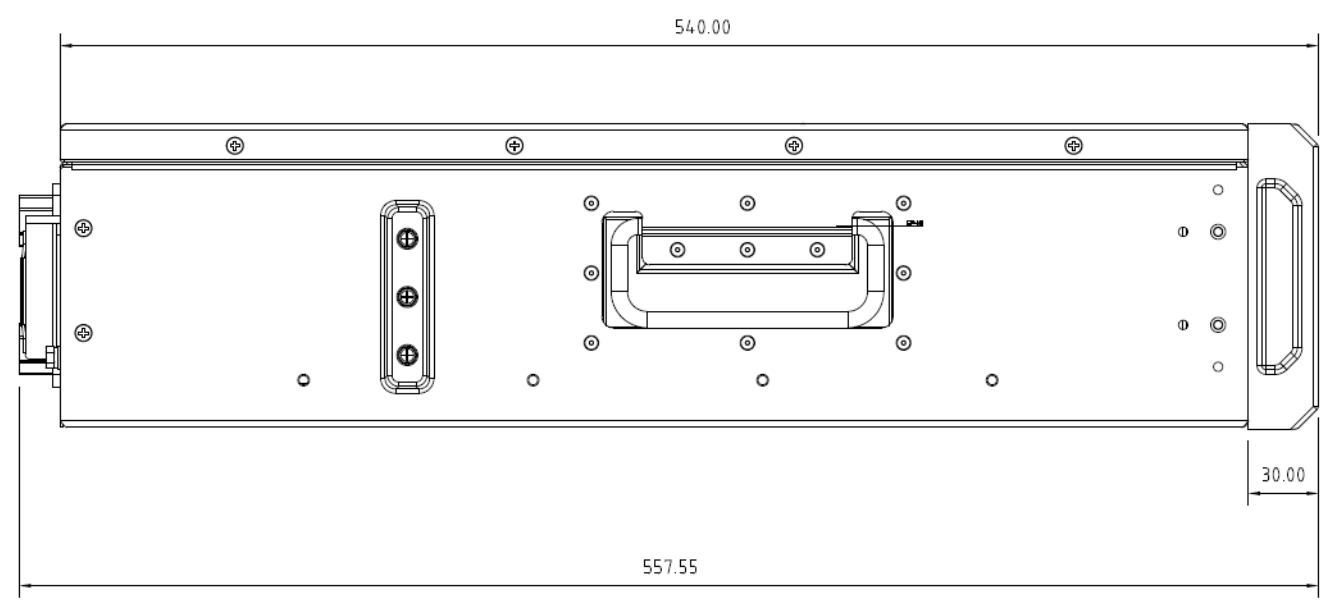

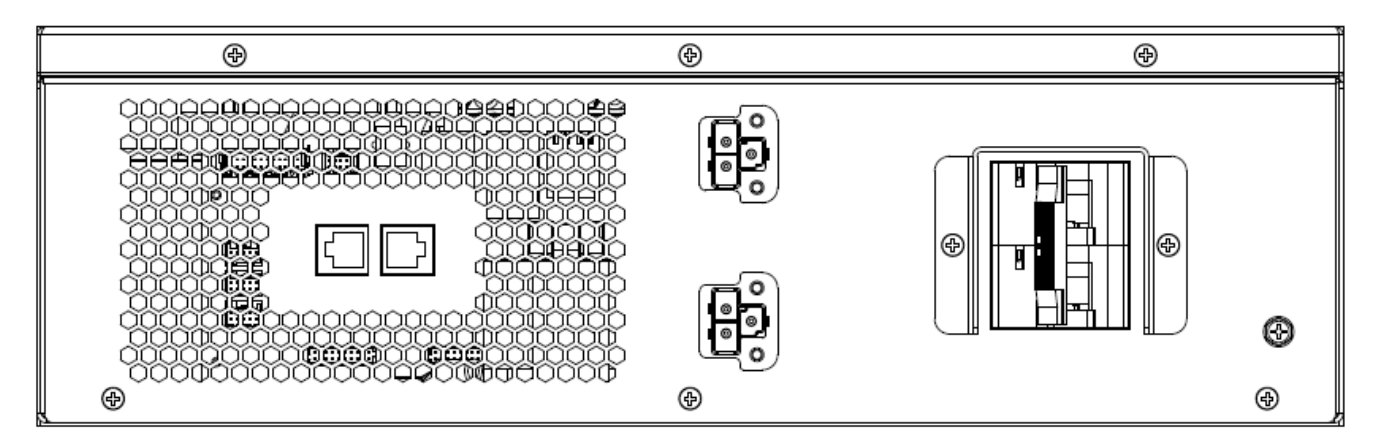

Liebert® ITA2™ 1kVA~3kVA 锂电池 UPS 用户手册